3-072-475-**21**(2)

# **CD/DVD Player**

Mode d'emploi

**SONY** 

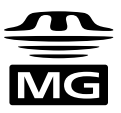

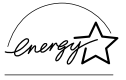

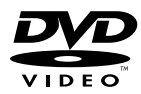

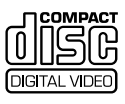

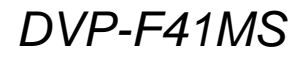

2002 Sony Corporation

# <span id="page-1-0"></span>**AVERTISSEMENT**

**Pour prévenir tout risque d'incendie ou d'électrocution, gardez cet appareil à l'abri de la pluie ou de l'humidité. Pour éviter tout risque d'électrocution, n'ouvrez pas le boîtier. Ne confiez l'entretien de cet appareil qu'à un technicien compétent.**

### **ATTENTION**

L'utilisation d'instruments optiques avec cet appareil augmente les risques de lésions oculaires. Ne tentez pas de démonter le boîtier, car le faisceau laser du lecteur CD/DVD est dangereux pour les yeux. Ne confiez l'entretien de cet appareil qu'à un technicien compétent. L'étiquette ci-dessous est apposée sur le boîtier de protection laser à l'intérieur de l'appareil.

### **CAUTION-**

Laser radiation when open. DO NOT STARE INTO BEAM.

### **ATTENTION**

POUR PRÉVENIR TOUT RISQUE D'ÉLECTROCUTION, ENFICHEZ CORRECTEMENT LA BROCHE DE LA FICHE DANS LA PRISE.

# <span id="page-1-1"></span>**Félicitations !**

Nous vous remercions d'avoir fait l'acquisition d'un lecteur CD/DVD Sony. Avant de l'utiliser, lisez attentivement le présent mode d'emploi et conservez-le pour consultation ultérieure.

# <span id="page-2-0"></span>**Précautions**

Prise de courant

### **Sécurité**

- Attention L'utilisation d'instruments optiques avec cet appareil augmente les risques de lésions oculaires.
- Si un objet ou du liquide venait à pénétrer dans le boîtier, débranchez le lecteur et faites-le vérifier par un technicien compétent avant de le remettre en marche.
- N'introduisez aucun objet dans la prise DC IN 10.5 V (entrée d'alimentation externe).

### **Alimentation**

• Utilisez uniquement l'adaptateur d'alimentation c.a. fourni. N'utilisez pas un autre adaptateur d'alimentation c.a. Il risque de causer une défaillance.

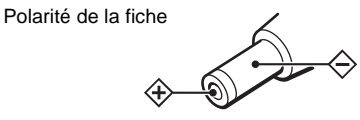

- Si l'adaptateur d'alimentation c.a. cause des parasites dans la réception radiophonique ou télévisuelle, éloignez-le de la radio ou du téléviseur.
- Ne touchez pas à l'adaptateur d'alimentation c.a. si vos mains sont mouillées.
- Le lecteur est toujours alimenté en courant alternatif (c.a.) tant qu'il n'est pas débranché de la prise murale, même s'il a été mis hors tension.
- Débranchez votre lecteur de la prise murale si vous prévoyez de ne pas l'utiliser pendant une période prolongée. Pour débrancher le cordon d'alimentation c.a., saisissez-le par la fiche ; ne tirez jamais le cordon.
- S'il est nécessaire de changer le cordon d'alimentation, ne vous adressez qu'à un centre de service après-vente autorisé.
- Utilisez un adaptateur de fiche c.a. du commerce s'il y a lieu, selon le modèle de la prise de courant.

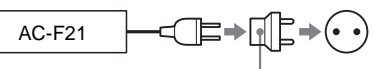

Adaptateur de fiche c.a.

### **Installation**

- Installez le lecteur dans un endroit suffisamment aéré pour éviter toute surchauffe interne.
- Ne placez pas le lecteur ni l'adaptateur d'alimentation c.a. sur une surface molle (p. ex., un tapis).
- N'installez pas le lecteur ni l'adaptateur d'alimentation c.a. à proximité de sources de chaleur ou dans un endroit exposé directement au soleil, à de la poussière excessive ou à des coups.
- Ne placez aucun objet sur le lecteur. Le lecteur pourrait subir des dommages.

### **Fonctionnement**

- Si le lecteur passe directement du froid à la chaleur ou s'il est installé dans une pièce très humide, il y a risque de condensation sur les lentilles du lecteur. En pareil cas, le lecteur risque de ne pas fonctionner correctement. Il faut alors retirer le disque, le cas échéant, et laisser le lecteur sous tension pendant environ trente minutes, jusqu'à ce que l'humidité se soit complètement évaporée.
- N'insérez pas de disque de forme irrégulière (p. ex., en forme de carte, de cœur, etc.) dans le lecteur. Le disque pourrait ne pas s'éjecter et causer une défaillance.
- Avant de déplacer votre lecteur, retirez tous les disques. Sinon, vous risquez de les endommager.

### **Réglage du volume**

N'augmentez pas le volume lorsque vous écoutez un passage dont les signaux d'entrée sont très faibles ou nuls, au risque d'endommager les enceintes au moment d'un passage caractérisé par un niveau sonore de crête.

suite  $\rightarrow$ 

### **Carte de mémoire "Memory Stick"**

- N'insérez aucun corps étranger, en particulier en métal, dans la fente pour carte de mémoire "Memory Stick". Cela risque de causer une défaillance.
- Lors du retrait du "Memory Stick", ne tirez pas dessus avec force. Retirez le "Memory Stick" comme décrit en page [72](#page-71-0).

### **Entretien des disques**

Nettoyez le boîtier, le panneau avant et les commandes avec un chiffon doux légèrement imprégné d'une solution détergente neutre. N'utilisez pas de tampons abrasifs, de poudre à récurer ou de solvant tel que l'alcool ou le benzène.

### **Entretien des disques**

N'utilisez pas les disques de nettoyage disponibles dans le commerce. Ils risquent d'endommager le lecteur.

Pour toute question sur le lecteur ou tout problème de fonctionnement, n'hésitez pas à consulter le revendeur Sony le plus proche.

### **IMPORTANT**

Attention : ce lecteur peut afficher indéfiniment une image vidéo fixe ou un menu à l'écran du téléviseur. L'affichage prolongé d'une image vidéo fixe ou d'un menu à l'écran du téléviseur risque de causer des dommages irréversibles à l'écran. Les télévisions à projection sont particulièrement vulnérables.

# **Table des matières**

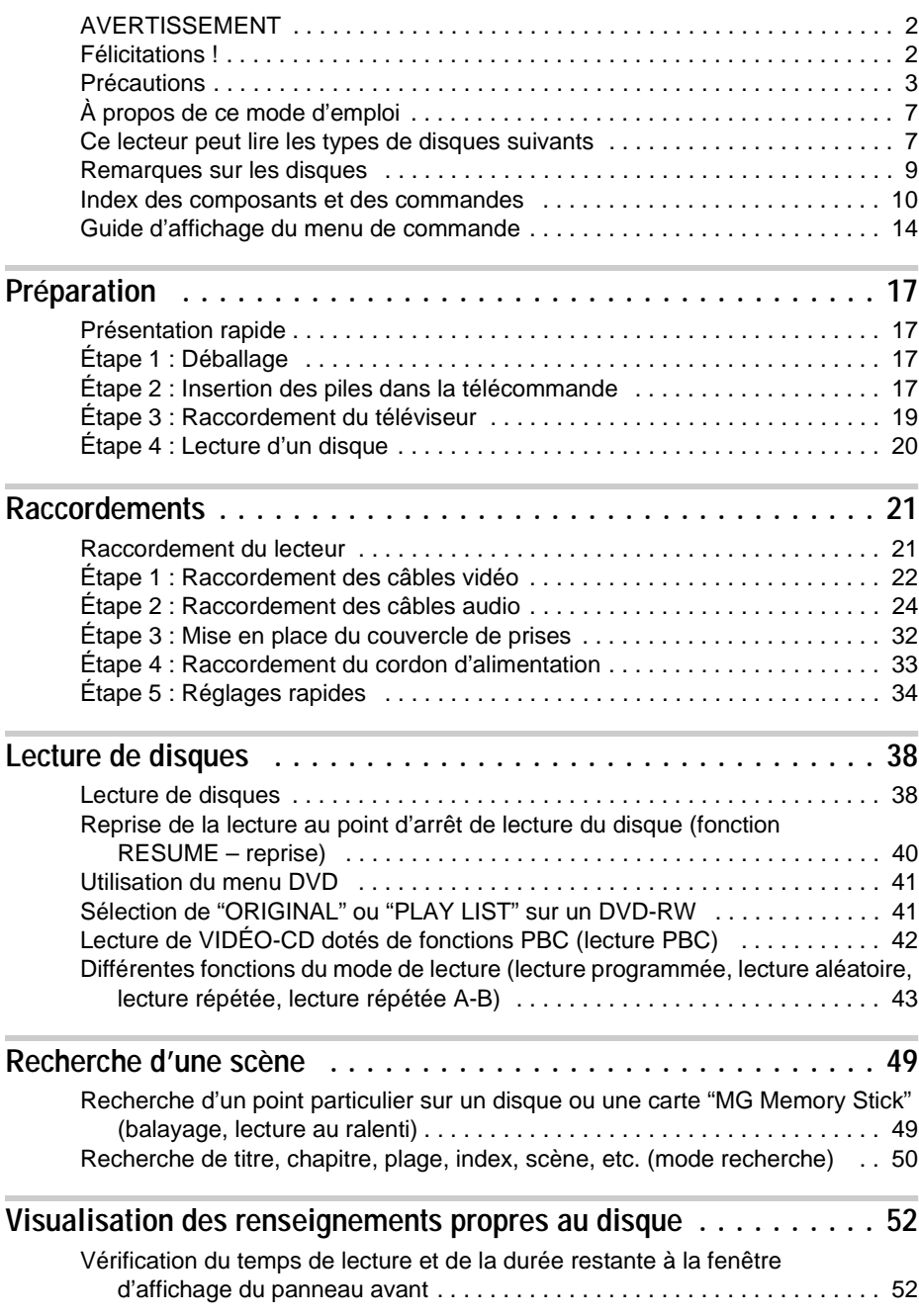

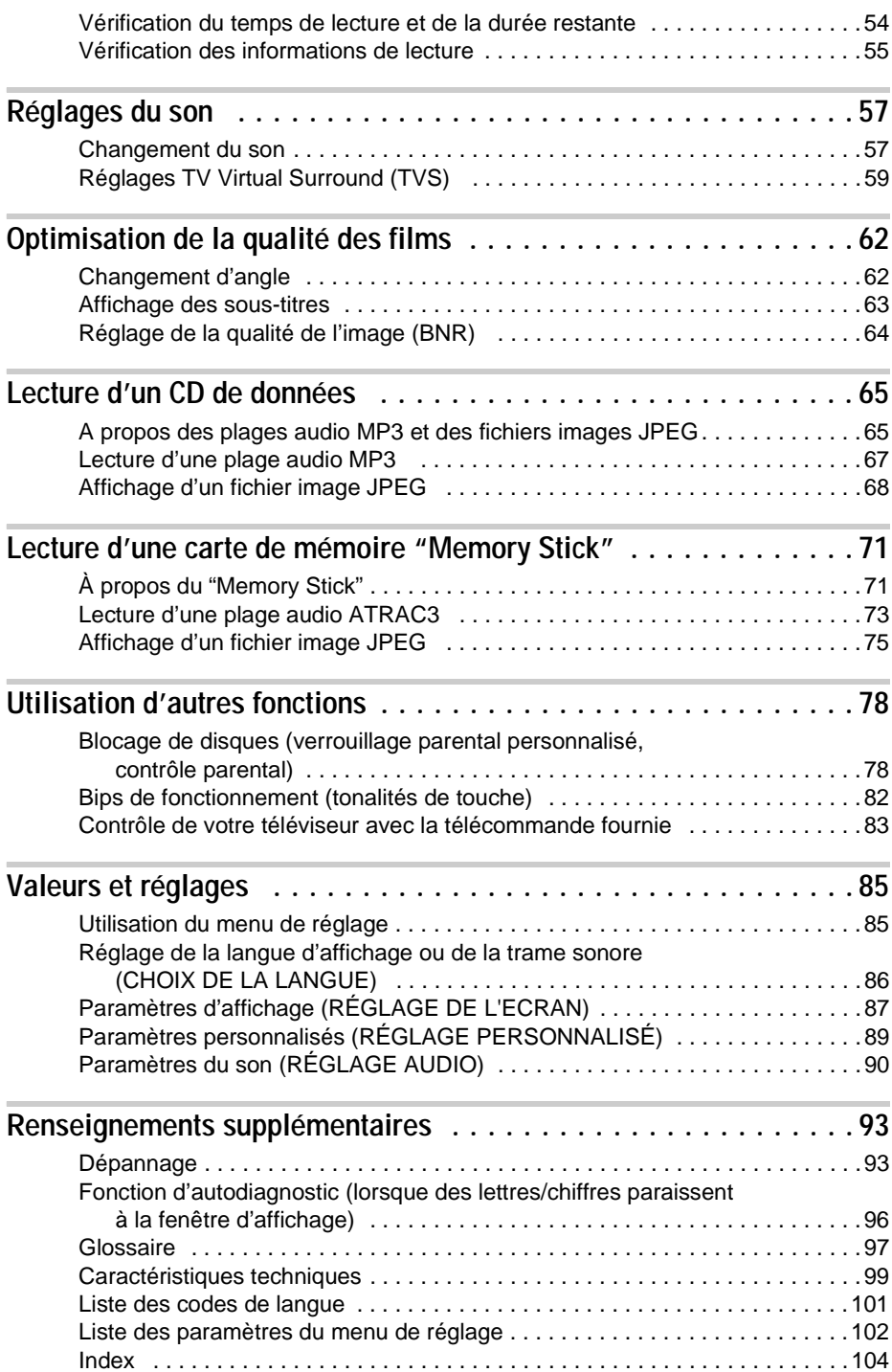

# <span id="page-6-0"></span>**À propos de ce mode d'emploi**

- Les instructions du présent mode d'emploi portent sur les commandes de la télécommande. Vous pouvez également utiliser les commandes du lecteur si elles portent le même nom ou un nom similaire à ceux de la télécommande.
- Voici la signification des icones utilisées dans le mode d'emploi :

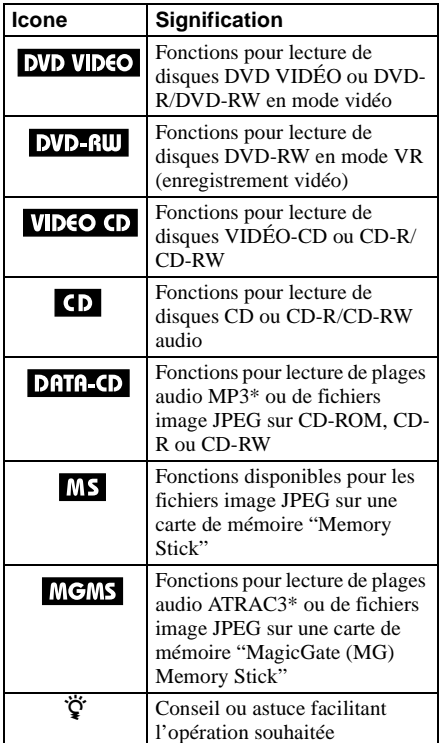

Les termes suivants sont utilisés pour décrire des fonctions communes sur des supports similaires :

- "DVD" désigne les disques DVD VIDÉO, DVD-R et DVD-RW (en mode vidéo et VR)
- "Memory Stick" désigne tant une carte de mémoire "Memory Stick" que "MG Memory Stick"
- Norme de compression audio définie par l'ISO (Organisation internationale de normalisation)/ MPEG.
- \*\* Abréviation de "Adaptive Transform Acoustic Coding 3" : technologie de compression audio. Licences de brevets É.-U. et étrangers obtenues de Dolby Laboratories.

# <span id="page-6-1"></span>**Ce lecteur peut lire les types de disques suivants**

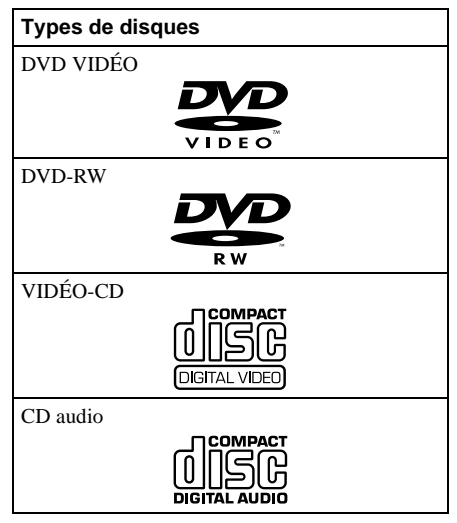

"DVD VIDEO" et "DVD-RW" sont des marques de commerce.

### **Code local**

Un code local est inscrit à l'arrière du lecteur et celui-ci ne peut lire que les DVD portant le même code local.

Les DVD portant le symbole **[**illerent peuvent également être lus sur cet appareil. Si vous tentez de lire tout autre DVD, le message "Lecture de ce disque interdite en raison des limites de zone." paraît à l'écran du téléviseur. Selon le DVD, il se peut qu'aucune indication de code local ne soit inscrite, même si la lecture du DVD est interdite en raison des limites de zone.

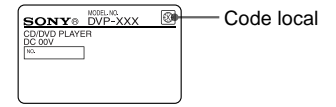

### **Exemples de disques que l'appareil ne peut lire**

- L'appareil ne peut lire les disques suivants :
- CD-ROM/CD-R/RW (sauf les disques enregistrés dans les formats suivants :
	- CD audio
	- VIDÉO-CD
	- Plages audio MP3 et fichiers image JPEG conformes à la norme ISO9660\* niveau 1/niveau 2/Joliet)
- Sections de données supplémentaires sur CD
- DVD-ROM
- DVD audio
- Couche HD (haute densité) sur SACD
- \* Format logique de fichiers et de dossiers sur des CD-ROM, défini par l'ISO (Organisation internationale de normalisation).

En outre, l'appareil ne peut lire les disques suivants :

- DVD VIDÉO portant un code local différent (page [97\)](#page-96-1).
- Disque enregistré selon un autre système couleur que NTSC, comme PAL ou SECAM. (Ce lecteur est conforme au système couleur NTSC.)
- Disque de forme non standard (p. ex. : en forme d'étoile ou de cœur).
- Disque sur lequel du papier ou un autocollant est apposé.
- Disque portant des traces de bande adhésive ou d'autocollant.

### **Remarque**

### **Lecture de DVD-R/DVD-RW/CD-R/CD-RW**

Certains DVD-R, DVD-RW, CD-R et CD-RW ne peuvent être lus par cet appareil en raison de la qualité d'enregistrement ou de l'état du disque, ou encore des caractéristiques du dispositif d'enregistrement. Le disque ne peut être lu s'il n'a pas été correctement finalisé.

Les disques dont le contenu de première génération a été enregistré avec le système d'anticopie CPRM (Content Protection for Recordable Media) ne peuvent pas non plus être lus par cet appareil.

Pour de plus amples renseignements, reportez-vous au mode d'emploi du dispositif d'enregistrement. Remarque : il est également impossible de lire les disques créés au format "Packet Write" (gravure par paquets).

### **Remarque sur les opérations de lecture des DVD et des VIDÉO-CD**

Certaines opérations de lecture de DVD et de VIDÉO-CD peuvent avoir été intentionnellement définies par les producteurs de logiciels. Comme cet appareil lit les DVD et les VIDÉO-CD conformément au contenu défini par les producteurs de logiciels, certaines fonctions de lecture peuvent être inaccessibles. Reportez-vous également aux directives accompagnant les DVD et VIDÉO-CD.

### **Droits d'auteur**

Ce produit intègre de la technologie de protection des droits d'auteur couverte par des brevets américains ainsi que par d'autres droits sur la propriété intellectuelle détenus par Macrovision Corporation et d'autres détenteurs. L'emploi de cette technologie de protection des droits d'auteur doit être autorisé par Macrovision Corporation et est exclusivement destiné à des fins résidentielles et à d'autres systèmes de visualisation limités, à moins d'autorisation contraire de Macrovision Corporation. Toute ingénierie inverse ou tout démontage de cet appareil sont interdits.

## <span id="page-8-0"></span>**Remarques sur les disques**

### **Manipulation des disques**

• Pour ne pas souiller les disques, tenez-les par les bords. N'en touchez jamais la surface.

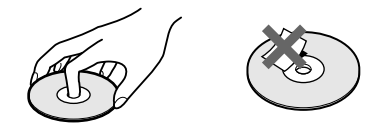

- N'exposez pas les disques au rayonnement direct du soleil ou à des sources de chaleur, telles que les conduits de chauffage, et ne les laissez pas dans une voiture stationnée en plein soleil parce que la température de l'habitacle risque d'augmenter considérablement.
- Après avoir appuyé sur la touche  $\triangleq$  du lecteur pour éjecter le disque, ne laissez pas le disque dans la fente. Enlevez-le complètement du lecteur.
- Après avoir visionné ou écouté un disque, rangez-le dans son boîtier.
- S'il y a de la colle sur le pourtour du disque, essuyez le disque avec le côté d'un stylo ou d'un crayon pour étendre uniformément la colle avant d'insérer le disque dans le lecteur. Veillez à ne pas toucher à la face de lecture du disque quand vous essuyez le pourtour.
- Si le pourtour du disque comporte des ébarbures, enlevez-les avec le côté d'un stylo ou d'un crayon. Si les ébarbures ne sont pas enlevées, il se pourrait que le disque ne s'insère pas normalement dans le lecteur ; de plus, des fragments de plastique ayant adhéré à la face de lecture du disque risquent de causer des problèmes de lecture.

### **Entretien des disques**

• Avant de lire un disque, nettoyez-le à l'aide d'un chiffon de nettoyage. Essuyez les disques en allant du centre vers l'extérieur.

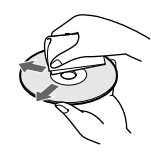

• N'utilisez pas de solvants tels que le benzène, les diluants, les nettoyants vendus dans le commerce ou les pulvérisateurs antistatiques pour disques en vinyle.

# <span id="page-9-0"></span>**Index des composants et des commandes**

Pour de plus amples renseignements, reportez-vous aux pages inscrites entre parenthèses.

### **Panneau avant**

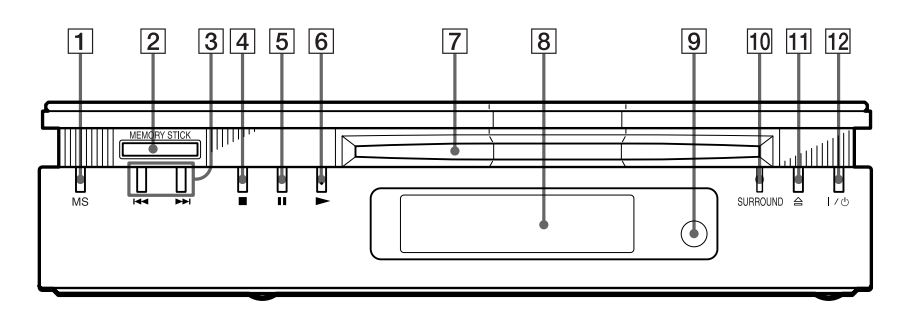

- A Touche/indicateur MS ("Memory Stick") ([73\)](#page-72-1)
	- S'allume en :
	- orange en mode MS (mode de lecture "Memory Stick")
	- jaune pendant la lecture des données dans la carte "Memory Stick"
	- Il s'éteint en mode disque (lecture).
- **2** Fente "MEMORY STICK" (pour carte de mémoire "Memory Stick") ([72\)](#page-71-1)
- $\boxed{3}$  Touches  $\boxed{\blacktriangleleft}$  / $\blacktriangleright$  (précédent/suivant) ([39\)](#page-38-0)
- **4** Touche  $\blacksquare$  (arrêt) ([38\)](#page-37-2)
- $\overline{5}$  Touche II (pause) [\(39](#page-38-0), [82](#page-81-1))
- $|6|$  Touche  $\blacktriangleright$  (lecture) [\(38\)](#page-37-2)
- **7** Fente d'insertion du disque [\(38](#page-37-2))
- $\boxed{8}$  Fenêtre d'affichage du panneau avant [\(11](#page-10-0))
- **9**  $\Box$  (capteur de télécommande) [\(17](#page-16-4))
- 10 Indicateur SURROUND (son ambiophonique) [\(59](#page-58-1))
- **T1** Touche  $\triangleq$  (éjection) [\(39](#page-38-0))
- **12** Touche/indicateur  $\mathbf{I}/\mathbf{U}$  (alimentation) [\(38](#page-37-2))

### <span id="page-10-0"></span>**Fenêtre d'affichage du panneau avant**

### **Pendant la lecture d'un DVD VIDÉO/DVD-RW**

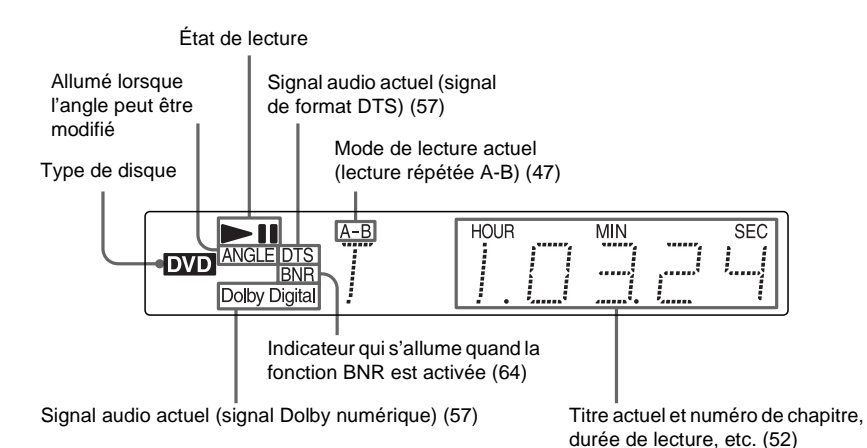

### **Pendant la lecture d'un VIDÉO-CD (PBC)**

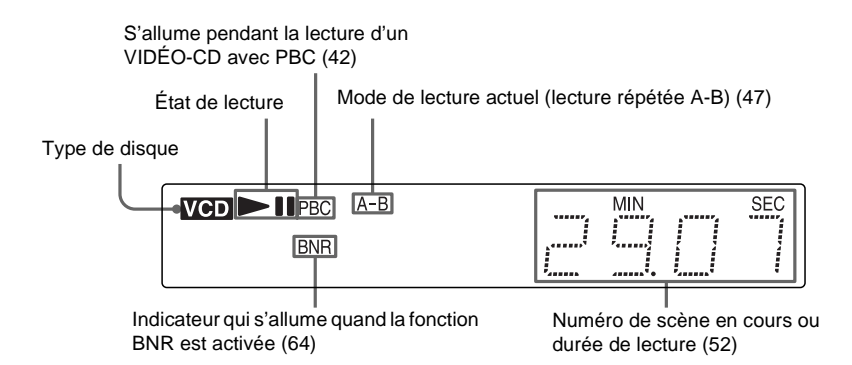

### **Pendant la lecture d'un CD/CD de données (plage audio MP3)/VIDÉO-CD (sans PBC)/"MG Memory Stick" (plage audio ATRAC3)**

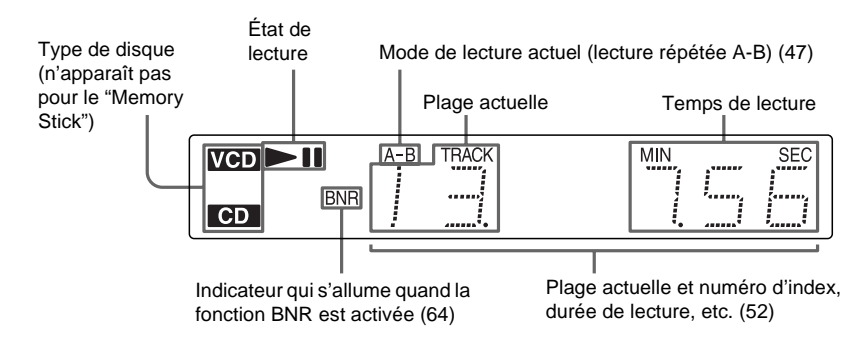

### **Pendant l'affichage d'une image JPEG sur un CD de données/une carte de mémoire "Memory Stick"**

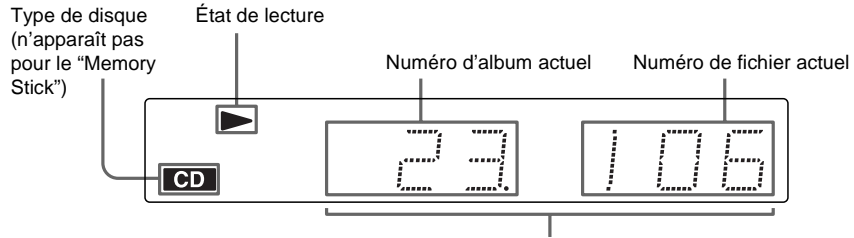

Numéros d'album et de fichier actuels, nom de fichier, etc. [\(52\)](#page-51-2)

### **Panneau latéral**

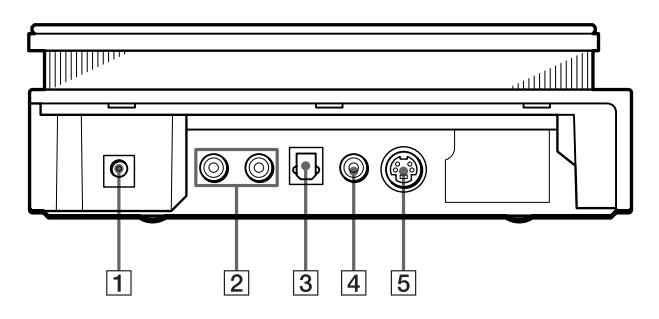

- $\boxed{1}$  Prise DC IN 10.5 V (entrée c.c. 10,5 V) ([19\)](#page-18-1)
- $\boxed{2}$  Prises AUDIO OUT L/R (sortie audio G/ D) ([19,](#page-18-1) [25,](#page-24-0) [26,](#page-25-0) [28\)](#page-27-0)
- **3** Prise DIGITAL OUT (OPTICAL) (sortie numérique (optique)) ([26,](#page-25-0) [28](#page-27-0), [30\)](#page-29-0)
- $\boxed{4}$  Prise VIDEO OUT (sortie vidéo) [\(19](#page-18-1), [22](#page-21-1)) E Prise S-VIDEO OUT (sortie S-VIDÉO) [\(22](#page-21-1))

### **Télécommande**

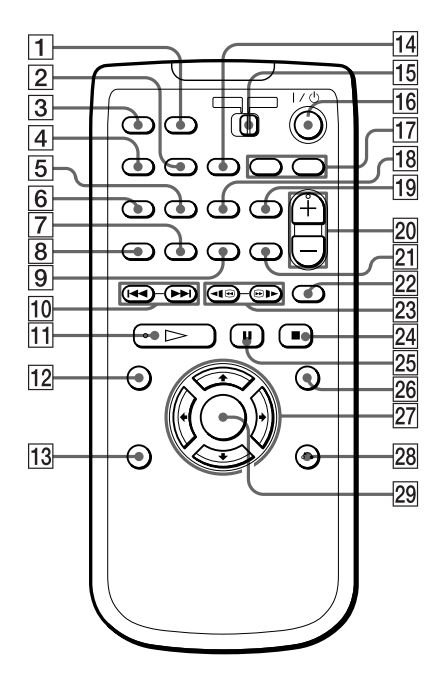

- A Touche MS ("Memory Stick") ([73,](#page-72-1) [75\)](#page-74-1)
- **2** Touche BNR (réduction des parasites) ([64\)](#page-63-1)
- **3** Touche TIME/TEXT (temps/texte) [\(52](#page-51-2))
- **4** Touche SURROUND (son ambiophonique) ([59\)](#page-58-1)
- **5** Touche ANGLE ([62\)](#page-61-2)
- $\overline{6}$  Touche AUDIO [\(57](#page-56-2))
- G Touche PROGRAM (programmée) [\(44](#page-43-0))
- **8** Touche SHUFFLE (aléatoire) [\(46](#page-45-0))
- **9** Touche REPEAT (répéter) [\(46](#page-45-1))
- 10 Touches  $\blacktriangleleft$  /> PREV (précédent)/ NEXT (suivant) [\(39](#page-38-0))
- 11 Touche  $\triangleright$  PLAY (lecture)\* [\(38](#page-37-2))
- 12 Touche TOP MENU (menu principal) ([41\)](#page-40-2)
- **13** Touche DISPLAY (affichage) ([14,](#page-13-0) [85](#page-84-2))
- 14 Touche SEARCH MODE (recherche) ([50\)](#page-49-1)
- **15** Commuteur TV/DVD (téléviseur/lecteur de DVD) [\(83](#page-82-1))
- **16** Touche  $I/\bigcup$  (alimentation) ([38\)](#page-37-2)
- Q Touches de commande du téléviseur [\(83](#page-82-1))
- R Touche SUBTITLE (sous-titre) [\(63](#page-62-1))
- **19** Touche CLEAR (effacer) ([44,](#page-43-0) [46](#page-45-0), [47\)](#page-46-0)
- **20** Touches VOL (volume)  $+/-$ \* [\(83](#page-82-1))
- $\overline{21}$  Touche A-B ([47\)](#page-46-0)
- 22 Touche REPLAY (relecture) ([39\)](#page-38-0)
- 23 Touches  $\P\Theta/\Theta$   $\blacktriangleright$  SCAN/SLOW (balayage/ralenti) [\(49](#page-48-2))
- $24$  Touche STOP (arrêt) [\(39](#page-38-0))
- 25 Touche II PAUSE ([39\)](#page-38-0)
- $\overline{26}$  Touche MENU ([41\)](#page-40-2)([67\)](#page-66-1)([73\)](#page-72-2)
- 27 Touches  $\leftrightarrow/\uparrow/\downarrow/\rightarrow$  [\(34](#page-33-1))
- 28 Touche & RETURN (retour) [\(42](#page-41-1))
- $\overline{29}$  Touche ENTER (entrer) [\(34](#page-33-1))
- \* Cette touche comporte un point tactile (picot sortant) afin de vous aider à vous repérer sur la télécommande lorsque vous exploitez les fonctions du lecteur.

# <span id="page-13-0"></span>**Guide d'affichage du menu de commande**

Utilisez le menu de commande pour sélectionner la fonction voulue. Le menu de commande s'affiche lorsque la touche DISPLAY est enfoncée. Pour des informations détaillées, reportezvous aux pages indiquées entre parenthèses.

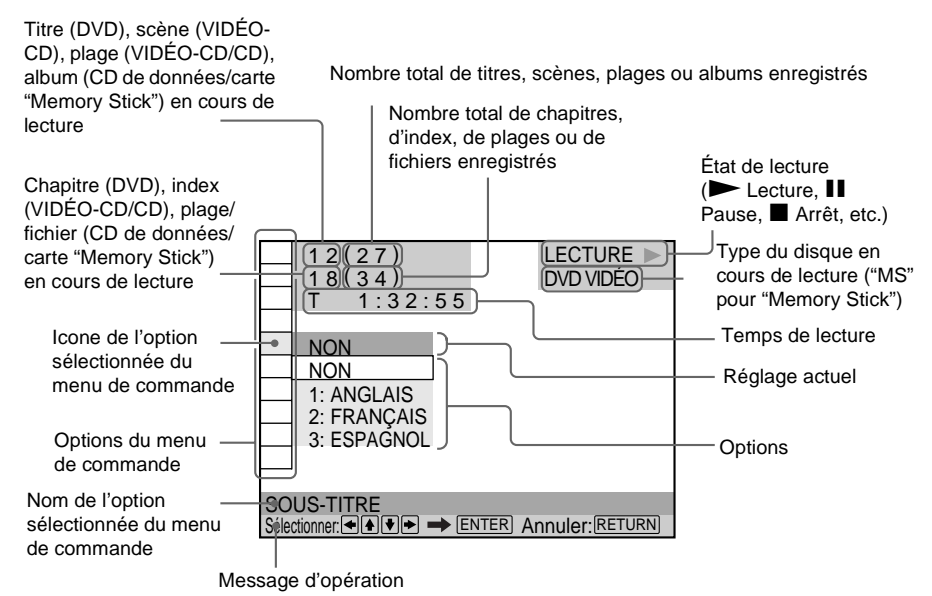

### **Liste des options du menu de commande**

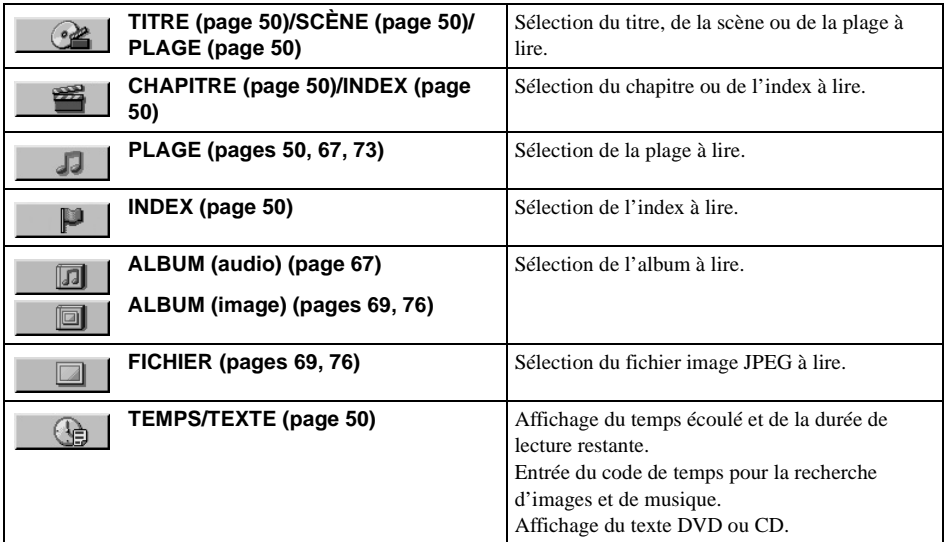

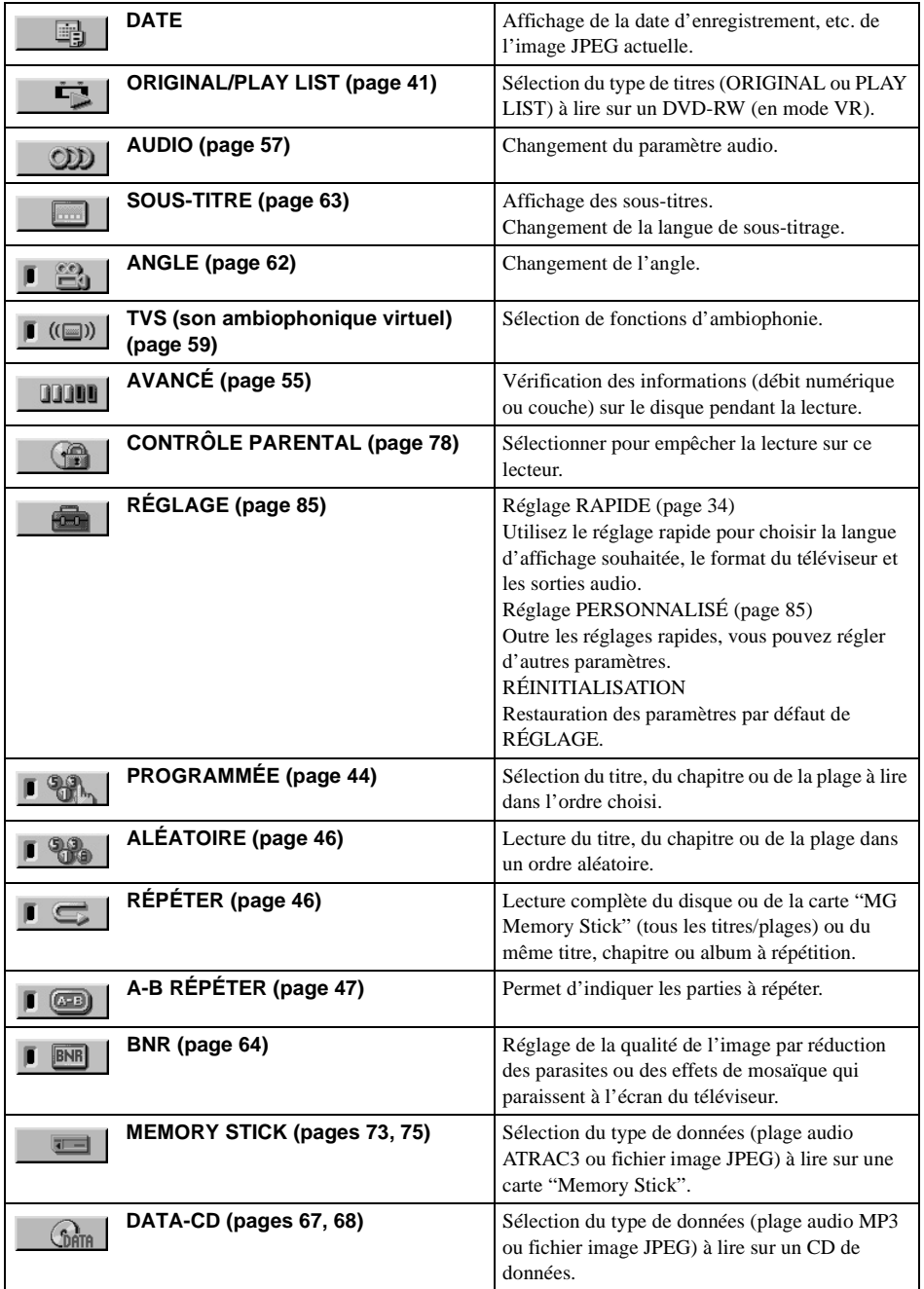

z Chaque fois que vous appuyez sur DISPLAY, l'affichage du menu de commande change comme suit :

Menu de commande 1  $\ddot{\phantom{0}}$ Menu de commande 2 Affichage AVANCÉ (Apparaît si vous sélectionnez une autre option que "NON". Reportez-vous à la page [55](#page-54-1).)  $\ddot{\phantom{0}}$ Menu de commande éteint  $\rightarrow$ 

Seul le menu de commande 1 apparaît pendant la lecture d'un CD ou d'une carte "Memory Stick". Les éléments du menu peuvent différer selon le type de disque ou de carte "Memory Stick".

 $\ddot{Q}$  L'icone du menu de commande s'allume en vert  $\Box$  ( $\Box$ )  $\rightarrow$   $\Box$  ( $\Box$ ) lorsque vous sélectionnez n'importe quelle autre option que "NON" ("TVS", "PROGRAMMÉE", "ALÉATOIRE", "RÉPÉTER", "A-B RÉPÉTER" et "BNR" seulement). L'indicateur "ANGLE" s'allume en vert uniquement lorsqu'il est possible de changer l'angle.

# <span id="page-16-1"></span><span id="page-16-0"></span>**Présentation rapide**

Ce chapitre décrit, en quelques mots, le fonctionnement du lecteur. Pour activer les fonctions ambiophoniques du lecteur, reportez-vous à la section "Raccordements", page [21.](#page-20-2)

### **Remarques**

- Vous ne pouvez raccorder le lecteur à un téléviseur qui n'est pas équipé d'un prise d'entrée vidéo.
- Veillez à mettre tous les appareils hors tension avant d'effectuer les raccordements.

# <span id="page-16-2"></span>**Étape 1 : Déballage**

Assurez-vous d'avoir les accessoires suivants :

- Câble audio/vidéo (fiche miniature x 3  $\leftrightarrow$  fiche miniature x 3) (1)
- Télécommande (1)
- Piles AA (R6) (2)
- Adaptateur d'alimentation c.a. AC-F21 (1)
- Cordon d'alimentation c.a. (1)
- Couvercle des prises pour installation verticale (1)

# <span id="page-16-4"></span><span id="page-16-3"></span>**Étape 2 : Insertion des piles dans la télécommande**

Vous pouvez commander le lecteur au moyen de la télécommande fournie. Introduisez les deux piles AA (R6) en faisant correspondre les pôles  $\oplus$  et  $\ominus$  de chaque pile aux signes en relief à l'intérieur du compartiment. Pour commander le lecteur au moyen de la télécommande, pointez celle-ci vers le capteur de télécommande du lecteur.

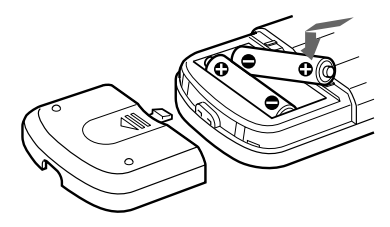

### **Si vous ne pouvez pas faire fonctionner le lecteur avec la télécommande**

Le lecteur est pourvu de deux capteurs de télécommande, un placé sur le dessus de l'appareil et l'autre placé sur le devant (page [20](#page-19-0)). Si un capteur est exposé à la lumière directe du soleil ou d'un appareil d'éclairage, il se peut que la télécommande ne fonctionne pas correctement. Si cela se produit, sélectionnez un capteur de la façon ci-dessous pour trouver celui qui fonctionne le mieux. (Si l'indicateur MS est allumé sur le lecteur, éteignez-le en appuyant sur MS.)

Lorsque l'appareil est sous tension et qu'il ne contient aucun disque, appuyez sur  $\blacktriangleleft$  pendant au moins deux secondes tout en appuyant sur  $\blacksquare$ .

Le capteur sélectionné est indiqué sur l'afficheur avant de la façon suivante :

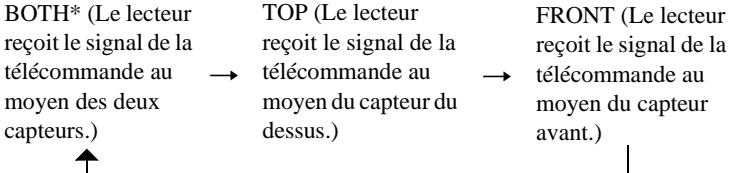

\* Réglage par défaut

### **Remarques**

- Ne laissez pas la télécommande dans un endroit extrêmement chaud ou humide.
- Ne laissez aucun corps étranger pénétrer dans le boîtier de la télécommande, particulièrement lors du remplacement des piles.
- N'exposez pas le capteur de télécommande directement au rayonnement du soleil ou à la lumière d'une lampe. Vous risqueriez de l'endommager.
- Si vous prévoyez ne pas utiliser la télécommande pendant une période prolongée, retirez-en les piles pour éviter qu'elles ne fuient et produisent de la corrosion, endommageant ainsi la télécommande.

# <span id="page-18-1"></span><span id="page-18-0"></span>**Étape 3 : Raccordement du téléviseur**

Enlevez le couvercle des prises du lecteur (voir figure A). Branchez le câble audio/vidéo fourni et le cordon d'alimentation dans l'ordre  $(\lceil 1 \rceil, \lceil 3 \rceil)$  indiqué ci-dessous. Assurez-vous de brancher le cordon d'alimentation en dernier.

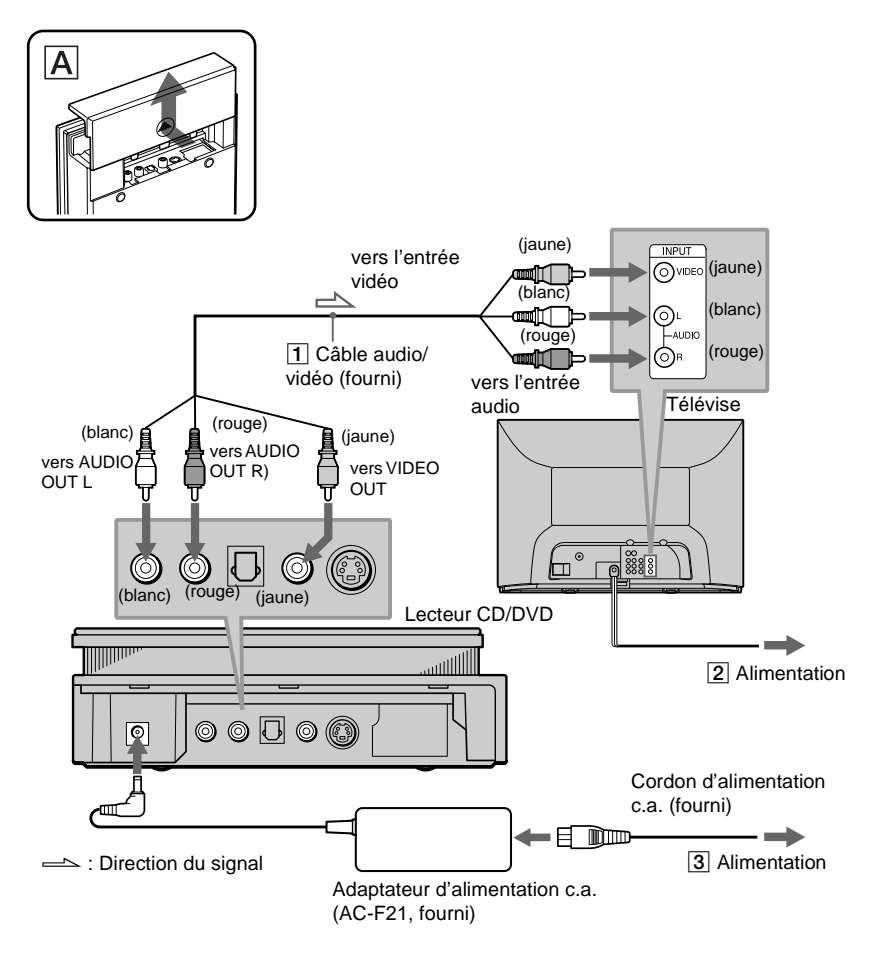

### **Raccordement du lecteur à un téléviseur à grand écran**

Selon le disque utilisé, il se peut que l'image ne soit pas adaptée à l'écran de votre téléviseur. Si vous souhaitez modifier le rapport de forme, reportez-vous à la page [87](#page-86-1).

# <span id="page-19-0"></span>**Étape 4 : Lecture d'un disque**

A**Allumez le téléviseur.**

B**Réglez le sélecteur d'entrée du téléviseur en fonction du lecteur.**

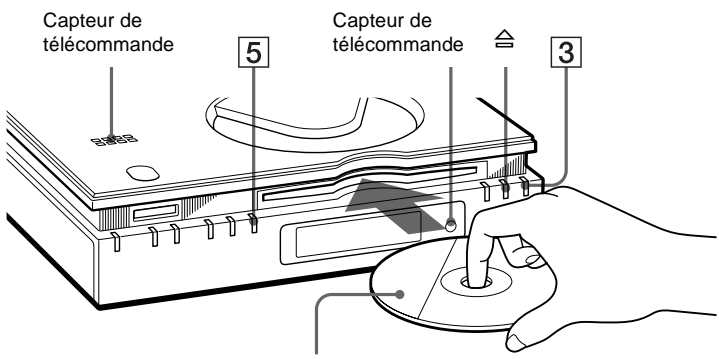

Face de lecture vers le bas

**3** Appuyez sur la touche I/ $\cup$  du lecteur.

D**Insérez le disque dans la fente, face de lecture vers le bas.**

### **E** Appuyez sur  $\blacktriangleright$ .

La lecture du disque commence.

### **Après l'étape 5**

Selon le disque à lire, un menu s'affiche à l'écran du téléviseur. Dans ce cas, sélectionnez l'élément souhaité dans le menu et lancez la lecture du DVD VIDÉO (page [41](#page-40-2)) ou du VIDÉO-CD (page [42\)](#page-41-1).

### **Arrêt de la lecture**

Appuyez sur  $\blacksquare$ .

### **Retrait du disque**

Appuyez sur  $\triangle$ , puis retirez le disque.

### **Mise hors tension du lecteur**

Appuyez sur la touche  $\mathsf{I}/\mathsf{U}$ . Le lecteur passe au mode de veille et l'indicateur  $\mathsf{I}/\mathsf{U}$  s'allume en rouge.

 $\ddot{Q}$  Pour lire un CD de données, reportez-vous à la page [67.](#page-66-2) Vous pouvez aussi lire le contenu d'une carte "Memory Stick" sur ce lecteur ; reportez-vous à la page [73](#page-72-1).

# <span id="page-20-2"></span><span id="page-20-1"></span><span id="page-20-0"></span>**Raccordement du lecteur**

Suivez les étapes 1 à 5 pour raccorder le lecteur et en régler les paramètres. Avant de commencer, mettez l'appareil hors tension, assurez-vous de posséder tous les accessoires fournis et insérez les piles dans la télécommande (page [17\)](#page-16-4). Retirez le couvercle des prises (page [19\)](#page-18-1).

### **Remarques**

- Branchez les fiches à fond pour éviter tout parasite indésirable.
- Reportez-vous aux modes d'emploi des composants à raccorder.

# <span id="page-21-1"></span><span id="page-21-0"></span>**Étape 1 : Raccordement des câbles vidéo**

Raccordez le lecteur au moniteur télé, au projecteur ou à l'amplificateur (récepteur) AV au moyen d'un câble vidéo. Sélectionnez l'une des configurations A ou B selon la prise d'entrée du moniteur télé, du projecteur ou de l'amplificateur (récepteur) AV.

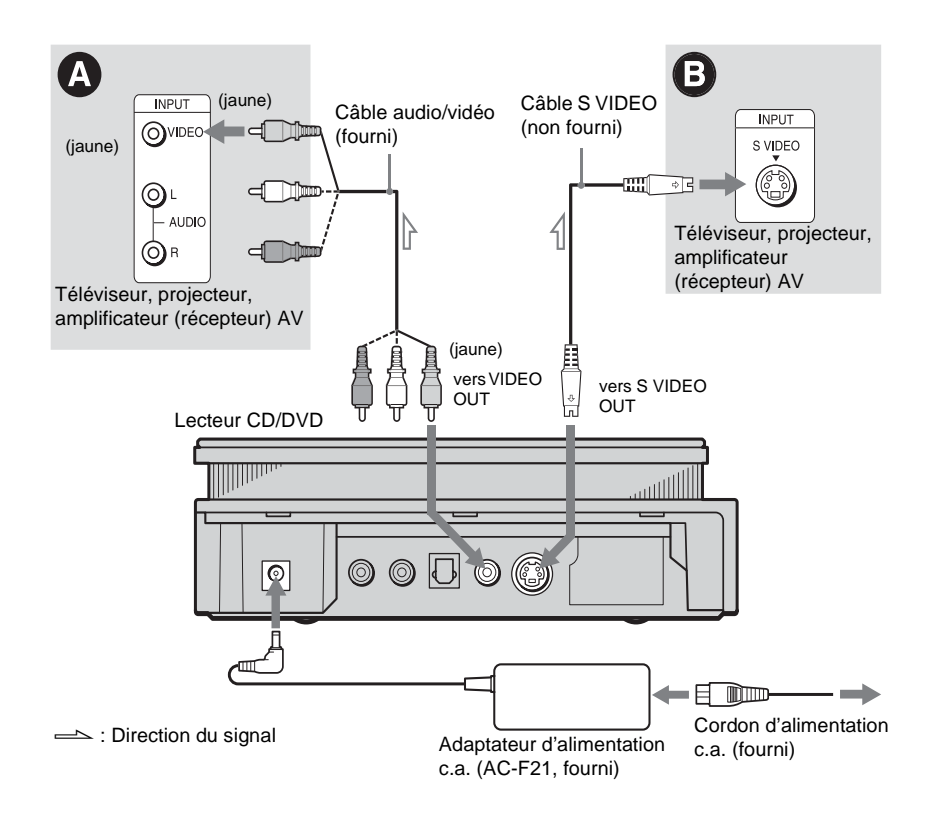

# **Raccordements 23Raccordements**

### A **Raccordement à une prise d'entrée vidéo**

Branchez les fiches jaunes du câble audio/vidéo (fourni) dans les prises jaunes (vidéo). Vous obtenez alors des images de qualité standard.

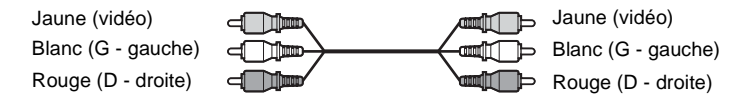

Les fiches rouges et blanches servent au branchement sur les prises d'entrée audio (page [25](#page-24-1)).

### B **Raccordement à une prise d'entrée S VIDEO**

Raccordez le câble S VIDEO (non fourni). Vous obtenez alors des images de qualité supérieure.

 $5 \cdot$   $\overline{m}$ ⊸⊡

### **Remarque**

Ne raccordez pas le lecteur à un magnétoscope. La qualité des images à l'écran du téléviseur risque d'être médiocre si les signaux du lecteur transitent par le magnétoscope.

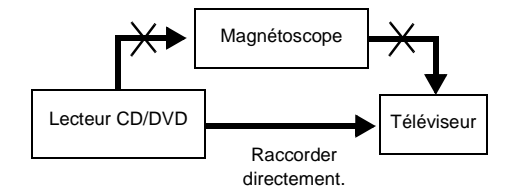

# <span id="page-23-0"></span>**Étape 2 : Raccordement des câbles audio**

Reportez-vous au tableau ci-dessous pour sélectionner le type de raccordement propre à votre système. Les effets de son ambiophonique obtenus dépendent des raccordements et des composants utilisés.

### **Sélection d'un raccordement**

Sélectionnez l'un des raccordements suivants,  $\bullet$  à  $\bullet$ .

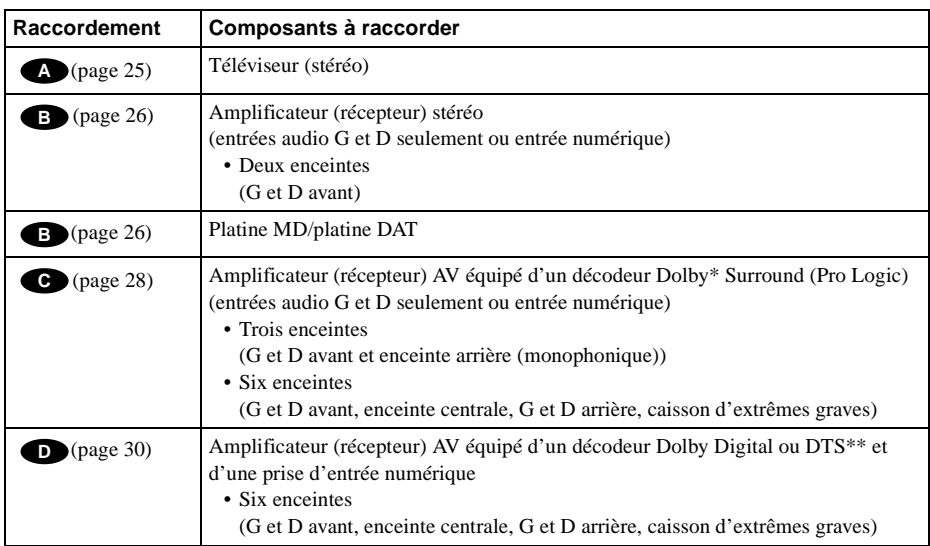

\* Fabriqué sous licence de Dolby Laboratories. "Dolby", "Pro Logic" et le symbole double D sont des marques de commerce de Dolby Laboratories. Œuvres confidentielles non publiées. © 1992-1997 Dolby Laboratories. Tous droits réservés.

\*\* "DTS" et "DTS Digital Out" sont des marques de commerce de Digital Theater Systems, Inc.

### <span id="page-24-1"></span><span id="page-24-0"></span> **Raccordement à votre téléviseur A**

Ce type de raccordement sollicite les haut-parleurs du téléviseur pour la sortie audio.

Effets de son ambiophonique recommandés pour ce type de raccordement.

- TVS DYNAMIQUE (page [59\)](#page-58-1)
- TVS LARGE (page [59](#page-58-1))

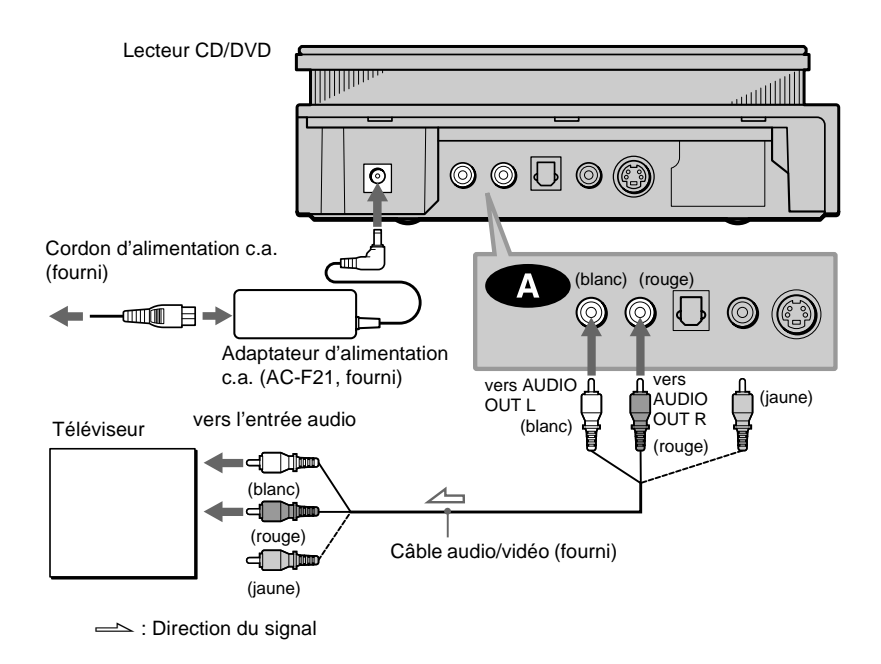

La fiche jaune sert au raccordement de l'élément vidéo (page [22](#page-21-0)).

### <span id="page-25-1"></span><span id="page-25-0"></span>**B** Raccordement à un amplificateur (récepteur) stéréo et à deux enceintes/ **Raccordement à une platine MD ou DAT**

Ce type de raccordement sollicite les deux enceintes avant branchées à l'amplificateur (récepteur) stéréo pour la sortie audio. Si l'amplificateur (récepteur) stéréo n'est doté que de prises d'entrée audio G et D, utilisez la configuration  $\bullet$  B. Si l'amplificateur (récepteur) est doté d'une prise d'entrée numérique, utilisez la configuration  $\bullet$ . Lorsque vous raccordez le lecteur à une platine MD ou DAT, choisissez la configuration  $\bullet$  **B**. Dans ce cas, vous pouvez également raccorder le lecteur directement au lecteur MD ou DAT sans utiliser l'amplificateur (récepteur) stéréo.

Effets de son ambiophonique recommandés uniquement pour le raccordement de type  $\bigoplus$ . • TVS STANDARD (page [59](#page-58-1))

 $\ddot{Q}$  Dans la configuration de raccordement  $\ddot{B}$ , vous pouvez utiliser le câble audio/vidéo fourni plutôt qu'un câble audio distinct.

 $\ddot{G}$  Pour optimiser les effets de son ambiophonique, assurez-vous que la position d'écoute est centrée par rapport aux deux enceintes.

### **Remarques**

- Si vous sélectionnez l'un des effets TVS pendant la lecture d'un disque, aucun son n'est émis par les enceintes en configuration de raccordement **B-2**.
- Le lecteur n'émet pas les signaux des plages audio MP3 et ATRAC3 à partir de la prise de sortie numérique optique DIGITAL OUT (OPTICAL).

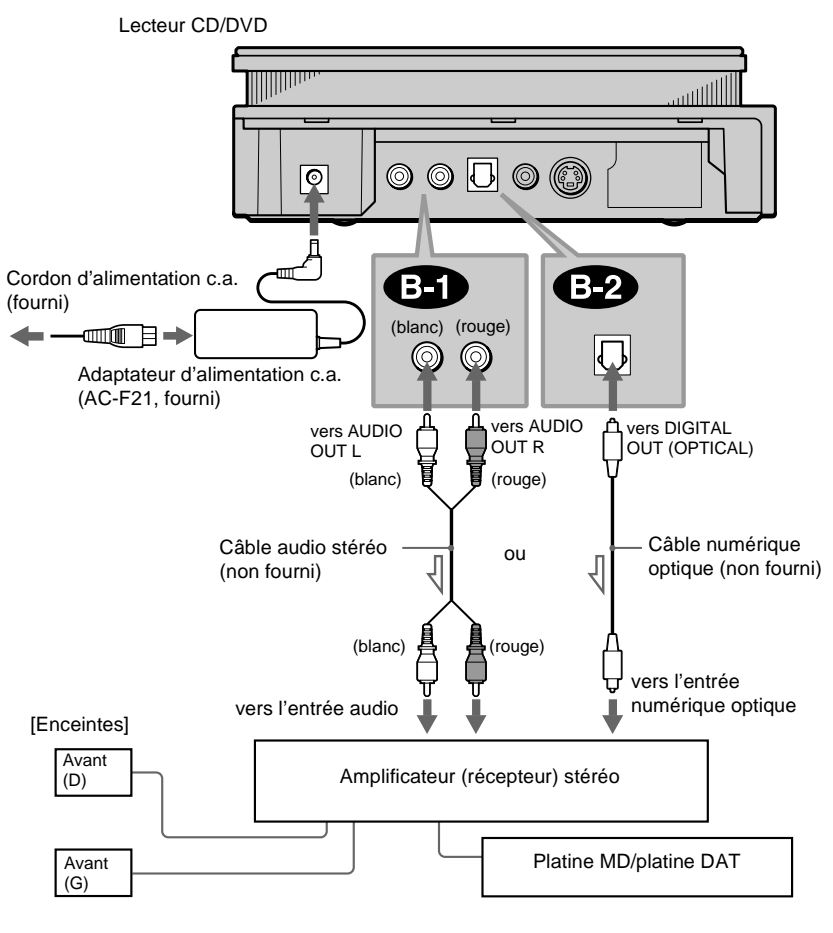

 $\implies$ : Direction du signal

### $\mathbf{s}$ uite  $\rightarrow$

**Raccordements** 

### <span id="page-27-1"></span><span id="page-27-0"></span>**• Raccordement à un amplificateur (récepteur) décodeur Dolby Surround (Pro Logic) et à trois à six enceintes**

Ce type de raccordement permet de bénéficier des effets de son ambiophonique du décodeur Dolby Surround (Pro Logic) à partir de l'amplificateur (récepteur). Si vous possédez un amplificateur (récepteur) AV équipé d'un décodeur Dolby Digital ou DTS, reportez-vous à la page [30.](#page-29-1)

Seuls les disques audio Dolby Surround ou multicanaux (Dolby Digital) vous permettent d'apprécier les effets Dolby Surround.

La technologie Pro Logic sollicite au moins trois enceintes (D et G avant et enceinte arrière (monophonique)). Les effets de son ambiophonique sont supérieurs avec six enceintes (D et G avant, enceinte centrale, D et G arrière et caisson d'extrêmes graves).

Si l'amplificateur (récepteur) n'est doté que de prises d'entrée audio D et G, utilisez la configuration  $\bullet$ . Si l'amplificateur (récepteur) est doté d'une prise d'entrée numérique, utilisez la configuration  $\bullet$ .

Effets de son ambiophonique recommandés pour ce type de raccordement à l'amplificateur (récepteur).

• Dolby Surround (Pro Logic) (page [92](#page-91-0))

 $\ddot{Q}$  Pour connaître le positionnement correct des enceintes, reportez-vous au mode d'emploi de l'amplificateur (récepteur).

### **Remarque**

Le lecteur n'émet pas les signaux des plages audio MP3 et ATRAC3 à partir de la prise de sortie numérique optique DIGITAL OUT (OPTICAL).

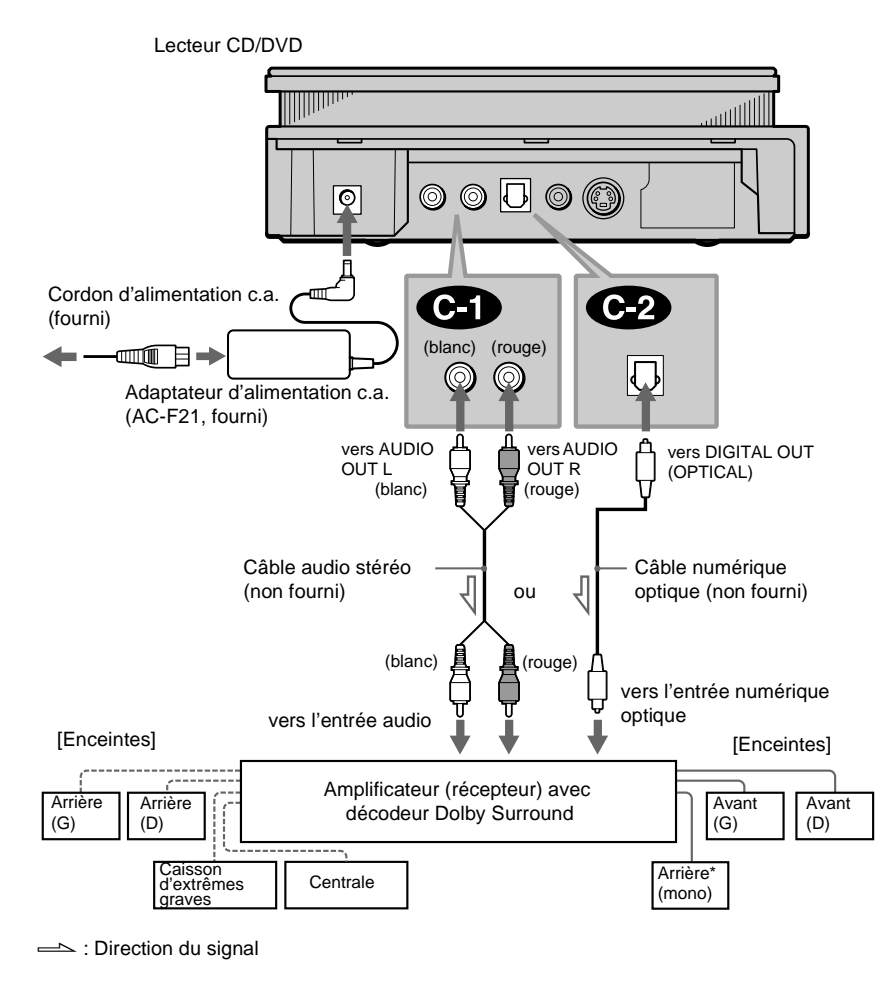

\* Lors du raccordement de six enceintes, remplacez l'enceinte arrière monophonique par une enceinte centrale, deux enceintes arrière et un caisson d'extrêmes graves.

### <span id="page-29-1"></span><span id="page-29-0"></span> **Raccordement à un amplificateur (récepteur) AV doté d'une prise d'entrée Dnumérique, avec décodeur Dolby Digital ou DTS et six enceintes**

Ce type de raccordement permet d'utiliser la fonction de décodeur Dolby Digital ou DTS de l'amplificateur (récepteur) AV. Vous ne pouvez bénéficier des effets sonores TVS du lecteur.

Effets de son ambiophonique recommandés pour ce type de raccordement à l'amplificateur (récepteur).

- Dolby Digital (5.1 canaux) (page [92](#page-91-0))
- DTS (5.1 canaux) (page [92](#page-91-0))

 $\ddot{Q}$  Pour connaître le positionnement correct des enceintes et optimiser ainsi les effets de son ambiophonique, reportez-vous au mode d'emploi de l'amplificateur (récepteur).

### **Remarques**

- Après avoir terminé le raccordement, assurez-vous de régler le paramètre "DOLBY DIGITAL" dans le menu "RÉGLAGE AUDIO" à "DOLBY DIGITAL" (page [34\)](#page-33-0). Si l'amplificateur (récepteur) AV est équipé d'un décodeur DTS, réglez le paramètre "DTS" dans le menu "RÉGLAGE AUDIO" à "OUI" (page [34](#page-33-0)). Sinon, les enceintes ne reproduiront aucun signal ou émettront un bruit intense.
- Le lecteur n'émet pas les signaux des plages audio MP3 et ATRAC3 à partir de la prise de sortie numérique optique DIGITAL OUT (OPTICAL).

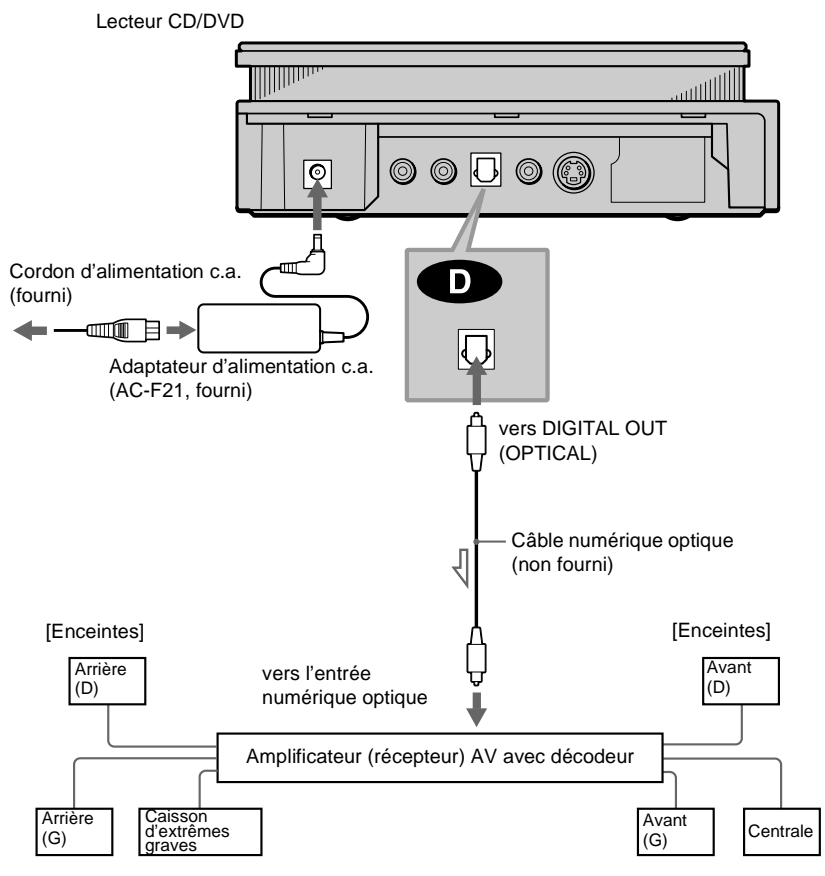

 $\implies$ : Direction du signal

# <span id="page-31-0"></span>**Étape 3 : Mise en place du couvercle de prises**

Vous pouvez placer le lecteur à l'horizontale, à la verticale ou au mur.

### **Remarques**

- Assurez-vous que les câbles de branchement ne sont pas coincés par le couvercle de prises.
- Si vous utilisez des câbles du commerce, assurez-vous qu'ils sont de la même taille que ceux fournis. Si les cordons sont de trop grand diamètre ou trop durs, ou si leurs fiches sont trop grosses, il se peut que vous ne puissiez pas fixer le couvercle.

### **Installation du lecteur à l'horizontale**

D'abord, faites passer tous les câbles par le côté du lecteur.

Fixez ensuite le couvercle de prises en veillant à ne pas coincer les câbles.

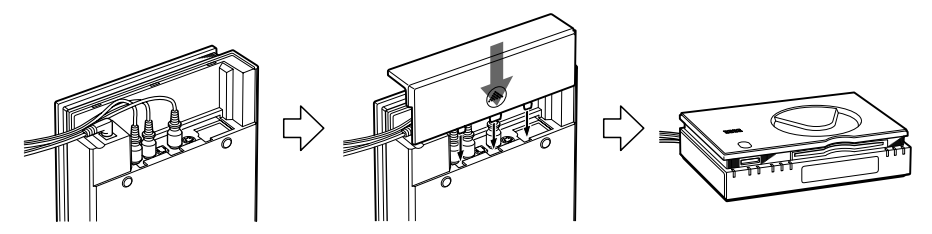

### **Installation du lecteur à la verticale**

D'abord, faites passer tous les câbles par le côté du lecteur.

Fixez ensuite le couvercle de prises pour installation à la verticale (fourni) en veillant à ne pas coincer les câbles.

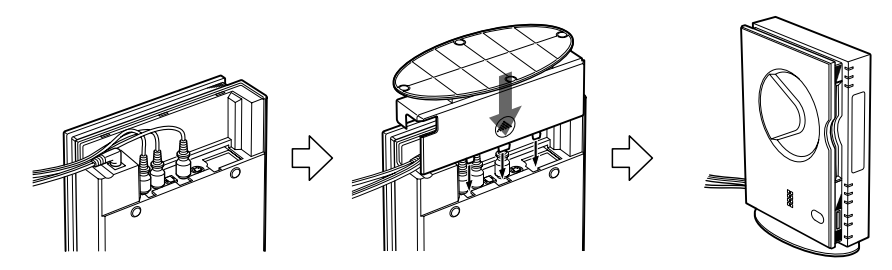

### **Remarques**

- Si vous placez le lecteur à l'horizontale, enlevez le couvercle de prises pour installation à la verticale.
- Tenez le lecteur et non le support pour le déplacer. Si vous tenez la partie plate du couvercle de prises pour installation à la verticale, il pourrait se briser.
- Ne placez pas le lecteur à la verticale sans avoir fixé le couvercle de prises pour installation à la verticale. Si vous ne le fixez pas, le lecteur pourrait basculer.

### **Installation du lecteur au mur**

Fixez le couvercle de prises de la même façon que pour l'installation à l'horizontale.

Les vis de fixation ne sont pas fournies. Vous devez déterminer les vis et toute autre quincaillerie nécessaires pour fixer solidement l'unité au mur. Les vis doivent être placées à la même hauteur et séparées de 80 mm (3 1/4 po). Les vis ou autres dispositifs de fixation devraient saillir du mur de 4 à 5 mm (de 3/16 à 7/32 po).

Assurez-vous de choisir des dispositifs de fixation ou des vis convenant aux trous de suspension sous l'unité. Enlevez les adhésifs qui recouvrent les trous de suspension. Suspendez le lecteur à l'aide des vis. Poussez fermement le lecteur contre le mur.

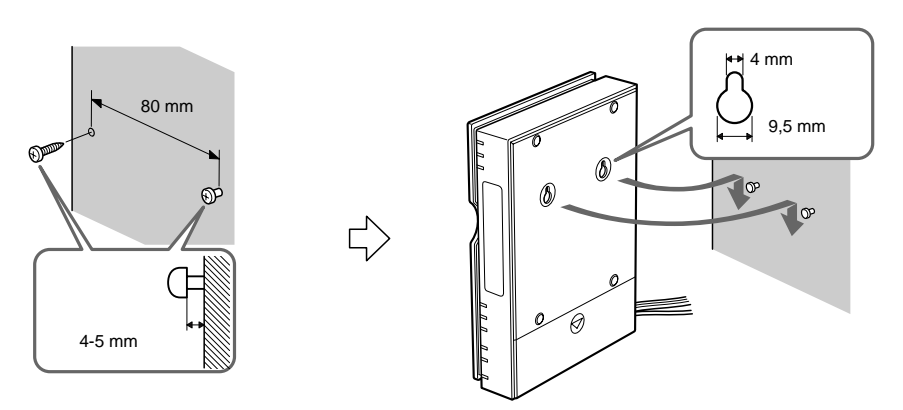

### **Remarque**

DÉCROCHEZ LE LECTEUR DU MUR POUR BRANCHER OU DÉBRANCHER LES CÂBLES.

# <span id="page-32-0"></span>**Étape 4 : Raccordement du cordon d'alimentation**

Branchez les cordons d'alimentation du lecteur et du téléviseur dans une prise secteur (c.a.).

Ne raccordez pas le cordon d'alimentation du lecteur DVD sur la prise "commutée" de l'amplificateur (récepteur). Vous risqueriez de perdre les réglages du lecteur à la mise hors tension de l'amplificateur (récepteur).

# <span id="page-33-1"></span><span id="page-33-0"></span>**Étape 5 : Réglages rapides**

Observez les étapes ci-dessous pour effectuer le minimum de réglages de base permettant d'utiliser le lecteur. Pour passer outre à un réglage, appuyez sur  $\blacktriangleright$  ; pour revenir au réglage précédent, appuyez sur  $\blacktriangleright$ .

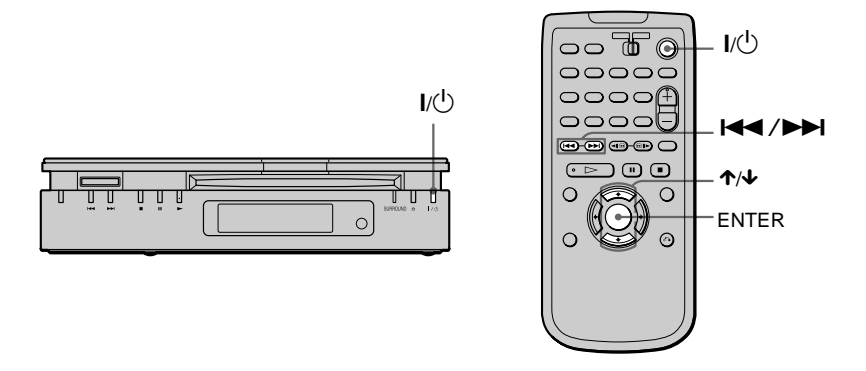

A**Allumez le téléviseur.**

B**Réglez le sélecteur d'entrée du téléviseur en fonction du lecteur.**

### C**Appuyez sur** ?/1 **sur le lecteur ou la télécommande.**

Le message "Press [ENTER] to run QUICK SETUP." s'affiche au bas de l'écran. Si le message n'apparaît pas, sélectionnez "QUICK" ("RAPIDE") sous "SETUP" ("RÉGLAGE") dans le menu de commande (page [85](#page-84-2)) pour exécuter la configuration rapide.

### $\overline{4}$  Appuyez sur ENTER sans insérer de disque.

L'affichage de sélection de la langue des menus à l'écran apparaît.

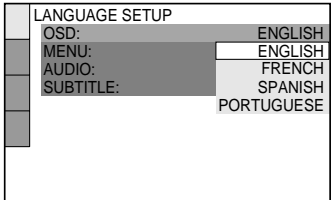

### **E** Appuyez sur ↑/↓ pour sélectionner une langue.

Le lecteur affiche le menu et les sous-titres dans la langue sélectionnée.

### F**Appuyez sur ENTER.**

Le menu de réglage du format d'image du téléviseur utilisé s'affiche.

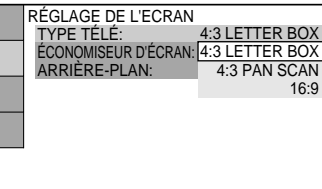

G**Appuyez sur** X/x **pour sélectionner le paramètre.**

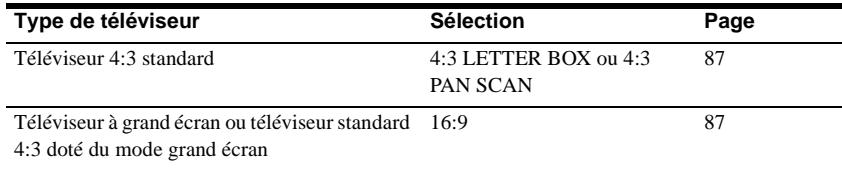

### $\overline{8}$  Appuyez sur ENTER.

Le menu de sélection du type de prise utilisée pour raccorder l'amplificateur (récepteur) s'affiche.

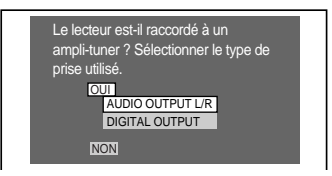

### **<u><b>9** Appuyez sur ↑/↓ pour sélectionner le paramètre, puis appuyez sur ENTER.</u>

- Lorsque le paramètre "NON" ou "AUDIO OUTPUT L/R" est sélectionné, le menu des réglages rapides se ferme et les connexions sont terminées.
- Quand "DIGITAL OUTPUT" est sélectionné, l'écran de réglage "DOLBY DIGITAL" s'affiche. Passez à l'étape  $\overline{10}$ .

suite  $\rightarrow$ 

### $\overline{10}$  **Appuyez sur ↑/↓ pour sélectionner le paramètre.**

Choisissez le paramètre qui correspond au raccordement audio sélectionné aux pages [26](#page-25-1) à [30](#page-29-1)   $(\mathbf{\bigoplus}\ \mathbf{\hat{a}}\ \mathbf{\bigoplus})$ .

> **NON** NDARD OUI **ROUND** D-PCM

> > D-PCM

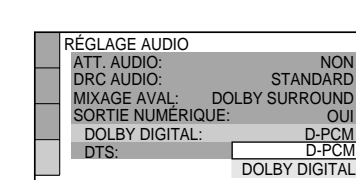

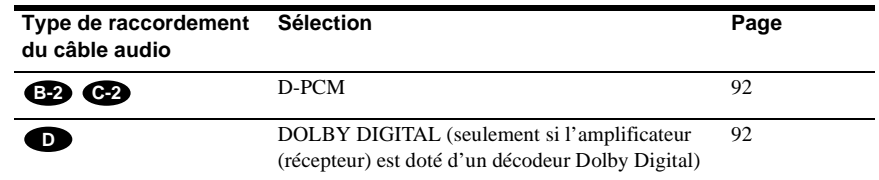

### **T1** Appuyez sur ENTER.

Le mode "DTS" est sélectionné.

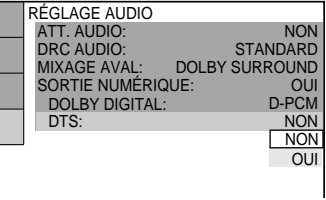

### **12** Appuyez sur ↑/↓ pour sélectionner le paramètre.

Choisissez le paramètre qui correspond au raccordement audio sélectionné aux pages [26](#page-25-1) à [30](#page-29-1)   $(\bigoplus$  à  $\bigoplus$ ).

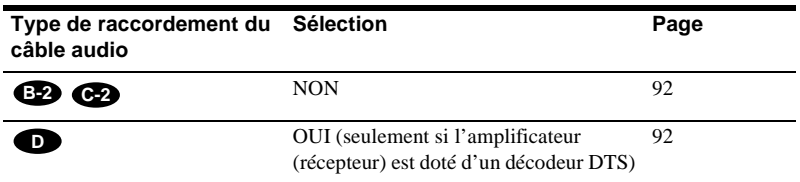

### **13 Appuyez sur ENTER.**

Le menu de réglage rapide se ferme. Toutes les opérations de raccordement et de réglage sont terminées.

### **Remarque**

Vous ne pouvez exécuter directement les réglages rapides qu'à la première utilisation de ce menu. Pour reprendre la configuration rapide, sélectionnez "RAPIDE" sous "RÉGLAGE" dans le menu de commande (page [85\)](#page-84-2).
# Raccordements **37Raccordements**

#### **Effets de son ambiophonique**

Pour apprécier les effets de son ambiophonique du lecteur ou de votre amplificateur (récepteur), les paramètres suivants doivent être réglés comme suit pour le raccordement audio sélectionné aux pages [26](#page-25-0) à [30](#page-29-0) (**B** à **D**). Puisqu'il s'agit des réglages par défaut, il est donc inutile de les modifier lorsque vous branchez le lecteur la première fois. Reportez-vous à la page [85](#page-84-0) pour de plus amples renseignements sur le menu de réglage.

#### **Raccordement audio (pages [25](#page-24-0) à [30](#page-29-0))**

## **A**

Aucun réglage supplémentaire n'est nécessaire.

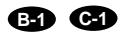

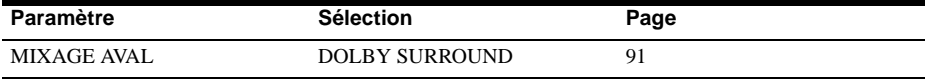

• En cas de distorsion audio, même lorsque le volume est au plus bas, réglez "ATT. AUDIO" à "OUI" (page [90](#page-89-0)).

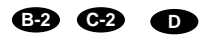

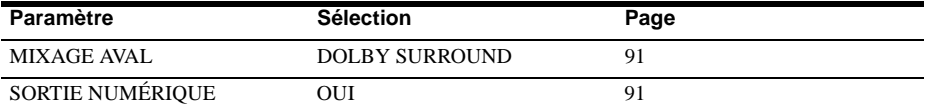

#### **Lecture de disques**

# **Lecture de disques**  DVD VIDEO DVD-RW VIDEO CD CD

Pour lire un disque, assurez-vous que l'indicateur MS est éteint (mode disque). Pour lire un CD de données, reportez-vous à la page [67.](#page-66-0)

Certaines opérations peuvent être différentes ou limitées selon les DVD ou VIDÉO-CD. Reportez-vous au mode d'emploi fourni avec le disque.

Touche/indicateur MS Touche/indicateur  $\mathsf{I}/\mathsf{U}$ 

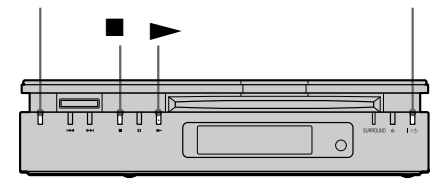

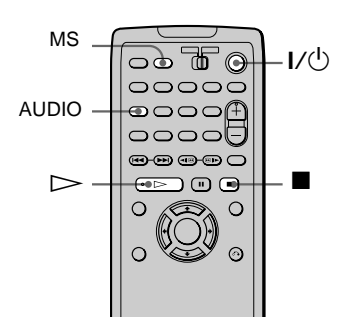

**1 Mettez le téléviseur sous tension.**

# **2 Réglez le sélecteur d'entrée du téléviseur en fonction du lecteur.**

#### **Si vous utilisez un amplificateur (récepteur)**

Mettez l'amplificateur (récepteur) sous tension et sélectionnez le canal voulu.

# $3$  Appuyez sur la touche I/ $\circ$ .

L'indicateur (rouge)  $\mathsf{I}/\mathsf{U}$  passe au vert et l'afficheur s'allume.

**4 Insérez un disque dans le lecteur.**

Si l'indicateur MS est allumé sur le lecteur, éteignez-le en appuyant sur MS en mode d'arrêt. (Mode disque)

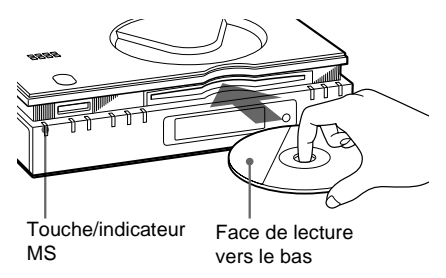

 $5$  Appuyez sur la touche  $\blacktriangleright$  du lecteur **ou** H **de la télécommande.**

La lecture du disque commence (lecture continue). Réglez le volume du téléviseur ou de l'amplificateur (récepteur).

## **Après l'étape 5**

Selon le disque inséré, un menu s'affiche à l'écran du téléviseur. Vous pouvez lire le disque en mode interactif en suivant les instructions du menu DVD (page [41](#page-40-0)), VIDÉO-CD (page [42\)](#page-41-0).

#### **Mise hors tension du lecteur**

Appuyez sur la touche  $\mathsf{I}/\mathsf{C}$ . Le lecteur passe au mode de veille et l'indicateur  $\frac{1}{\binom{1}{2}}$ s'allume en rouge. Pour couper complètement l'alimentation du lecteur, débranchez le cordon d'alimentation c.a. Ne débranchez pas le cordon d'alimentation c.a. pendant la lecture d'un disque. Vous risqueriez ainsi d'annuler les réglages du menu. Pour mettre le lecteur hors tension, appuyez d'abord sur la touche pour arrêter la lecture, puis sur la touche  $\mathsf{I}/\mathsf{L}$ .

## **Remarques sur la lecture des plages audio DTS d'un CD**

• Lors de la lecture de CD codés en mode DTS, les prises stéréo analogiques peuvent émettre des parasites sonores excessifs. Pour éviter d'endommager le système audio, l'utilisateur doit prendre les précautions qui s'imposent lorsque les sorties stéréo analogiques du lecteur sont

raccordées à un système d'amplification. Un décodeur externe à 5.1 canaux doit être raccordé à la sortie numérique du lecteur pour que l'utilisateur puisse bénéficier de la fonction de lecture DTS Digital Surround™.

- Réglez le son sur "STÉRÉO" à l'aide de la touche AUDIO de la télécommande lorsque vous lisez des plages audio DTS d'un CD (page [57](#page-56-0)).
- Pour lire des plages audio DTS, vous devez avoir préalablement raccordé le lecteur à un composant audio doté d'un décodeur DTS intégré.

Le lecteur émet le signal DTS par l'intermédiaire de la prise DIGITAL OUT (OPTICAL), même si le paramètre "DTS" du menu "RÉGLAGE AUDIO" est réglé à "NON" dans le menu de réglage (page [92\)](#page-91-0). Si vous passez outre à ces recommandations, vous risquez de

provoquer des lésions acoustiques aux auditeurs ou d'endommager les enceintes.

#### **Remarques sur la lecture de DVD comportant une plage audio DTS**

- Les signaux audio DTS ne sont émis que par l'intermédiaire de la prise DIGITAL OUT (OPTICAL).
- Si vous raccordez le lecteur à un appareil audio non doté d'un décodeur DTS, ne réglez pas le paramètre "DTS" à "OUI" dans "RÉGLAGE AUDIO" (page [92](#page-91-0)). Les enceintes peuvent produire un bruit intense causant des lésions acoustiques ou des dommages aux enceintes.
- Pour la lecture d'un DVD comportant des plages audio DTS, réglez le paramètre "DTS" à "OUI" dans "RÉGLAGE AUDIO" (page [92](#page-91-0)).

#### **Remarques**

- Quand vous insérez un disque de 8 cm (3 po), insérez-le lentement au centre de la fente. Si le disque refuse de s'éjecter, communiquez avec le marchand Sony le plus proche.
- Aucun adaptateur n'est requis pour lire des disques de 8 cm (3 po) avec ce lecteur. Si vous utilisez un adaptateur, le lecteur risque de subir des dommages ; par conséquent, n'utilisez jamais d'adaptateur pour la lecture de disques de 8 cm (3 po).

#### **Opérations complémentaires**

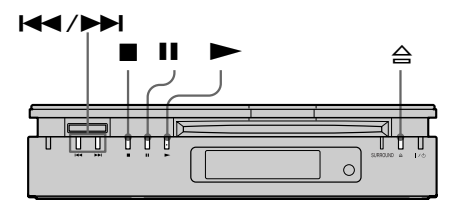

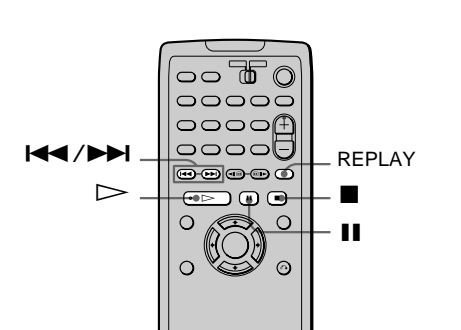

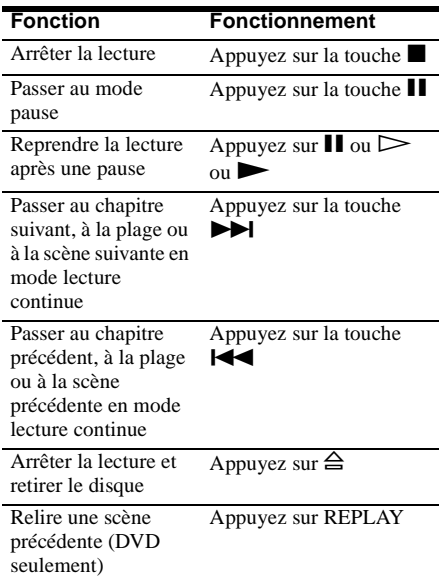

 $\ddot{Q}$  La fonction de relecture est utile lorsque vous souhaitez revoir une scène ou réécouter un dialogue que vous avez manqué.

#### **Remarque**

Il peut être impossible d'utiliser la fonction de relecture pour certaines scènes.

# **Reprise de la lecture au point d'arrêt de lecture du disque (fonction RESUME – reprise)**

## DVD VIDEO DVD-RW VIDEO CD CD DATA-CD MS MGMS

Le lecteur mémorise le point auquel la lecture du disque a été interrompue quand vous avez appuyé sur , et l'indication "RESUME" apparaît à la fenêtre d'affichage du panneau avant. La fonction de reprise de lecture reste opérante tant que vous n'ouvrez pas le plateau de lecture, et ce, même si le lecteur a été mis en mode de veille au moyen de la touche  $I/(1)$ .

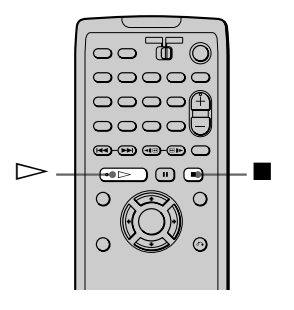

# **1 Pendant la lecture d'un disque, appuyez sur la touche ■ pour l'interrompre.**

"RESUME" apparaît à la fenêtre d'affichage du panneau avant et vous pouvez reprendre la lecture au point d'arrêt.

Si la mention "RESUME" n'est pas affichée, la fonction de reprise de lecture n'est pas exécutable.

# **2** Appuyez sur la touche  $\triangleright$ .

La lecture reprend au point où le disque a été arrêté à l'étape 1.

 $\ddot{Q}$  Pour lancer la lecture à partir du début du disque, appuyez deux fois sur la touche  $\blacksquare$ , puis sur la touche  $\triangleright$ .

- Selon le point d'arrêt, il est possible que le lecteur ne reprenne pas la lecture exactement au même endroit.
- Le point d'arrêt de la lecture n'est plus gardé en mémoire dans les cas suivants :
	- vous débranchez le cordon d'alimentation c.a. ;
	- vous changez le mode de lecture ;
	- vous modifiez les réglages du menu de réglage ;
	- vous passez au mode MS.
	- le lecteur passe en mode de veille (DATA-CD, "Memory Stick" et "MG Memory Stick" uniquement)

# <span id="page-40-0"></span>**Utilisation du menu DVD DVD VIDEO**

Un DVD VIDÉO est divisé en longues sections d'images ou de musique appelées "titres". Lors de la lecture d'un DVD VIDÉO comportant plusieurs titres, vous pouvez en sélectionner un avec la touche TOP MENU. Pedant la lecture de ces DVD, vous pouvez sélectionner des paramètres comme la langue des sous-titres et des dialogues avec la touche MENU.

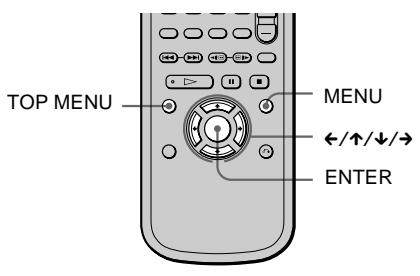

# **1 Appuyez sur TOP MENU ou sur MENU.**

Le menu du disque s'affiche à l'écran du téléviseur.

Le contenu du menu est différent d'un disque à l'autre.

- 2 Appuyez sur la touche ←/↑/↓/→ **pour sélectionner l'élément à lire ou à modifier.**
- **3 Appuyez sur ENTER.**

# <span id="page-40-1"></span>**Sélection de "ORIGINAL" ou "PLAY LIST" sur un DVD-RW**

Certains disques DVD-RW en mode VR (enregistrement vidéo) comprennent deux types de titres : les titres originaux (ORIGINAL) et ceux pouvant être créés sur les graveurs de DVD pour l'édition (PLAY LIST). Vous pouvez sélectionner le type de

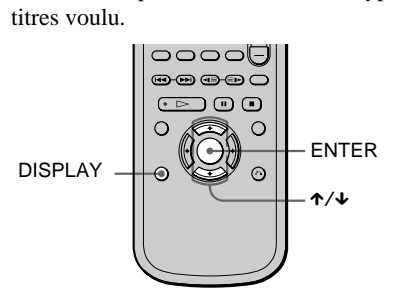

**1 Appuyez sur DISPLAY en mode d'arrêt.**

Le menu de commande s'affiche.

# **2** Appuyez sur ↑/↓ pour sélectionner

 **(ORIGINAL/PLAY LIST),** 

# **puis appuyez sur ENTER.**

Les options pour "ORIGINAL/PLAY LIST" s'affichent.

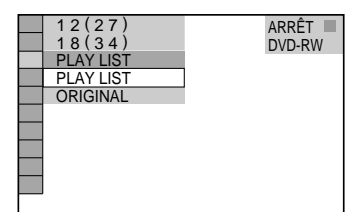

- **3 Appuyez sur** X/x **pour sélectionner le réglage.**
	- PLAY LIST : lit les titres créés à partir de "ORIGINAL" pour édition.
	- ORIGINAL : lit les titres originaux.

# **4 Appuyez sur ENTER.**

## **Pour désactiver le menu de commande**

Appuyez sur la touche DISPLAY à répétition jusqu'à ce que le menu de commande disparaisse.

# **Remarque**

Ce réglage est annulé lorsque vous passez en mode MS.

# <span id="page-41-0"></span>**Lecture de VIDÉO-CD dotés de fonctions PBC (lecture PBC)**

Vous pouvez bénéficier d'une certaine interactivité, à savoir utiliser des fonctions de recherche ou d'autres fonctions du même type, grâce aux fonctions PBC (commande de lecture).

La lecture PBC vous permet de lire des VIDÉO-CD en mode interactif en suivant les menus affichés à l'écran du téléviseur.

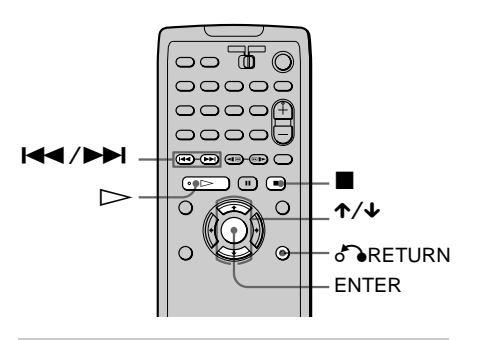

- **1 Démarrez la lecture d'un VIDÉO-CD doté de fonctions PBC.** Le menu d'options s'affiche.
- **2 Sélectionnez le numéro du paramètre souhaité en appuyant sur**  X/x**.**
- **3 Appuyez sur ENTER.**
- **4 Suivez les instructions du menu concernant les opérations interactives.**

Reportez-vous au mode d'emploi fourni avec le disque car les procédures peuvent différer selon les VIDÉO-CD.

#### **Pour revenir au menu**

#### Appuyez sur **ORETURN**.

 $\ddot{Q}$  Pour lire un disque sans les fonctions PBC, appuyez sur la touche  $\left|\left|\left|\left|\right|\right|\right|\right|$  pendant que le lecteur est à l'arrêt pour sélectionner une plage, puis appuyez sur la touche  $\triangleright$  ou sur ENTER.

"Lecture sans PBC." apparaît sur l'écran du téléviseur, puis la lecture continue débute. Il est impossible de lire des images fixes comme un menu.

Pour revenir à la lecture PBC, appuyez deux fois sur la touche  $\blacksquare$ , puis une fois sur la touche  $\triangleright$ .

## **Remarque**

Selon le VIDÉO-CD, l'indication "Appuyez sur ENTER" de l'étape 3 peut être remplacée par l'indication "Appuyez sur SELECT" dans le mode d'emploi fourni avec le disque. Dans ce cas, appuyez  $\sum$ 

# **Différentes fonctions du mode de lecture (lecture**

**programmée, lecture aléatoire, lecture** 

**répétée, lecture répétée A-B)** 

Vous pouvez régler les modes de lecture suivants :

- Lecture programmée (page [44\)](#page-43-0)
- Lecture aléatoire (page [46](#page-45-0))
- Lecture répétée (page [46](#page-45-1))
- Lecture répétée A-B (page [47\)](#page-46-0)

#### **Remarque**

Le mode de lecture est annulé dans les cas suivants :

- vous éjectez le disque ;
- le lecteur passe au mode de veille après que vous ayez appuyé sur  $\mathsf{I}/\mathsf{U}$ ;
- vous appuyez sur MS.

# <span id="page-43-0"></span>**Création de votre propre programme (lecture programmée)**

#### DVD VIDEO VIDEO CD CD

Vous pouvez lire le contenu d'un disque dans l'ordre que vous souhaitez en organisant l'ordre des titres, des chapitres ou des plages afin de créer votre propre programme. Vous pouvez programmer jusqu'à 99 titres, chapitres et plages.

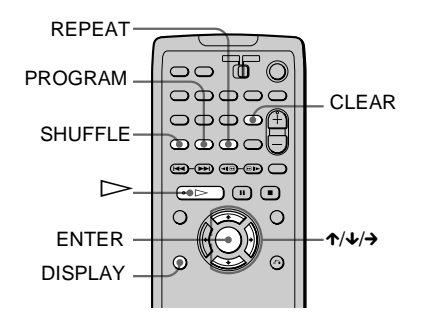

# **1 Appuyez deux fois sur DISPLAY (une fois pour un CD).**

Le menu de commande s'affiche.

#### **2** Appuyez sur ↑/↓ pour sélectionner  $\mathcal{L}$  **(PROGRAMMÉE), puis appuyez sur ENTER.**

Les options pour "PROGRAMMÉE" s'affichent.

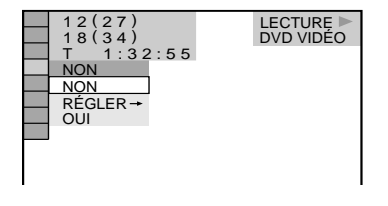

**3** Appuyez sur ↑/↓ pour sélectionner **"RÉGLER**t**", puis appuyez sur ENTER.** Le menu de programmation s'affiche.

Plages ou titres enregistrés sur un disque

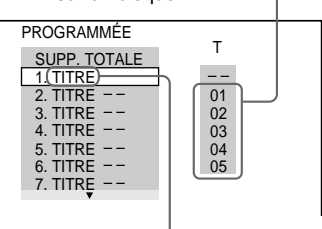

"PLAGE" est affiché pendant la lecture d'un VIDÉO-CD ou d'un CD

# **4** Appuyez sur la touche →.

Le curseur se place sur le titre ou la plage (dans le présent cas, "01").

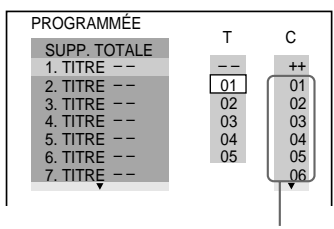

Chapitres enregistrés sur un disque

**5 Sélectionnez le titre, le chapitre ou la plage à programmer.**

**Pendant la lecture d'un DVD VIDÉO** Par exemple, sélectionnez le chapitre "03" du titre "02".

Appuyez sur  $\uparrow/\downarrow$  pour sélectionner "02" sous "T", puis appuyez sur ENTER.

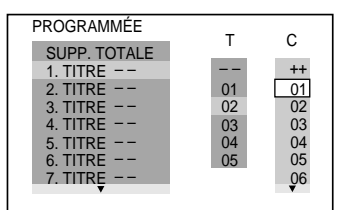

Appuyez ensuite sur  $\uparrow/\downarrow$  pour sélectionner "03" sous "C", puis appuyez sur ENTER.

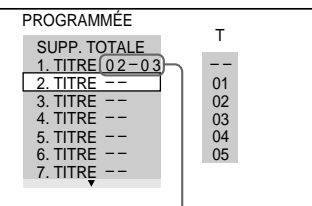

Titre et chapitre sélectionnés

## x **Pendant la lecture d'un VIDÉO-CD ou d'un CD**

Par exemple, sélectionnez la plage "02". Appuyez sur  $\uparrow/\downarrow$  pour sélectionner "02" sous "T", puis appuyez sur ENTER.

#### Plage sélectionnée

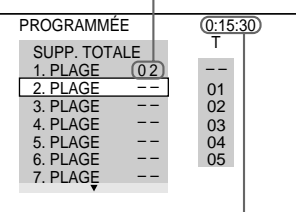

Durée totale des plages programmées

#### **6 Répétez les étapes 4 et 5 pour programmer d'autres titres, chapitres ou plages.**

Les titres, chapitres et plages programmés sont affichés dans l'ordre de leur sélection.

# **7** Appuyez sur la touche  $\triangleright$  pour lancer la **lecture programmée.**

La lecture programmée commence. Lorsque le programme est terminé, vous pouvez redémarrer le même programme en appuyant sur la touche  $\triangleright$ .

# **Pour revenir à la lecture normale**

Appuyez sur la touche CLEAR ou sélectionnez "NON" à l'étape 3. Pour relancer le même programme, sélectionnez "OUI" à l'étape 3 et appuyez sur la touche  $\triangleright$ 

# **Pour désactiver le menu de commande**

Appuyez sur la touche DISPLAY à répétition jusqu'à ce que le menu de commande disparaisse.

# **Pour modifier ou annuler un programme**

- **1** Suivez les étapes 1 à 3 sous "Création de votre propre programme (lecture programmée)".
- 

**2** À l'étape 4, sélectionnez le numéro de programme du titre, du chapitre ou de la plage à modifier ou à annuler au moyen de la touche  $\uparrow/\downarrow$ , puis appuyez sur  $\rightarrow$ .

**3** Suivez l'étape 5 pour effectuer une nouvelle programmation. Pour annuler un programme, sélectionnez "--" sous "T", puis appuyez sur ENTER.

## **Pour annuler tous les titres, chapitres ou plages de la séquence de programmation**

- **1** Suivez les étapes 1 à 3 sous "Création de votre propre programme (lecture programmée)".
- **2** Appuyez sur  $\uparrow$  et sélectionnez "SUPP. TOTALE".

# **3** Appuyez sur ENTER.

 $\ddot{Q}$  Vous pouvez effectuer une lecture répétée ou une lecture aléatoire des titres, des chapitres ou des plages programmés en appuyant sur REPEAT ou SHUFFLE pendant la lecture programmée. Vous pouvez également activer l'option "RÉPÉTER" ou "ALÉATOIRE" du menu de commande pendant la lecture du programme.

 $\ddot{Q}$  Vous pouvez sélectionner directement "PROGRAMMÉE" en appuyant sur la touche PROGRAM.

#### <span id="page-45-0"></span>**Lecture au hasard (lecture aléatoire)**

#### DVD VIDEO | VIDEO CD | CD

Le lecteur peut "mélanger" les titres, chapitres ou plages et les lire dans un ordre aléatoire. Des lectures aléatoires successives peuvent donner un ordre de lecture différent.

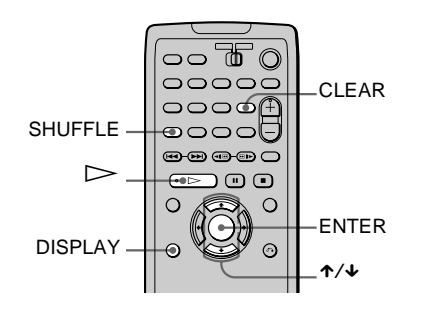

- **1 Appuyez deux fois sur DISPLAY (une fois pour un CD) pendant la lecture.** Le menu de commande s'affiche.
- **2** Appuyez sur ↑/↓ pour sélectionner  **(ALÉATOIRE), puis appuyez sur ENTER.**

Les options pour "ALÉATOIRE" s'affichent.

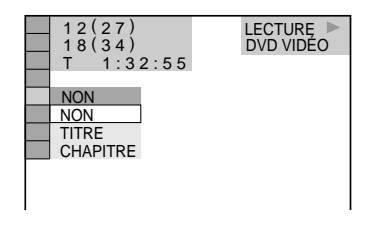

- **3** Appuyez sur ↑/↓ pour sélectionner le **paramètre.**
	- **Pendant la lecture d'un DVD VIDÉO** 
		- TITRE : lit les titres dans un ordre aléatoire.
		- CHAPITRE : lit les chapitres dans un ordre aléatoire.

x **Pendant la lecture d'un VIDÉO-CD ou d'un CD**

• PLAGE : lit les plages dans un ordre aléatoire.

#### **Pendant la lecture programmée**

• OUI : lit les titres ou les plages sélectionnés pour une lecture programmée dans un ordre aléatoire.

**4 Appuyez sur ENTER.**

#### **Pour revenir à la lecture normale**

Appuyez sur la touche CLEAR ou sélectionnez "NON" à l'étape 3.

#### **Pour désactiver le menu de commande**

Appuyez sur la touche DISPLAY à répétition jusqu'à ce que le menu de commande disparaisse.

 $\ddot{Q}$  Vous pouvez aussi activer la lecture "aléatoire" lorsque le lecteur est en mode d'arrêt. Après avoir appuyé sur SHUFFLE pour sélectionner l'option à  $r$ égler, appuyez sur la touche  $\triangleright$ . La lecture aléatoire démarre.

 $\ddot{\mathbf{C}}$  Vous pouvez sélectionner directement "ALÉATOIRE" en appuyant sur la touche SHUFFLE. L'option change à chaque pression sur la touche.

# **Remarque**

Il est possible de lire jusqu'à 200 chapitres d'un disque dans un ordre aléatoire lorsque "CHAPITRE" est sélectionné.

# <span id="page-45-2"></span><span id="page-45-1"></span>**Lecture répétée (répétition de titres)**

#### DVD VIDEO DVD-RW VIDEO CD CD DATA-CD **MGMS**

Vous pouvez lire à répétition tous les titres ou toutes les plages sur un disque ou une carte "MG Memory Stick", ou le même titre, chapitre, album ou la même plage. Il est possible combiner le mode de lecture aléatoire et le mode de lecture programmée.

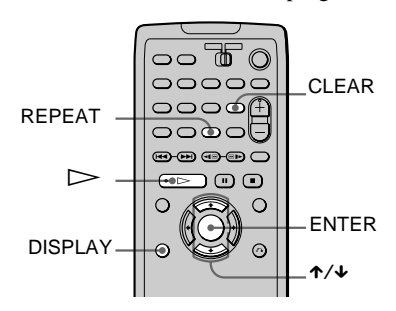

**1 Appuyez deux fois sur DISPLAY (une fois pour un CD, un CD de données ou une carte "MG Memory Stick") pendant la lecture.**

Le menu de commande s'affiche.

# **2** Appuyez sur ↑/↓ pour sélectionner  **(RÉPÉTER), puis appuyez sur ENTER.**

Les options pour "RÉPÉTER" s'affichent.

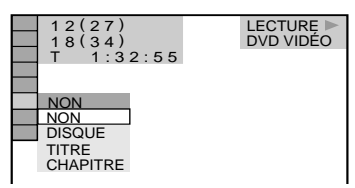

- **3** Appuyez sur ↑/↓ pour sélectionner le **paramètre.**
	- Pendant la lecture d'un DVD VIDÉO
		- DISQUE : répète tous les titres.
		- TITRE : répète le titre courant sur un disque.
		- CHAPITRE : répète le chapitre courant.
	- **Pendant la lecture d'un DVD-RW** 
		- DISQUE : répète tous les titres du type sélectionné (ORIGINAL/ PLAY LIST). (page [41\)](#page-40-1)
		- TITRE : répète le titre courant sur le disque.
		- CHAPITRE : répète le chapitre courant.

x **Pendant la lecture d'un VIDÉO-CD ou d'un CD**

- DISQUE : répète toutes les plages du disque.
- PLAGE : répète la plage en cours.

**Pendant la lecture de plages audio MP3 sur un CD de données**

- DISQUE : répète tous les albums sur le disque.
- ALBUM : répète l'album courant.
- PLAGE : répète la plage en cours.

#### ■ Pendant la lecture de plages audio **ATRAC3 sur une carte "MG Memory Stick"**

- TOUS : répète toutes les plages.
- PLAGE : répète la plage en cours.

**Pendant une lecture programmée ou aléatoire**

• OUI : répète la lecture programmée ou la lecture aléatoire.

# **4 Appuyez sur ENTER.**

#### **Pour revenir à la lecture normale**

Appuyez sur la touche CLEAR ou sélectionnez "NON" à l'étape 3.

#### **Pour désactiver le menu de commande**

Appuyez sur la touche DISPLAY à répétition jusqu'à ce que le menu de commande disparaisse.

 $\ddot{Q}$ <sup>t</sup> Vous pouvez également activer la lecture aléatoire alors que le disque est en mode d'arrêt. Après avoir appuyé sur REPEAT pour sélectionner l'option à régler, appuyez sur la touche  $\triangleright$ . La lecture répétée démarre.

 $\ddot{Q}$ <sup>\*</sup> Vous pouvez sélectionner directement "RÉPÉTER" en appuyant sur la touche REPEAT.

 $\ddot{Q}$  Il n'est pas possible de répéter la lecture de fichiers image JPEG.

## <span id="page-46-0"></span>**Répétition d'une portion particulière (lecture répétée A-B)**

#### DVD VIDEO DVD-RW VIDEO CD CD

Vous pouvez lire une portion précise d'un titre, d'un chapitre ou d'une plage de façon répétée. (Cette fonction est utile lorsque vous souhaitez mémoriser des paroles, etc.)

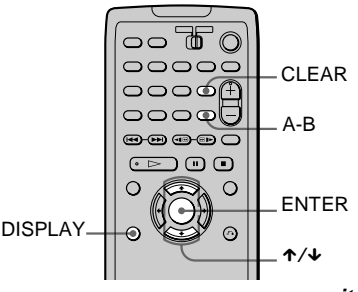

**1 Appuyez deux fois sur DISPLAY (une fois pour un CD).**

Le menu de commande s'affiche.

**2** Appuyez sur ↑/↓ pour sélectionner  $(x - 1)$  **(A-B RÉPÉTER), puis appuyez sur ENTER.**

Les options pour "A-B RÉPÉTER" s'affichent.

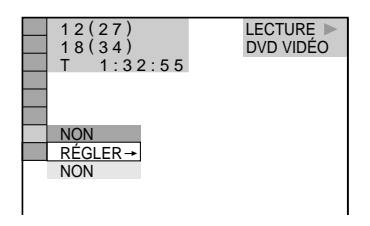

**3** Appuyez sur ↑/↓ pour sélectionner **"RÉGLER** t**", puis appuyez sur ENTER.** L'écran de réglage pour "A-B RÉPÉTER" s'affiche.

A-B RÉPÉTER

Définissez le point A avec **ENTER**.

**4 Pendant la lecture, lorsque vous repérez le point de départ (point A) de la portion à répéter, appuyez sur ENTER.**

Le point de départ (point A) est défini.

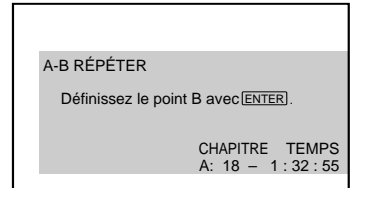

**5 Appuyez de nouveau sur ENTER lorsque le point final (point B) est atteint.**

Les points définis sont affichés et le lecteur commence à répéter cette portion particulière.

Les lettres "A-B" paraissent à la fenêtre d'affichage du panneau avant pendant la lecture répétée A-B.

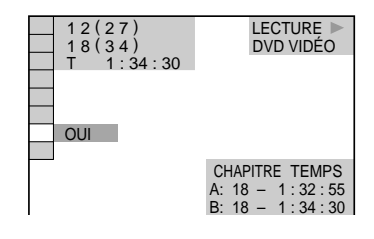

# **Pour revenir à la lecture normale**

Appuyez sur la touche CLEAR ou sélectionnez "NON" à l'étape 3.

## **Pour désactiver le menu de commande**

Appuyez sur la touche DISPLAY à répétition jusqu'à ce que le menu de commande disparaisse.

 $\ddot{Q}$  Vous pouvez sélectionner "A-B RÉPÉTER" directement en appuyant sur la touche A-B. Appuyez sur la touche une fois pour régler le point A, puis une autre fois pour régler le point B.

- Vous ne pouvez régler la fonction de lecture répétée A-B que pour une portion en particulier.
- Lorsque vous réglez la fonction de lecture répétée A-B, les réglages de lecture aléatoire, de lecture répétée et de lecture programmée sont annulés.
- La lecture répétée A-B ne fonctionne pas avec les titres contenant des images fixes sur un DVD-RW en mode VR.
- La lecture répétée A-B ne fonctionne pas entre avec des titres de différents types ("ORIGINAL" ou "PLAY LIST") sur un DVD-RW en mode VR.

#### **Recherche d'une scène**

# **Recherche d'un point particulier sur un disque ou une carte "MG Memory Stick" (balayage, lecture au ralenti)**

Vous pouvez repérer rapidement un point particulier sur un disque en surveillant l'image ou en passant au mode ralenti.

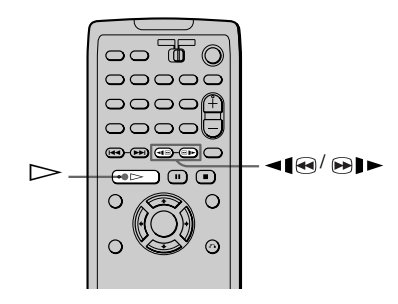

#### **Remarque**

Selon le DVD/VIDÉO-CD, certaines des fonctions mentionnées peuvent ne pas être exécutables.

<span id="page-48-0"></span>**Repérage rapide d'un point en lisant un disque en mode avance rapide ou retour rapide (balayage)**

#### DVD VIDEO DVD-RW VIDEO CD CD DATA-CD **MGMS**

Appuyez sur la touche  $\triangleleft$  **e** ou  $\oplus$   $\triangleright$ pendant la lecture d'un disque. Lorsque vous parvenez à la scène voulue, appuyez sur  $\triangleright$ pour revenir à la vitesse normale.

Chaque fois que vous appuyez sur  $\triangleleft \mathbb{R}$  ou **Example 5** en mode balayage, la vitesse de lecture change. Il existe trois vitesses. L'indication est modifiée comme suit, chaque fois que la touche est enfoncée :

Sens de lecture

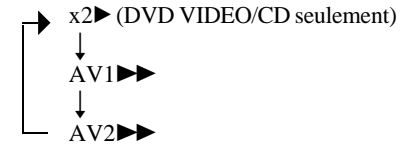

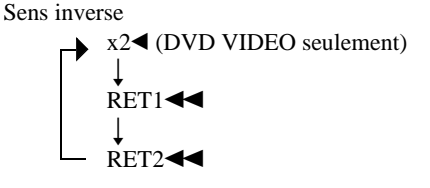

La vitesse de lecture "x2 $\blacktriangleright$ "/"x2 $\blacktriangleleft$ " est environ deux fois plus rapide que la vitesse normale.

La vitesse de lecture " $AV2$ <sup>//</sup>

"RET2<<" est supérieure à "AV1 "RET1 $\blacktriangleleft$ ".

 $\ddot{Q}$  Il n'est pas possible de visualiser des fichiers image JPEG en mode AV (avance rapide) ou RET (retour rapide).

## **Visualisation image par image (lecture au ralenti)**

#### DVD VIDEO DVD-RW VIDEO CD

Appuyez sur la touche  $\triangleleft$  6 ou  $\triangleright$ lorsque le lecteur est en mode de pause. Pour revenir à la vitesse normale, appuyez sur la touche  $\triangleright$ .

Chaque fois que vous appuyez sur la touche **Example 5 and France de lecture au** ralenti, la vitesse de lecture change. Il existe deux vitesses. L'indication est modifiée comme suit, chaque fois que la touche est enfoncée :

Sens de lecture  $LENTT2 \rightarrow LENT1 \rightarrow$ 

Sens inverse (DVD VIDÉO seulement)  $LENT2 \blacktriangleleft \longleftarrow$  LENT1 $\blacktriangleleft \longleftarrow$ 

La vitesse de lecture "LENT2l►"/ "LENT2<I" est inférieure à "LENT11>"/ "LENT $1 \blacktriangleleft$ ".

# **Recherche de titre, chapitre, plage, index, scène, etc. (mode recherche)**

#### DVD VIDEO DVD-RW VIDEO CD CD DATA-CD MS MGMS

Vous pouvez effectuer une recherche par titre ou par chapitre sur un DVD et une recherche par plage, index ou scène sur un VIDÉO-CD ou un CD. Vous pouvez rechercher une plage audio ou une image sur un CD de données ou une carte "Memory Stick", et ce par album, plage ou fichier.

Les titres et les plages d'un disque ou d'une carte "Memory Stick" étant identifiés par un numéro unique, vous pouvez les sélectionner en entrant leur numéro. Vous pouvez

également rechercher une scène à l'aide du code temporel.

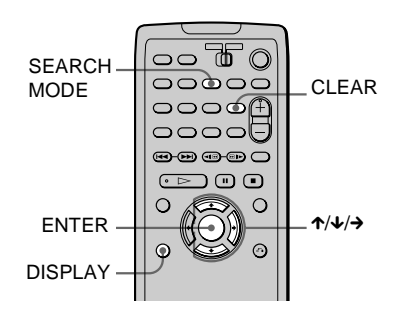

# **1 Appuyez sur DISPLAY.**

Le menu de commande s'affiche.

# **2** Appuyez sur ↑/↓ pour sélectionner **la méthode de recherche voulue.**

x **Pendant la lecture d'un DVD VIDÉO/ DVD-RW**

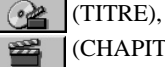

 $(A<sub>n</sub>)$ 

(CHAPITRE) ou

(TEMPS/TEXTE)

Sélectionnez "TEMPS/TEXTE" pour

"Recherche par temps" (voir ci-après).

#### x **Pendant la lecture d'un VIDÉO-CD** (PLAGE) ou

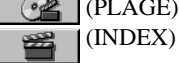

■ Pendant la lecture d'un VIDÉO-CD **avec fonction de lecture PBC** (SCÈNE)  $\omega$ 

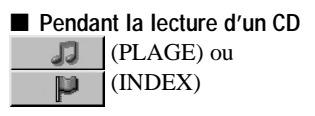

x **Pendant la lecture d'un CD de données (plage audio MP3) ou d'une carte "MG Memory Stick" (plage audio ATRAC3)**

 (ALBUM) (CD de données **Tall** uniquement) ou

(PLAGE)

**Pendant l'affichage d'un fichier image JPEG sur un CD de données ou une carte "Memory Stick"**

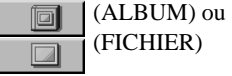

Exemple : si vous sélectionnez (CHAPITRE),

"\*\* (\*\*)" est sélectionné (\*\* désigne un numéro).

Le numéro entre parenthèses indique le nombre total de titres, de chapitres, de plages, d'index, de scènes, d'albums ou de fichiers.

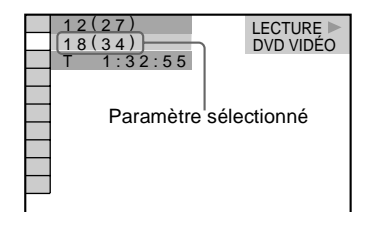

# **3 Appuyez sur ENTER.**

"\*\*  $(**)$ " devient "--  $(**)$ ".

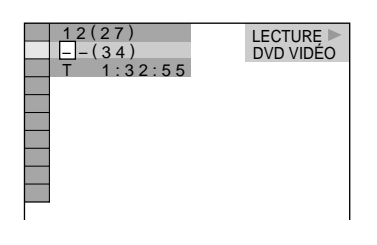

**4 Sélectionnez le numéro du titre, de la plage, de la scène, etc., voulu en appuyant sur** X/x **pour sélectionner les chiffres, puis sur → pour déplacer le curseur.**

#### **En cas d'erreur**

Annulez le numéro en appuyant sur CLEAR, puis sélectionnez un autre numéro.

# **5 Appuyez sur ENTER.**

La lecture commence au numéro sélectionné.

## **Pour désactiver le menu de commande**

Appuyez sur la touche DISPLAY à répétition jusqu'à ce que le menu de commande disparaisse.

# **Recherche d'une scène avec le code de temps (recherche par temps) (DVD VIDÉO/DVD-RW seulement)**

**1** À l'étape 2, sélectionnez (TEMPS/TEXTE). L'option "T \*\*:\*\*:\*\*" (durée de lecture du titre en cours) est sélectionnée.

# **2** Appuyez sur ENTER.

L'option "T  $***:**$ " devient  $T - - -$ 

**3** Entrez le code de temps avec les touches  $\uparrow/\downarrow/\downarrow$ , puis appuyez sur ENTER. Par exemple, pour trouver la scène à 2 heures 10 minutes et 20 secondes après le début, tapez simplement "2:10:20".

 $\ddot{\bullet}$  Lorsque l'affichage du menu de commande est désactivé, vous pouvez rechercher un chapitre, une plage, etc., en appuyant sur la touche SEARCH MODE, puis sur les touches  $\hat{\tau}/\hat{\tau}$ , puis sur ENTER.

- Dans le cas d'une recherche sur un CD de données ou une carte "Memory Stick", le numéro à entrer est différent des numéros inclus dans l'album, la plage ou le nom de fichier. Entrez le numéro d'album, de plage ou de fichier indiquant l'ordre d'enregistrement sur le CD de données ou la carte
- "Memory Stick". • Vous ne pouvez pas rechercher une image fixe sur un DVD-RW en mode VR.

**Visualisation des renseignements propres au disque**

# <span id="page-51-0"></span>**Vérification du temps de lecture et de la durée restante à la fenêtre d'affichage du panneau avant**

#### DVD VIDEO DVD-RW VIDEO CD CD DATA-CD **MGMS**

Vous pouvez vérifier les informations relatives au disque, telles que la durée restante, le nombre total de titres d'un DVD VIDÉO/DVD-RW ou de plages d'un CD ou d'un VIDÉO-CD, dans la fenêtre d'affichage du panneau avant (page [11](#page-10-0)).

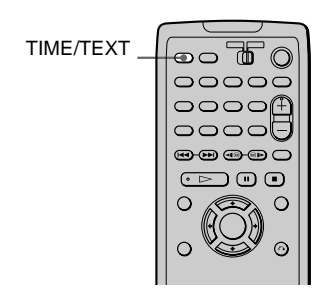

# **Appuyez sur TIME/TEXT.**

Chaque fois que vous appuyez sur TIME/ TEXT pendant la lecture du disque, l'affichage change comme indiqué ci-après.

# **Pendant la lecture d'un DVD VIDÉO/ DVD-RW**

Temps de lecture du titre en cours Durée restante du titre en cours HOUR Temps de lecture du chapitre en cours Durée restante du chapitre en cours **Texte** V Numéros du titre et du chapitre en cours Automatiquement

# **Pendant la lecture d'un VIDÉO-CD (sans fonction PBC) ou d'un CD**

Temps de lecture et numéro de la plage en cours

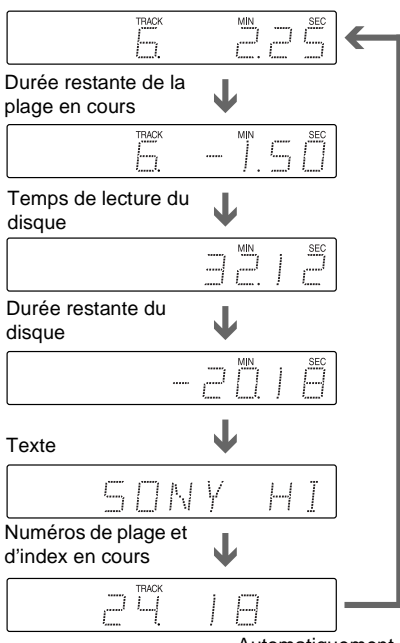

#### Automatiquement

## **Pendant la lecture d'un CD de données (plage audio MP3) ou d'une carte "MG Memory Stick" (plage audio ATRAC3)**

Numéro de la plage en cours et durée de lecture

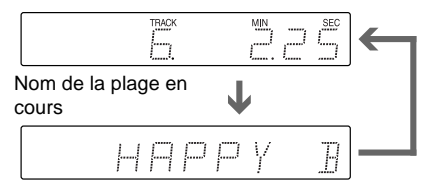

 $\ddot{Q}$ Le numéro de la scène ou la durée de lecture s'affiche pendant la lecture d'un VIDÉO-CD doté de fonctions PBC.

 $\ddot{Q}$ . Le temps de lecture et la durée restante du chapitre, du titre, de la plage, de la scène ou du disque en cours s'affichent aussi à l'écran du téléviseur. Reportezvous à la section suivante, "Vérification du temps de lecture et de la durée restante" pour connaître l'interprétation de ces renseignements.

- Selon le type de disque en cours de lecture et le mode de lecture, les renseignements propres au disque mentionnés ci-dessus peuvent ne pas s'afficher.
- La durée de lecture d'une plage audio MP3 peut ne pas s'afficher correctement.

# **Vérification du temps de lecture et de la durée restante**

#### DVD VIDEO DVD-RW VIDEO CD CD DATA-CD MS MGMS

Vous pouvez vérifier le temps de lecture et la durée restante du titre, du chapitre ou de la plage en cours, ainsi que le temps de lecture ou la durée restante du disque, etc. Il est également possible de vérifier le titre d'une musique ou d'une image enregistrée sur un disque ou une carte "Memory Stick", tels des textes sur DVD/CD.

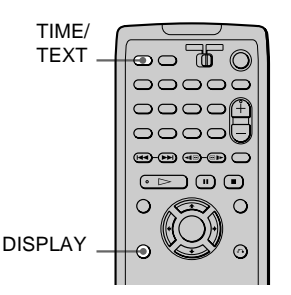

# **1 Appuyez sur DISPLAY pendant la lecture.**

Le menu de commande s'affiche.

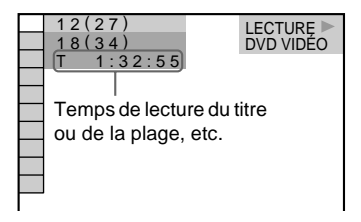

# **2 Appuyez plusieurs fois sur TIME/ TEXT pour modifier les informations temporelles.**

L'affichage et le type de données temporelles que vous pouvez modifier dépendent du disque en cours de lecture.

## x **Pendant la lecture d'un DVD VIDÉO/ DVD-RW**

- $T$  \*\*:\*\*: Temps de lecture du titre en cours (heures:minutes:secondes)
- T–\*\*: \*\*: Durée restante du titre en cours
- $C$  \*\*:\*\*: Temps de lecture du chapitre en cours
- C–\*\*: \*\*: Durée restante du chapitre en cours

#### x **Pendant la lecture d'un VIDÉO-CD (doté de fonctions PBC)**

• \*\*: Temps de lecture de la scène en cours (minutes:secondes)

#### ■ Pendant la lecture d'un VIDÉO-CD **(sans fonction PBC) ou d'un CD**

 $\bullet$  T  $*$  $*$ : $*$ 

Temps de lecture de la plage en cours (minutes:secondes)

- $\bullet$  T $\rightarrow$ \*\*\* Durée restante de la plage en cours
- $\bullet$  D  $***:$

Temps de lecture du disque en cours

• D–\*\*: Durée restante du disque en cours

x **Pendant la lecture d'un CD de données (plage audio MP3) ou d'une carte "MG Memory Stick" (plage audio ATRAC3)**

• \*\*\*\*:

Temps de lecture de la plage en cours (minutes:secondes)

# **Pour désactiver le menu de commande**

Appuyez sur la touche DISPLAY à répétition jusqu'à ce que le menu de commande disparaisse.

 $\ddot{Q}$  Pendant la visualisation d'un fichier image JPEG sur un CD de données ou une carte "Memory Stick", la date d'enregistrement sera affichée.

## **Vérification du texte propre au DVD/ CD**

À l'étape 2, appuyez sur la touche TIME/ TEXT à répétition. Si du texte (titre de la musique ou de l'image sur un disque ou une carte "Memory Stick") est enregistré, il apparaît dans la fenêtre d'affichage du panneau avant ou sur l'écran du téléviseur. Sinon, le message "NO TEXT" apparaît.

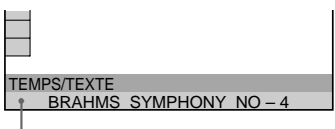

Texte (Le nom de la plage ou du fichier est affiché pendant la lecture d'un CD de données ou d'une carte "Memory Stick".)

 $\ddot{Q}$  Si le texte ne tient pas sur une seule ligne, il défilera à la fenêtre d'affichage du panneau avant.

 $\ddot{Q}$ <sup>t</sup> Vous pouvez sélectionner directement l'heure et le texte en appuyant sur TIME/TEXT.

#### **Remarques**

- Seuls des caractères alphabétiques peuvent s'afficher.
- Le lecteur ne peut afficher que le texte de premier niveau, tel le titre.

# **Vérification des informations de lecture**

Vous pouvez afficher des informations comme le débit binaire ou la couche du DVD en cours de lecture.

Pendant la lecture, le débit binaire approximatif des images est toujours affiché en Mbps (mégabits par seconde) et celui de l'audio est affiché en Kbps (kilobits par seconde).

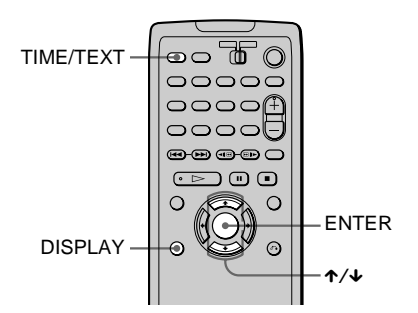

## **Vérification des informations de lecture d'un DVD (AVANCÉ)**

#### DVD VIDEO DVD-RW

**1 Appuyez sur DISPLAY pendant la lecture.**

Le menu de commande s'affiche.

**2 Appuyez sur** X**/**x **pour sélectionner (AVANCÉ), puis appuyez sur ENTER.**

Les options pour "AVANCÉ" s'affichent.

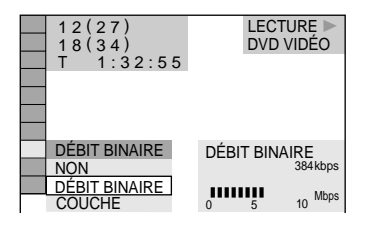

**3 Appuyez sur** X**/**x **pour sélectionner les fonctions.**

Pour chaque fonction, reportez-vous à la section "Affichage de chaque fonction".

- DÉBIT BINAIRE : affiche le débit binaire.
- COUCHE : affiche la couche et le point de prélèvement.

**4 Appuyez sur ENTER.**

## **Pour fermer la fenêtre AVANCÉ**

Sélectionnez "NON" à l'étape 3.

#### **Pour désactiver le menu de commande**

Appuyez sur la touche DISPLAY à répétition jusqu'à ce que le menu de commande disparaisse.

## **Affichage de chaque fonction**

Appuyez sur DISPLAY à plusieurs reprises pour afficher "DÉBIT BINAIRE" ou "COUCHE", selon ce qui a été sélectionné dans "AVANCÉ".

# **DÉBIT BINAIRE**

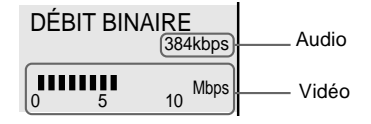

Le débit binaire est le nombre de bits de données vidéo/audio lues par seconde. Plus il est élevé, plus la quantité de données est importante. Un débit binaire élevé indique une grande quantité de données. Cependant, cela ne se traduit pas toujours par une image ou un son de meilleure qualité.

# **COUCHE**

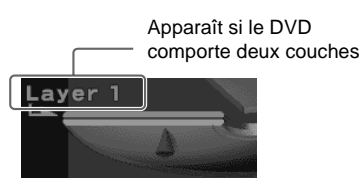

Indique le point de lecture actuel approximatif du disque.

Avec les DVD bicouches, le lecteur indique la couche en cours de lecture ("Layer 0" ou "Layer 1").

Pour en savoir davantage, consultez la page [98](#page-97-0) (DVD VIDÉO).

## **Vérification des informations de lecture d'un CD de données ou d'une carte "MG Memory Stick"**

#### **DATA-CD | MGMS**

Appuyez sur la touche TIME/TEXT à plusieurs reprises pendant la lecture d'une plage audio MP3 sur un CD de données ou d'une plage audio ATRAC3 sur une carte "MG Memory Stick" pour afficher le débit binaire audio (quantité de données par seconde de la plage audio en cours).

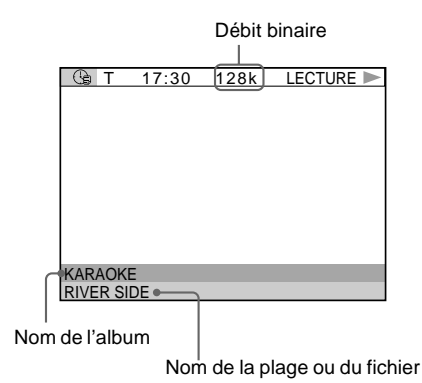

#### <span id="page-56-0"></span>**Réglages du son**

# **Changement du son**

#### DVD VIDEO DVD-RW VIDEO CD CD DATA-CD **MGMS**

Si le DVD VIDÉO comporte des plages multilingues, vous pouvez sélectionner la langue de votre choix en cours de lecture. Si le DVD VIDÉO comporte plusieurs formats audio (PCM, Dolby Digital ou DTS), vous pouvez sélectionner le format audio voulu en cours de lecture. Dans le cas de CD, de CD de données, de VIDÉO-CD ou de cartes "MG Memory Stick", vous pouvez sélectionner le son du canal gauche ou du canal droit et écouter simultanément le son du canal sélectionné dans les enceintes gauche et droite. (Dans ce cas, l'effet stéréophonique est perdu.) Par exemple, lors de la lecture d'un disque comportant une chanson dont les voix sont enregistrées dans le canal droit, et les instruments, dans le canal gauche, si vous ne souhaitez écouter que la partie instrumentale,

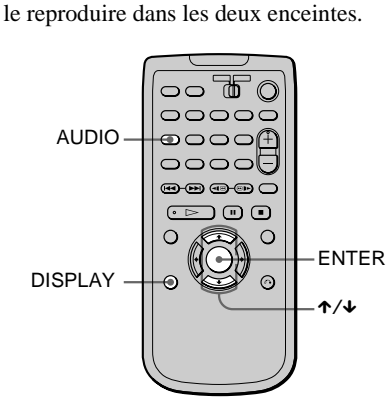

vous pouvez sélectionner le canal gauche et

#### **1 Appuyez sur DISPLAY pendant la lecture.**

Le menu de commande s'affiche.

# **2 Appuyez sur** X**/**x **pour sélectionner (AUDIO), puis appuyez sur ENTER.**

Les options pour "AUDIO" s'affichent.

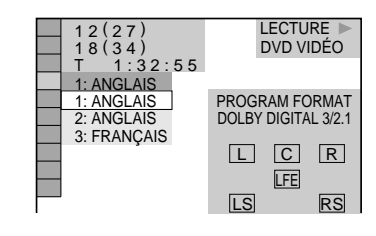

# **3** Appuyez sur ↑/↓ pour sélectionner **le signal audio voulu.**

x **Pendant la lecture d'un DVD VIDÉO** Le choix de langues diffère d'un DVD VIDÉO à l'autre.

Si quatre (4) chiffres sont affichés, ils représentent le code de langue. Reportezvous à la liste des codes de langue, à la page [101](#page-100-0), pour connaître la langue correspondant au code. Lorsque la même langue est affichée deux fois ou plus, le disque comporte plusieurs formats audio.

#### ■ Pendant la lecture d'un DVD-RW

Les types de plage audio enregistrés sur un disque sont affichés. Le réglage par défaut est souligné.

Exemple :

- 1: PRINCIPAL (signal principal)
- 1: SECONDAIRE (signal subsonique)
- 1: PRINCIPAL+SECONDAIRE (signaux principal et subsonique)

■ Pendant la lecture d'un VIDÉO-CD, **CD, CD de données (plage audio MP3) ou d'une carte "MG Memory Stick" (plage audio ATRAC3)**

Le réglage par défaut est souligné.

- STÉRÉO : son stéréo standard
- 1/G : son du canal gauche (monophonique)
- 2/D : son du canal droit (monophonique)

 $suit \rightarrow$ 

57

Dolby Digital 5.1 canaux :

# **4 Appuyez sur ENTER.**

# **Pour désactiver le menu de commande**

Appuyez sur la touche DISPLAY à répétition jusqu'à ce que le menu de commande disparaisse.

z Vous pouvez sélectionner directement "AUDIO" en appuyant sur la touche AUDIO. L'option change à chaque pression sur la touche.

## **Remarques**

- Il est impossible de changer le son des disques qui ne sont pas enregistrés dans plusieurs formats audio.
- Lors de la lecture d'un DVD, le son peut changer automatiquement.

## <span id="page-57-0"></span>**Affichage des informations audio d'un disque**

#### **DVD VIDEO**

Lorsque vous sélectionnez "AUDIO", les canaux lus sont affichés à l'écran. Par exemple, en format Dolby Digital, des signaux multiples allant de mono à 5.1 canaux peuvent être enregistrés sur un DVD VIDÉO. Le nombre de canaux enregistrés peut varier selon les DVD VIDÉO.

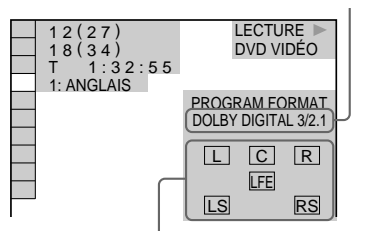

Format audio actuel\*

Format du programme en cours\*\*

\* "PCM", "DTS" ou "DOLBY DIGITAL" est affiché.

Dans le cas de "DOLBY DIGITAL", les canaux de la plage en cours de lecture sont affichés sous forme de chiffres, comme suit :

 $DOLBY$  DIGITAL  $\boxed{3}/\boxed{2}$ Composant arrière 2

Composant avant 2 + composant central 1

Composant LFE (effet de basse fréquence) 1

\*\*Les lettres dans l'affichage du format de programme désignent les composants audio suivants :

- L : Avant (gauche)
- R : Avant (droit)
- C : Central
- LS : Arrière (gauche)
- RS : Arrière (droit)
- S : Arrière (monophonique) : composant arrière du signal Dolby Surround traité et du signal Dolby Digital
- LFE : Signal LFE (effet basse fréquence)

#### **Les exemples d'affichage se présentent comme suit :**

• PCM (stéréo)

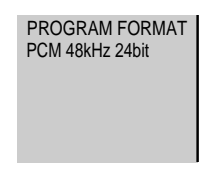

• Dolby Surround

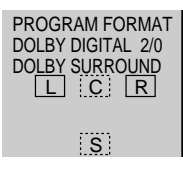

• Dolby Digital 5.1 canaux

"LFE" est encadré par une ligne pleine même en l'absence d'un signal de sortie de composant LFE.

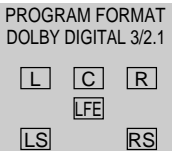

#### • DTS

"LFE" est encadré par une ligne pleine même en l'absence d'un signal de sortie de composant LFE.

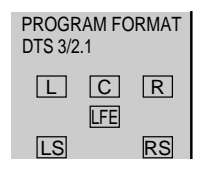

 $\ddot{Q}$ <sup>s</sup> Si le signal contient des composants arrière comme "LS", "RS" ou "S", l'effet de son ambiophonique est rehaussé (page [59\)](#page-58-0).

# **Remarque**

Si le paramètre "DTS" est réglé à "NON" dans le menu "RÉGLAGE AUDIO", l'option de sélection de plage DTS ne paraît pas à l'écran, même si le disque comporte des plages DTS (page [92](#page-91-0)).

# <span id="page-58-1"></span><span id="page-58-0"></span>**Réglages TV Virtual Surround (TVS)**

#### DVD VIDEO DVD-RW VIDEO CD CD DATA-CD **MGMS**

Lorsque vous raccordez le lecteur à un téléviseur stéréo ou à deux enceintes avant, l'effet TVS (son ambiophonique virtuel) vous permet de bénéficier du son ambiophonique au moyen du mode 3D qui crée des enceintes arrière virtuelles à partir du signal transmis aux enceintes avant (L : gauche, R : droite) sans utiliser d'enceintes arrière réelles.

Cette fonction est conçue pour fonctionner avec les prises AUDIO OUT L/R (sortie audio G/D). Prenez note que si vous sélectionnez l'un des réglages TVS pendant la lecture d'un DVD, le lecteur n'émettra pas les signaux Dolby Digital en provenance de la prise DIGITAL OUT (OPTICAL) (sortie numérique optique) (lorsque le paramètre "DOLBY DIGITAL" dans "RÉGLAGE AUDIO") est réglé à "D-PCM") (page [92](#page-91-1)).

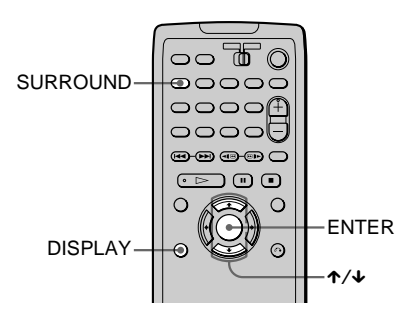

**1 Appuyez sur DISPLAY pendant la lecture.**

Le menu de commande s'affiche.

# **2** Appuyez sur ↑/↓ pour sélectionner  **(TVS), puis appuyez sur ENTER.**

Les options pour "TVS" s'affichent.

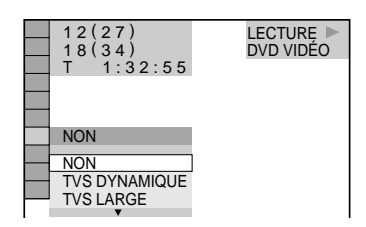

# **3** Appuyez sur la touche  $\uparrow/\downarrow$  pour **sélectionner l'un des modes TVS (son ambiophonique virtuel).**

Reportez-vous aux explications propres à chacune des options.

- TVS DYNAMIQUE
- TVS LARGE
- TVS NUIT
- TVS STANDARD

**4 Appuyez sur ENTER.**

## **Pour réinitialiser le réglage TVS**

Sélectionnez "NON" à l'étape 3.

## **Pour désactiver le menu de commande**

Appuyez sur la touche DISPLAY à répétition jusqu'à ce que le menu de commande disparaisse.

# **TVS DYNAMIQUE**

Ce mode utilise la simulation de son multidirectionnel pour créer des enceintes arrière virtuelles à partir du signal des enceintes avant (G, D) sans utiliser d'enceintes arrière réelles. Les enceintes virtuelles sont créées de la façon illustrée ci-dessous. L'effet de simulation de son multidirectionnel est clair et reproduit nettement chaque élément sonore de la plage audio.

Ce mode est efficace lorsque la distance entre les enceintes avant gauche et droite est réduite, comme dans le cas de haut-parleurs intégrés à un téléviseur stéréo.

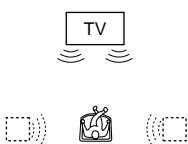

# **TVS LARGE**

Ce mode utilise la simulation de son multidirectionnel pour créer des enceintes arrière virtuelles à partir du signal des enceintes avant (G, D) sans utiliser d'enceintes arrière réelles. Les enceintes virtuelles sont créées de la façon illustrée ci-dessous. Ce mode permet de créer un effet sonore étendu qui enveloppe l'auditeur. Ce mode est efficace lorsque la distance entre les enceintes avant gauche et droite est réduite, comme dans le cas de haut-parleurs intégrés à un téléviseur stéréo.

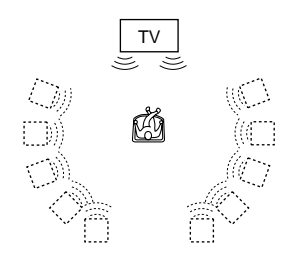

# **TVS NUIT**

Les sons de forte amplitude, comme les explosions, sont supprimés, mais les sons de moindre amplitude ne sont pas modifiés. Cette fonction est pratique lorsque vous ne voulez déranger personne, mais ne pas manquer le dialogue ni les effets ambiophoniques du mode "TVS LARGE".

#### **TVS STANDARD**

Ce mode utilise la simulation de son multidirectionnel pour créer des enceintes arrière virtuelles à partir du signal des enceintes avant (G, D) sans utiliser d'enceintes arrière réelles. Les enceintes virtuelles sont créées de la façon illustrée ci-dessous. Utilisez ce paramètre pour exploiter le mode TVS avec deux enceintes distinctes et conserver la qualité sonore.

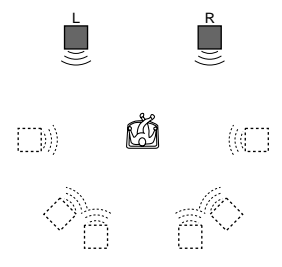

- L (G) : Enceinte avant gauche
- R (D) : Enceinte avant droite
- : Enceintes virtuelles

 $\tilde{Q}'$  Vous pouvez sélectionner directement "TVS" en appuyant sur la touche SURROUND. L'option change à chaque pression sur la touche. Si vous sélectionnez toute une autre valeur que "NON", l'indicateur SURROUND du lecteur s'allume.

- Lorsque vous sélectionnez un effet, le son est coupé quelques instants.
- Lorsque le signal de lecture ne comporte aucun signal destiné aux enceintes arrière (page [58\)](#page-57-0), les effets de son ambiophonique peuvent être difficilement audibles.
- Lorsque vous sélectionnez l'un des modes TVS, désactivez le réglage ambiophonique du téléviseur ou de l'amplificateur (récepteur).
- Assurez-vous que la position d'écoute est équidistante des enceintes et centrée par rapport à celles-ci, et que les enceintes sont disposées dans un environnement similaire. Sinon, l'effet TVS risque d'être difficilement perceptible.
- Le mode "TVS NUIT" n'est reproduit qu'avec les disques Dolby Digital. Toutefois, les disques ne sont pas tous reproduits de la même façon en mode "TVS NUIT".
- Si vous réglez "DOLBY DIGITAL" sur "DOLBY DIGITAL" ou "DTS" sur "OUI" (page [91](#page-90-1)), le son provient de la prise DIGITAL OUT (OPTICAL), mais sans l'effet TVS.

**Optimisation de la qualité des films**

# **Changement d'angle DVD VIDEO**

Si une scène est enregistrée sous plusieurs angles sur le DVD VIDÉO, le mot "ANGLE" paraît à la fenêtre d'affichage du panneau avant. Cela signifie que vous pouvez modifier l'angle de visualisation. Par exemple, dans une scène de train en marche, vous pouvez afficher la vue observée depuis l'avant du train, de la fenêtre gauche du train ou de la fenêtre droite sans que le mouvement du train soit interrompu.

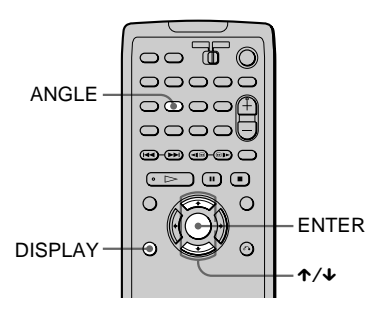

# **1 Appuyez sur la touche DISPLAY pendant la lecture.**

Le menu de commande s'affiche.

# **2** Appuyez sur ↑/↓ pour sélectionner  **(ANGLE).**

Le numéro de l'angle apparaît. Le numéro entre parenthèses indique le nombre total d'angles disponibles.

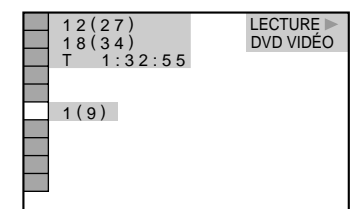

# **3** Appuyez sur  $\rightarrow$  ou ENTER.

Le numéro d'angle indiqué devient "-".

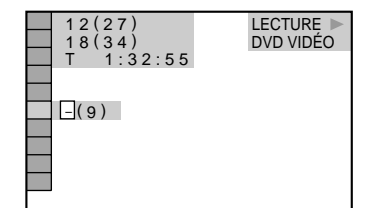

# **4 Sélectionnez le numéro d'angle à l'aide des touches ↑/↓, puis appuyez sur ENTER.**

La scène change selon l'angle sélectionné.

## **Pour désactiver le menu de commande**

Appuyez sur la touche DISPLAY à répétition jusqu'à ce que le menu de commande disparaisse.

 $\ddot{Q}$ <sup>t</sup> Vous pouvez sélectionner l'angle directement en appuyant sur ANGLE. L'angle change à chaque pression sur la touche.

# **Remarque**

Selon le disque en lecture, il se peut que vous ne puissiez pas changer l'angle, même si plusieurs angles sont enregistrés sur le support.

# **Affichage des sous-titres**

#### DVD VIDEO DVD-RW

Si plusieurs sous-titres sont enregistrés sur le disque, vous pouvez activer ou désactiver l'affichage des sous-titres quand vous le souhaitez pendant la lecture du disque. Si des sous-titres multilingues sont enregistrés sur le disque, vous pouvez modifier la langue des sous-titres pendant la lecture et activer ou désactiver leur affichage en tout temps. Par exemple, vous pouvez sélectionner la langue dans laquelle vous voulez vous exercer et activer les sous-titres pour faciliter la compréhension.

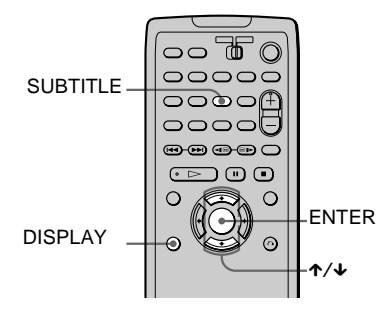

**1 Appuyez sur la touche DISPLAY pendant la lecture.**

Le menu de commande s'affiche.

- **2** Appuyez sur la touche ↑/↓ pour sélectionner **EU** (SOUS-**TITRE), puis sur ENTER.**
	- Les options pour "SOUS-TITRE" s'affichent.

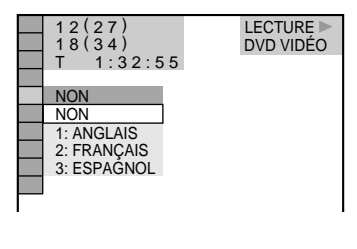

# **3 Appuyez sur** X**/**x **pour sélectionner le réglage.**

x **Pendant la lecture d'un DVD VIDÉO** Sélectionnez la langue. Le choix de langues diffère d'un DVD

VIDÉO à l'autre.

Si quatre (4) chiffres sont affichés, ils représentent le code de langue. Reportezvous à la liste des codes de langue, à la page [101](#page-100-0), pour connaître la langue correspondant au code.

■ Pendant la lecture d'un DVD-RW Sélectionnez "OUI".

# **4 Appuyez sur ENTER.**

## **Pour annuler la fonction SOUS-TITRE**

Sélectionnez "NON" à l'étape 3.

# **Pour désactiver le menu de commande**

Appuyez sur la touche DISPLAY à répétition jusqu'à ce que le menu de commande disparaisse.

z Vous pouvez sélectionner directement "SOUS-TITRE" en appuyant sur la touche SUBTITLE. L'option change à chaque pression sur la touche.

# **Remarque**

Selon le disque, il se peut que vous ne puissiez pas changer les sous-titres, même si des sous-titres multilingues sont enregistrés sur le support.

# **Réglage de la qualité de l'image (BNR)**  DVD VIDEO DVD-RW VIDEO CD

La fonction BNR (réduction des parasites) permet de régler la qualité de l'image par la réduction des "parasites" ou des effets de mosaïque qui paraissent à l'écran du téléviseur.

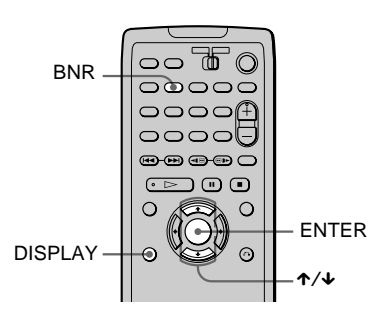

# **1 Appuyez sur DISPLAY deux fois pendant la lecture.**

Le menu de commande s'affiche.

**2** Appuyez sur la touche ↑/↓ pour **sélectionner**  $\Box$  **BNR** (BNR), puis **sur ENTER.**

Les options pour "BNR" s'affichent.

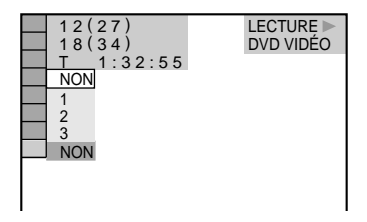

# **3 Appuyez sur** X/x **pour sélectionner un niveau.**

À mesure que la valeur augmente, les effets de mosaïque diminuent à l'écran du téléviseur.

- 1 : réduit les "parasites".
- 2 : réduit les "parasites" davantage que l'option 1.
- 3 : réduit les "parasites" davantage que l'option 2.

# **4 Appuyez sur ENTER.**

Le disque est lu avec le paramètre choisi.

# **Pour annuler la fonction BNR**

Sélectionnez "NON" à l'étape 3.

#### **Pour désactiver le menu de commande**

Appuyez sur la touche DISPLAY à répétition jusqu'à ce que le menu de commande disparaisse.

 $\ddot{Q}$  Vous pouvez sélectionner directement "BNR" en appuyant sur la touche BNR. Le niveau change à chaque pression sur la touche.

- Si le contour des images à l'écran devient flou, réglez le paramètre "BNR" à "NON".
- Selon le disque ou la scène en lecture, l'effet "BNR" peut être difficilement perceptible.

# **A propos des plages audio MP3 et des fichiers images JPEG**

#### **Que sont MP3 et JPEG ?**

MP3 est une technologie de compression audio qui répond aux règlements ISO/MPEG. JPEG est une technologie de compression d'image.

#### **Disques que le lecteur peut lire**

Vous pouvez lire des plages audio MP3 ou des fichiers image JPEG sur CD-ROM, CD-R ou CD-RW (CD de données). Cependant, les disques doivent être enregistrés dans le format ISO9660 niveau 1, niveau 2 ou Joliet pour que le lecteur puisse reconnaître les plages (ou fichiers).

Vous pouvez également lire des disques enregistrés en Multi Session.

Reportez-vous aux directives fournies avec les CD-R/CD-RW et le logiciel

d'enregistrement (non fourni) pour connaître les détails du format d'enregistrement.

#### **Remarque sur les disques multisession**

Si des plages audio MP3 ou des fichiers image JPEG sont enregistrés dans la première session, le lecteur lira également les plages audio MP3 ou les fichiers image JPEG dans d'autres sessions.

Si des plages audio et des images en format CD audio ou Vidéo-CD sont enregistrées dans la première session, le lecteur ne lira que le contenu de la première session.

## **Remarque**

Etant donné que les disques créés au format Packet Write (gravure par paquets) ne peuvent pas être lus, il est impossible de visualiser les images JPEG enregistrées à l'aide des produits Sony suivants (dès février 2002) :

- Imprimante photo numérique DPP-SV88
- Appareil photo numérique MVC-CD1000, MVC-CD200, MVC-CD300

## **Plages audio MP3 et fichiers image JPEG que le lecteur peut lire**

Le lecteur peut lire les plages audio MP3 et les fichiers image JPEG :

- qui portent l'extension ".MP3" (plage audio MP3) ou ".JPG" (fichier image JPEG) ;
- qui sont conformes au format de fichier image DCF\*.
- \* "Design rule for Camera File system" : norme d'image pour les caméras numériques, établie par la JEIDA (Japan Electronic Industries Development Association)

- Le lecteur peut lire toutes les données portant l'extension ".MP3" ou ".JPG" même si elles ne sont pas en format MP3 ou JPEG. La lecture de ces données peut toutefois produire un bruit intense qui pourrait endommager vos haut-parleurs.
- Le lecteur n'est pas compatible avec le format audio MP3PRO.

# **Ordre de lecture des plages audio MP3 ou des fichiers image JPEG**

Les albums, plages audio MP3 et fichiers image JPEG enregistrés sur un CD de données seront lus dans l'ordre suivant :

#### **Structure du contenu d'un disque**

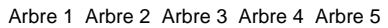

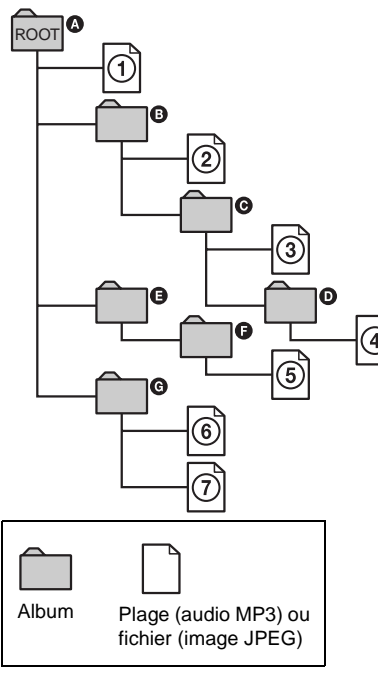

Après que vous ayez inséré un CD de données et appuyé sur la touche  $\triangleright$ , les plages ou fichiers numérotés sont lus en séquence, de  $\Theta$  à  $\Omega$ . Le contenu de l'album alors sélectionné (sous-albums, plages ou fichiers) a préséance sur l'album suivant dans la même arborescence. (Exemple :  $\bigcirc$ contenant  $\mathbf{0}$ ,  $\Phi$  est lu avant  $\Phi$ .)

En appuyant sur la touche MENU, vous pouvez afficher la liste des noms d'album (page [67\)](#page-66-1) ordonnée comme suit :  $\mathbf{\Omega} \rightarrow \mathbf{\Theta}$  $\to \mathbf{O} \to \mathbf{O} \to \mathbf{O}$ . Les albums qui ne contiennent pas de plage ou de fichier (tel l'album  $\bigoplus$ ) ne figurent pas dans la liste.

 $\ddot{Q}$  Si vous ajoutez un préfixe numérique (01, 02, 03, etc.) aux noms de plage ou de fichier lorsque vous les enregistrez sur un disque, les plages (ou fichiers) seront lus dans cet ordre numérique.

 $\ddot{Q}$  Étant donné que le démarrage de la lecture est beaucoup plus long pour un disque comptant de nombreuses arborescences, placez vos albums dans les deux premiers arbres au moment d'enregistrer vos plages (ou fichiers) sur un disque.

- En fonction du logiciel utilisé pour créer le CD de données, l'ordre de lecture peut être différent de celui illustré ci-dessus.
- L'ordre de lecture ci-dessus peut ne pas s'appliquer si le CD de données contient plus de 999 albums et plages (ou fichiers).
- Le lecteur peut reconnaître jusqu'à 499 albums (il ne compte que les albums, y compris ceux qui ne contiennent pas de plage audio MP3 ou de fichier image JPEG). Il ne lira pas, s'il en est, les albums suivant le 499e. Parmi les 499 premiers albums, le lecteur ne lira pas plus de 999 albums et plages (ou fichiers) total combiné.

# <span id="page-66-2"></span><span id="page-66-0"></span>**Lecture d'une plage audio**  MP3 **DATA-CD**

Cet appareil peut lire les plages audio MP3 enregistrées sur des CD de données (CD-ROM, CD-R et CD-RW).

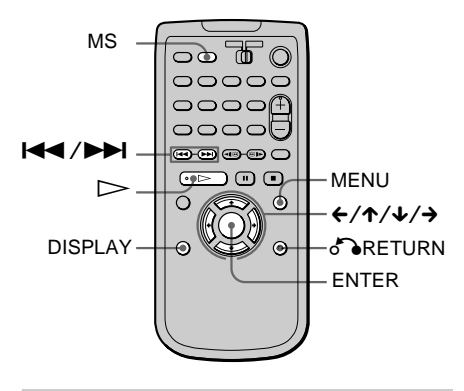

# **1 Insérez un CD de données dans la fente du lecteur.**

(Si l'indicateur MS est allumé sur le lecteur, éteignez-le en appuyant sur MS en mode d'arrêt.)

Le menu de commande s'affiche si le CD de données contient une plage audio MP3 ou un fichier image JPEG.

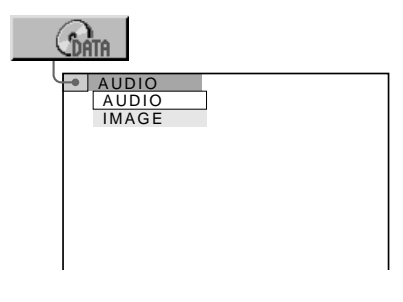

**2** Appuyez sur ↑/↓ pour sélectionner **"AUDIO".**

# **3** Appuyez sur  $\Rightarrow$  ou ENTER.

La lecture de la première plage audio MP3 enregistrée sur le CD de données démarre.

# **Lecture de la page suivante ou précédente**

Appuyez sur  $\blacktriangleright$  ou  $\blacktriangleright$  ou  $\blacktriangleright$   $\blacktriangleright$  .

 $\ddot{Q}$ <sup>t</sup> Vous pouvez afficher les informations relatives au disque (page [52\)](#page-51-0) ou effectuer un balayage (page [49](#page-48-0)) pendant la lecture d'une plage audio MP3. Vous pouvez aussi activer les fonctions de lecture répétée (page [46\)](#page-45-2), "AUDIO" (page [57](#page-56-0)) et "TVS" (page [59\)](#page-58-1).

 $\ddot{Q}$ <sup>t</sup> Vous pouvez également utiliser  $\blacktriangleright$  ou  $\blacktriangleright$  ou  $\blacktriangleright$ sur le lecteur pour sélectionner "AUDIO" à l'étape 2.

 $\ddot{Q}$  Pour visualiser des fichiers image JPEG après avoir lu des plages audio MP3, appuyez sur la touche DISPLAY pour afficher le menu de commande. Sélectionnez  $\mathbb{G}_{\text{diag}}$  au moyen des touches  $\mathbf{\hat{\tau}}/\mathbf{\hat{\tau}}$ , puis appuyez sur ENTER. Reportez-vous ensuite aux étapes 2 et suivantes de la procédure indiquée sous "Affichage d'un fichier image JPEG", à la page [68](#page-67-0).

## **Remarque**

Il n'est pas possible d'afficher le descripteur ID3 qui correspond à la zone de mémoire partitionnée en audio MP3 pour la saisie des titres musicaux, etc.

# <span id="page-66-1"></span>**Sélection d'un album et d'une plage**

**1 Après avoir suivi l'étape 3 sous "Lecture d'une plage audio MP3", appuyez sur la touche MENU.**

Les albums enregistrés sur le CD de données s'affichent. À la lecture d'un album, son titre devient grisé.

Numéro d'album mis en évidence

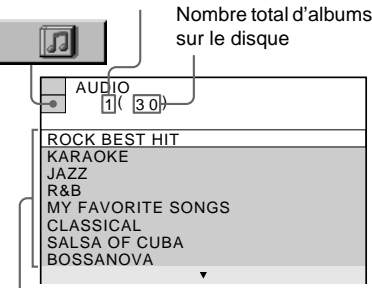

Liste des noms d'album

**2** Appuyez sur ↑/↓ pour sélectionner **l'album à lire, puis appuyez sur ENTER.** Les plages que contient l'album s'affichent. À la lecture d'une plage, son titre devient grisé.

**AUDIO** JAZZ<br><u>[1]([2 5 6</u>]) 01 SHE IS SPECIAL 02 ALL YOU NEED IS TO... 03 SPICY LIFE 04 HAPPY HOUR 05 RIVER SIDE 06 \*\*\*\*\*\*\*\*5 07 TAKE TIME, TAKE TIME Numéro de plage mis en évidence Nombre total de plages dans l'album

Liste des noms de plage

**3 Appuyez sur** X**/**x **pour sélectionner la plage, puis appuyez sur ENTER.** Le lecteur lance la lecture de la plage

sélectionnée.

# **Pour afficher la page suivante ou précédente**

Appuyez sur  $\rightarrow$  ou  $\leftarrow$ .

## **Pour revenir à l'affichage précédent**

Appuyez sur **ORETURN**.

## **Pour désactiver l'affichage**

Appuyez sur MENU.

 $\ddot{Q}$ <sup>t</sup> Vous pouvez afficher la liste des albums lorsque le lecteur est à l'arrêt en appuyant sur MENU.

## **Remarque**

Le lecteur ne peut afficher que des caractères alphanumériques dans les noms d'album et de plage. Tous les autres caractères sont remplacés par un astérisque (\*).

# <span id="page-67-0"></span>**Affichage d'un fichier image JPEG**

Cet appareil peut lire les fichiers image JPEG enregistrés sur des CD de données (CD-ROM, CD-R et CD-RW). Il est à noter, toutefois, que vous ne pouvez visualiser que des fichiers image JPEG conformes au format DCF.

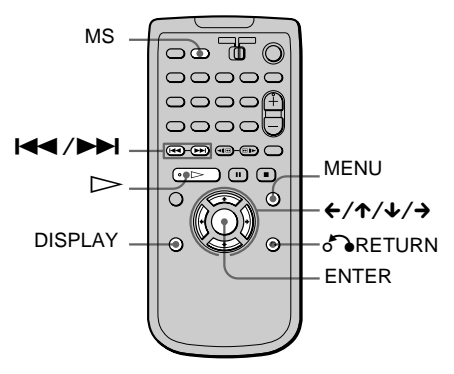

# **1 Insérez un CD de données dans la fente du lecteur.**

(Si l'indicateur MS est allumé sur le lecteur, éteignez-le en appuyant sur MS en mode d'arrêt.)

Le menu de commande s'affiche si le CD de données contient une plage audio MP3 ou un fichier image JPEG.

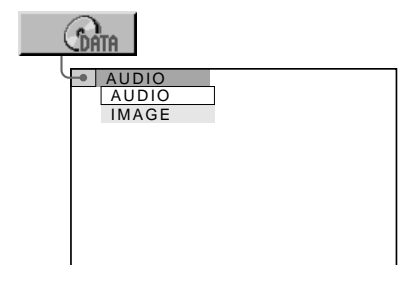

**2** Appuyez sur ↑/↓ pour sélectionner **"IMAGE".**

# $\bf 3$  Appuyez sur  $\bm \rhd$  ou ENTER.

La lecture du premier fichier image JPEG enregistré sur le CD de données démarre.

## **Lecture du fichier suivant ou précédent**

Appuyez sur  $\blacktriangleright$  ou  $\blacktriangleright$  ou  $\blacktriangleright$  .

 $\ddot{Q}'$  Vous pouvez également utiliser  $\blacktriangleright$  ou  $\blacktriangleright$ sur le lecteur pour sélectionner "IMAGE" à l'étape 2.

 $\ddot{Q}$  Pour lire des plages audio MP3 après avoir visualisé des fichiers image JPEG, appuyez sur la touche DISPLAY pour afficher le menu de commande. Sélectionnez au moyen des touches  $\uparrow/\downarrow$ , puis appuyez sur ENTER. Reportezvous ensuite aux étapes 2 et suivantes de la procédure indiquée sous "Lecture d'une plage audio MP3", à la page [67.](#page-66-2)

# **Remarques**

- Les fichiers image JPEG réglés pour afficher plus de 4 720 points verticalement ou horizontalement peuvent ne pas s'afficher.
- Les images JPEG trop grandes pour l'écran seront réduites afin de s'afficher correctement.

# **Sélection d'un album et d'un fichier**

**1 Après avoir suivi l'étape 3 sous "Affichage d'un fichier image JPGEG", appuyez sur la touche MENU.**

Les albums enregistrés sur le CD de données s'affichent. À la lecture d'un album, son titre devient grisé.

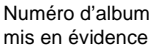

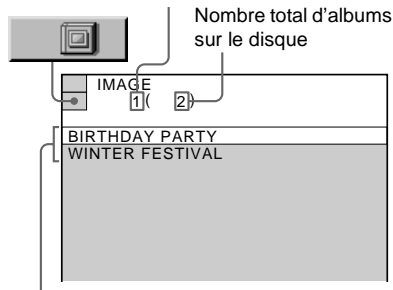

Liste des noms d'album

#### **2** Appuyez sur ↑/↓ pour sélectionner **l'album à lire, puis appuyez sur ENTER.** Les fichiers que contient l'album s'affichent. À la lecture d'un fichier, son titre devient grisé.

Numéro de fichier mis en évidence

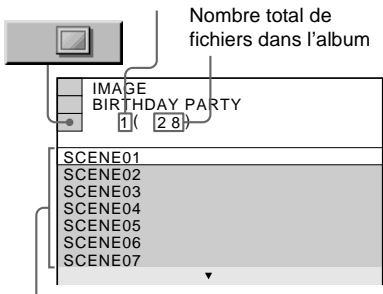

Liste des noms de fichier

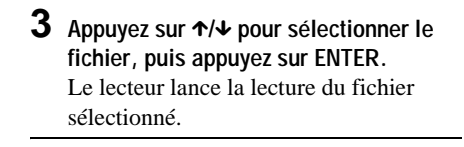

# **Pour afficher la page suivante ou précédente**

Appuyez sur  $\rightarrow$  ou  $\leftarrow$ .

## **Pour revenir à l'affichage précédent**

Appuyez sur **ORETURN**.

## **Pour désactiver l'affichage**

Appuyez sur MENU.

 $\ddot{Q}$  Vous pouvez afficher la liste des albums lorsque le lecteur est à l'arrêt en appuyant sur MENU.

# **Remarque**

Le lecteur ne peut afficher que des caractères alphanumériques dans les noms d'album et de fichier. Tous les autres caractères sont remplacés par un astérisque (\*).

# **Rotation d'une image JPEG**

Vous pouvez faire pivoter une image JPEG de 90 degrés.

#### Appuyez sur ←/→ lorsque l'image est **affichée.**

Chaque fois que vous appuyez sur  $\rightarrow$ , l'image pivote de 90 degrés dans le sens horaire. Chaque fois que vous appuyez sur  $\leftarrow$ , l'image pivote de 90 degrés dans le sens antihoraire. Exemple d'affichage lorsque la touche  $\rightarrow$  est enfoncée :

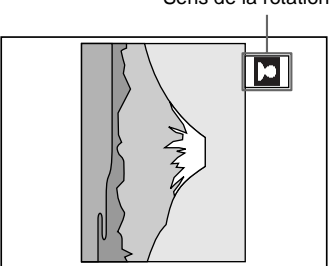

Sens de la rotation

**Lecture d'une carte de mémoire "Memory Stick"**

# **À propos du "Memory Stick"**

Une carte "Memory Stick" est un support d'enregistrement à circuit intégré compact, portable et polyvalent, dont la capacité de données excède celle d'une disquette. Les cartes "Memory Stick" sont spécialement conçues pour l'échange et le partage de données numériques avec des produits compatibles. Parce qu'elles sont amovibles, les cartes "Memory Stick" peuvent aussi servir pour le stockage externe de données.

# **Types de carte "Memory Stick"**

Il existe deux types de carte "Memory Stick" :

- La carte "MagicGate (MG) Memory Stick"\* intégrant la technologie de protection de copyright "MagicGate".
- La carte "Memory Stick"\*\* sans technologie de protection de copyright "MagicGate".

#### **Vous pouvez utiliser les deux types de carte "Memory Stick" avec ce lecteur.**

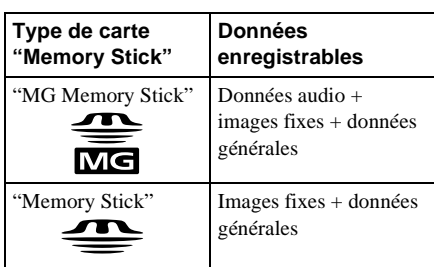

# **Qu'est-ce que "MagicGate"\*\*\* ?**

"MagicGate" est une technologie de protection de copyright\*\*\*\* pour les cartes "MG Memory Stick" et les produits compatibles. Une fonction d'authentification fait en sorte que le contenu protégé ne puisse être échangé qu'avec des dispositifs compatibles ou une carte "MG Memory Stick", et qu'il puisse être enregistré et transféré dans un format chiffré afin de prévenir la reproduction ou la lecture non autorisée.

# **Remarque sur l'utilisation**

Afin d'éviter d'endommager les données, il ne faut pas :

- retirer la carte "Memory Stick" ou débrancher le cordon d'alimentation en cours de lecture ;
- utiliser la carte "Memory Stick" dans un endroit où il peut y avoir de l'électricité statique ou des parasites d'origine électrique.

# **Manipulation d'une carte "Memory Stick"**

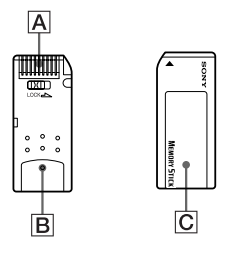

- La saillie tactile sous une carte "MG Memory Stick" distingue celle-ci d'une carte "Memory Stick" ordinaire.  $(\boxed{\mathbf{B}})$
- Afin de prolonger la durée de vie de la carte, rangez-la dans son étui fourni.
- Ne touchez pas au connecteur de la carte "Memory Stick" avec vos doigts ou un objet métallique.  $(|A|)$
- Il ne faut pas courber, échapper ni soumettre à un choc important la carte "Memory Stick".
- Ne pas désassembler ou modifier la carte "Memory Stick".
- Éviter de mouiller la carte.
- Ne pas utiliser ou ranger la carte "Memory Stick" dans un endroit où prévalent les conditions suivantes :
	- Température extrêmement élevée, comme dans une voiture stationnée au soleil
	- Rayonnement direct du soleil
	- Forte humidité ou substances corrosives
- Ne rien fixer d'autre sur la carte "Memory Stick" que l'étiquette fournie, qui doit être apposée sur l'espace prévu.  $(\overline{C})$
- Apposez l'étiquette de manière qu'elle ne déborde pas de l'espace prévu à cet effet.
- Ne collez pas une étiquette sur une autre.
- Si les coins de l'étiquette sont retroussés ou si l'étiquette ne tient plus bien, remplacezla par une nouvelle.

#### **Remarque**

Apposez l'étiquette correctement sur la carte "Memory Stick", sinon vous risquez de ne plus pouvoir retirer la carte du lecteur.

- "MagicGate Memory Stick" et  $\frac{d\mathbf{S}}{d\mathbf{S}}$  sont des marques de commerce de Sony Corporation.
- \*\* "Memory Stick" et  $\triangleq$  sont des marques de commerce de Sony Corporation.
- \*\*\* "MagicGate" et MAGICGATE sont des marques de commerce de Sony Corporation.
- \*\*\*\*La technologie de protection des droits d'auteur de ce lecteur est conforme à la norme SDMI (Secure Digital Music Initiative).

#### **Insertion d'une carte "Memory Stick"**

Insérez la carte "Memory Stick" dans la fente MEMORY STICK.

"Memory Stick"

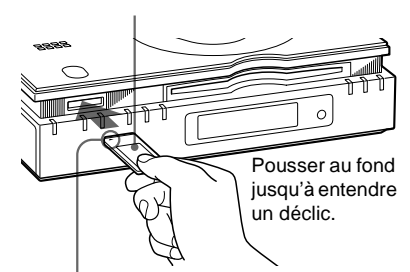

Dans le sens du symbole  $\blacktriangle$ 

#### **Remarques**

- Portez attention au sens dans lequel vous insérez la carte "Memory Stick". Insérez-la avec la marque ▲ sur le dessus et dans le sens indiqué par le symbole A. Sinon, vous pourriez endommager la fente du lecteur.
- N'insérez aucun autre objet qu'une carte "Memory Stick" dans la fente. Sinon, vous risqueriez de causer une défaillance.

#### **Retrait de la carte "Memory Stick"**

Alors que le lecteur est à l'arrêt, enfoncez et relâchez la carte "Memory Stick".

Indicateur MS

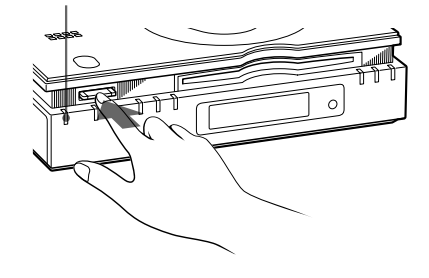

## **Remarque**

Avant de retirer la carte "Memory Stick", vérifiez que l'indicateur MS n'est pas allumé en jaune. Si vous coupez le courant ou débranchez le cordon d'alimentation alors que l'indicateur MS est allumé en jaune, vous pourriez endommager la carte "Memory Stick".
## <span id="page-72-1"></span><span id="page-72-0"></span>**Lecture d'une plage audio ATRAC3**

Vous pouvez lire des plages audio ATRAC3 enregistrées sur une carte "MG Memory Stick".

Assurez-vous que l'indicateur MS est allumé (mode MS) lorsque vous lisez une carte "MG Memory Stick".

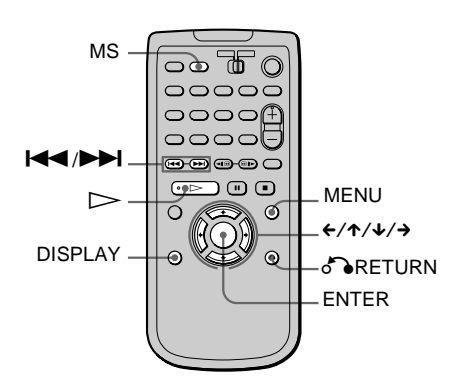

**1 Insérez une carte "MG Memory Stick" dans la fente "MEMORY STICK" (page [72](#page-71-0)).**

## **2 Appuyez sur la touche MS.**

L'indicateur MS s'allume sur le lecteur (mode MS).

Le menu de commande s'affiche.

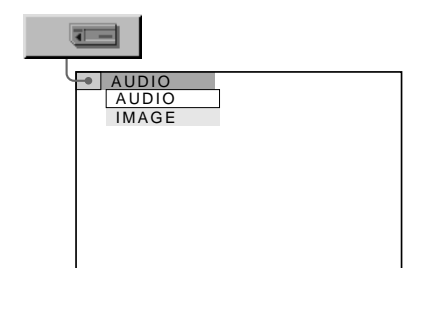

**3 Appuyez sur** X/x **pour sélectionner "AUDIO".**

## **4** Appuyez sur  $\triangleright$  ou ENTER.

La lecture de la première plage enregistrée sur la carte "Memory Stick" démarre.

### **Lecture de la plage suivante ou précédente**

Appuyez sur  $\blacktriangleright$  ou  $\blacktriangleright$  ou  $\blacktriangleright$  .

 $\ddot{Q}$ <sup>t</sup> Vous pouvez afficher les informations relatives au disque (page [52\)](#page-51-0) ou effectuer un balayage (page [49](#page-48-0)) pendant la lecture d'une plage audio ATRAC3. Vous pouvez aussi activer les fonctions de lecture répétée (page [46\)](#page-45-0), "AUDIO" (page [57](#page-56-0)) et "TVS" (page [59\)](#page-58-0).

 $\ddot{Q}$ <sup>t</sup> Vous pouvez également utiliser  $\blacktriangleright$  ou  $\blacktriangleright$   $\blacktriangleleft$ sur le lecteur pour sélectionner "AUDIO" à l'étape 3.

 $\ddot{Q}$  Pour visualiser des fichiers image JPEG après avoir lu des plages audio ATRAC3, appuyez sur la touche DISPLAY pour afficher le menu de commande. Sélectionnez au moyen des touches  $\uparrow/\downarrow$ , puis appuyez sur ENTER. Reportezvous ensuite aux étapes 3 et suivantes de la procédure indiquée sous "Affichage d'un fichier image JPEG", à la page [75](#page-74-0).

## <span id="page-72-2"></span>**Sélection d'une plage**

**1 Après avoir suivi l'étape 4 sous "Lecture d'une plage audio ATRAC3", appuyez sur la touche MENU.**

Les plages audio enregistrées sur la carte "MG Memory Stick" s'affichent. À la lecture d'une plage, son titre devient grisé.

Numéro de plage mis en évidence

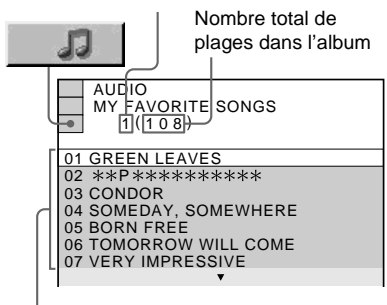

Liste des noms de plage

**2 Appuyez sur** X**/**x **pour sélectionner la plage, puis appuyez sur ENTER.** Le lecteur lance la lecture de la plage sélectionnée.

### **Pour afficher la page suivante ou précédente**

Appuyez sur  $\rightarrow$  ou  $\leftarrow$ .

#### **Pour revenir à l'affichage précédent**

Appuyez sur **ORETURN**.

#### **Pour désactiver l'affichage**

Appuyez sur MENU.

#### **Pour passer au mode disque(s)**

Appuyez sur la touche MS. L'indicateur MS s'éteindra.

 $\ddot{Q}$ . Vous pouvez afficher la liste des plages lorsque le lecteur est à l'arrêt en appuyant sur MENU.

#### **Remarques**

- Le lecteur ne peut afficher que des caractères alphanumériques dans les noms d'album et de plage. Tous les autres caractères sont remplacés par un astérisque (\*).
- Le mode MS est désactivé lorsque :
- le lecteur passe au mode de veille ;
- <span id="page-73-0"></span>– le cordon d'alimentation est débranché.

### <span id="page-73-1"></span>**Lecture d'une plage avec une période de lecture restreinte (RÉGLAGE DATE/HEURE)**

Réglez la date et l'heure courantes de manière à pouvoir lire une plage audio avec une période de lecture restreinte enregistrée sur une carte "MG Memory Stick".

- **1 Appuyez sur la touche DISPLAY lorsque le lecteur est en mode d'arrêt.** Le menu de commande s'affiche.
- **2** Appuyez sur ↑/↓ pour sélectionner **foot (RÉGLAGE), puis appuyez sur ENTER.**

**3** Appuyez sur ↑/↓ pour sélectionner **"PERSONNALISÉ", puis appuyez sur ENTER.**

Le menu de réglage s'affiche.

**4** Appuyez sur ↑/↓ pour sélectionner **"RÉGLAGE PERSONNALISÉ", puis appuyez sur ENTER.** L'écran "RÉGLAGE PERSONNALISÉ" s'affiche.

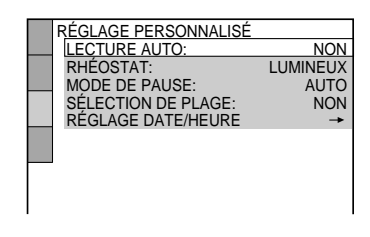

**5** Appuyez sur ↑/↓ pour sélectionner

**RÉGLAGE DATE/HEURE** t**", puis appuyez sur ENTER.** L'écran "RÉGLAGE DATE/HEURE" s'affiche.

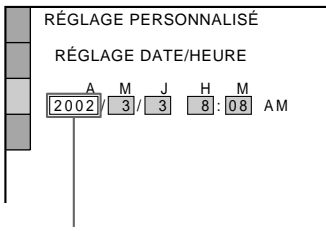

Commencez par l'année.

**6** Appuyez sur ↑/↓ pour sélectionner un **nombre, puis appuyez sur →.** 

Le paramètre "A (année)" est réglé, et le suivant, "M (mois)", est mis en évidence. **7 Répétez l'étape 6 pour régler les paramètres "M (mois)", "J (jour)", "H (heure)" et "M (minutes)", puis appuyez sur ENTER.** Le fait d'appuyer sur ENTER après le

réglage "M (minutes)" démarre l'horloge.

#### **En cas d'erreur**

Appuyez sur  $\leftarrow$  jusqu'à ce que l'élément à corriger soit en évidence, puis entrez la bonne valeur.

#### **Pour désactiver le menu de réglage**

Appuyez plusieurs fois sur DISPLAY pour désactiver le menu d'installation.

#### **Remarque**

Si vous débranchez le cordon d'alimentation, les paramètres de date et d'heure réglés par défaut en usine seront restaurés.

## <span id="page-74-1"></span><span id="page-74-0"></span>**Affichage d'un fichier image JPEG**

Vous pouvez lire des fichiers image JPEG enregistrés sur une carte "MG Memory Stick" ou "Memory Stick". Il est à noter, toutefois, que le lecteur ne peut afficher des fichiers image JPEG enregistrés au moyen d'une caméra numérique que si le format et la structure de répertoire de ces fichiers respectent la norme DCF.

Assurez-vous que l'indicateur MS est allumé (mode MS) lorsque vous lisez une carte "MG Memory Stick" ou "Memory Stick".

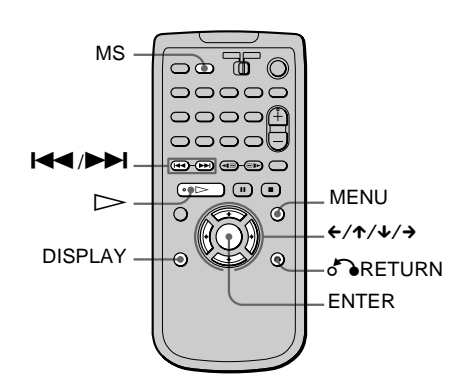

**1 Insérez une carte "Memory Stick" dans la fente MEMORY STICK (page [72\)](#page-71-0).**

## **2 Appuyez sur la touche MS.**

L'indicateur MS s'allume sur le lecteur (mode MS).

Le menu de commande s'affiche.

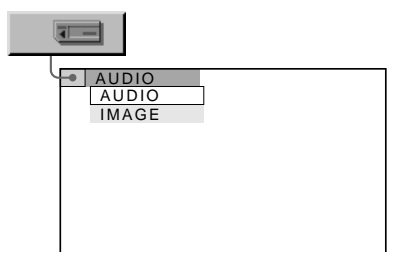

**3 Appuyez sur** X/x **pour sélectionner "IMAGE".**

## **4** Appuyez sur  $\triangleright$  ou ENTER.

La lecture de la première image enregistrée sur la carte "Memory Stick" démarre.

#### **Lecture du fichier suivant ou précédent**

Appuyez sur  $\blacktriangleright$  ou  $\blacktriangleright$  ou  $\blacktriangleright$  .

 $\ddot{Q}$ <sup>t</sup> Vous pouvez également utiliser  $\blacktriangleright$  ou  $\blacktriangleright$ sur le lecteur pour sélectionner "IMAGE" à l'étape 3.

 $\tilde{Q}'$  Pour lire des plages audio ATRAC3 après avoir visualisé des fichiers image JPEG, appuyez sur la touche DISPLAY pour afficher le menu de commande. Sélectionnez **au moyen des** touches  $\uparrow/\downarrow$ , puis appuyez sur ENTER. Reportezvous ensuite aux étapes 3 et suivantes de la procédure indiquée sous "Lecture d'une plage audio ATRAC3", à la page [73.](#page-72-0)

#### **Remarques**

- Il n'est pas possible d'afficher des fichiers image JPEG qui ont été modifiés ou renommés sur un ordinateur.
- Les fichiers image JPEG réglés pour afficher plus de 4 720 points verticalement ou horizontalement peuvent ne pas s'afficher.
- Les images JPEG trop grandes pour l'écran seront réduites afin de s'afficher correctement.

### <span id="page-75-0"></span>**Sélection d'un album et d'un fichier**

**1 Après avoir suivi l'étape 4 sous "Affichage d'un fichier image JPEG", appuyez sur la touche MENU.**

La liste des albums enregistrés sur la carte "Memory Stick" s'affiche. À la lecture d'un album, son titre devient grisé.

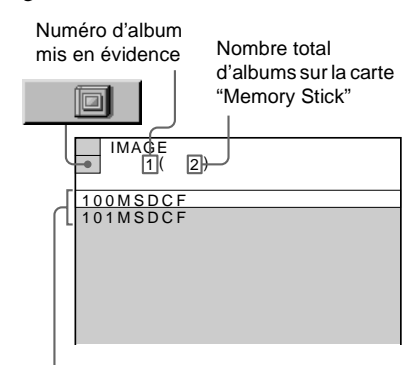

Liste des noms d'album

**2 Appuyez sur** X**/**x **pour sélectionner un album, puis appuyez sur ENTER.**

Les fichiers que contient l'album s'affichent. À la lecture d'un fichier, son titre devient grisé.

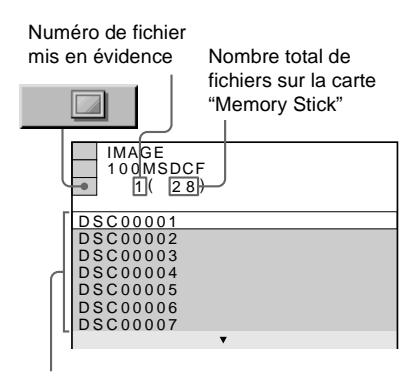

Liste des noms de fichier

**3 Appuyez sur**  X **/**x **pour sélectionner le fichier, puis appuyez sur ENTER.** Le lecteur lance la lecture du fichier sélectionné.

### **Pour afficher la page suivante ou précédente**

Appuyez sur  $\rightarrow$  ou  $\leftarrow$ .

#### **Pour revenir à l'affichage précédent**

Appuyez sur & RETURN.

#### **Pour désactiver l'affichage**

Appuyez sur MENU.

#### **Pour passer au mode disque(s)**

Appuyez sur la touche MS. L'indicateur MS s'éteindra.

 $\ddot{Q}$  Vous pouvez afficher la liste des albums lorsque le lecteur est à l'arrêt en appuyant sur MENU.

#### **Remarques**

- Le lecteur ne peut afficher que des caractères alphanumériques dans les noms d'album et de fichier. Tous les autres caractères sont remplacés par un astérisque (\*).
- Le mode MS est désactivé lorsque :
	- le lecteur passe au mode de veille ;
	- le cordon d'alimentation est débranché.

#### **Rotation d'une image JPEG**

Vous pouvez faire pivoter une image JPEG de 90 degrés.

#### Appuyez sur ←/→ lorsque l'image est **affichée.**

Chaque fois que vous appuyez sur  $\rightarrow$ , l'image pivote de 90 degrés dans le sens horaire. Chaque fois que vous appuyez sur  $\leftarrow$ , l'image pivote de 90 degrés dans le sens antihoraire. Exemple d'affichage lorsque la touche  $\rightarrow$  est enfoncée :

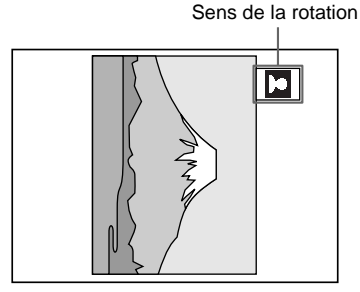

<span id="page-77-0"></span>**Utilisation d'autres fonctions**

## **Blocage de disques**

**(verrouillage parental personnalisé,** 

## **contrôle parental)**

Vous pouvez définir deux types de restriction de lecture d'un disque donné.

- Verrouillage parental personnalisé Vous pouvez fixer des restrictions pour empêcher la lecture de disques non convenables.
- Contrôle parental

La lecture de certains DVD VIDÉO peut être limitée selon un niveau prédéterminé, comme l'âge des utilisateurs.

Le même mot de passe sert au contrôle parental et au verrouillage parental personnalisé.

### <span id="page-77-1"></span>**Verrouillage parental personnalisé**

#### **DVD VIDEO** VIDEO CD CD

Le même mot de passe de verrouillage parental personnalisé peut être utilisé pour 50 disques au maximum. Lorsque vous réglez le 51e disque, le premier disque est annulé.

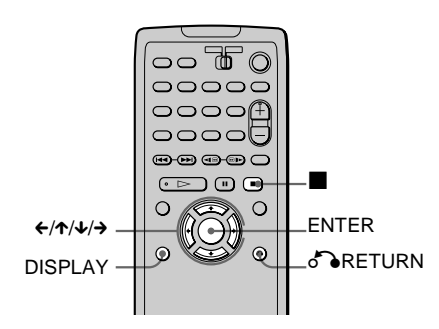

**1 Insérez le disque à verrouiller.** Si le disque est en cours de lecture, appuyez sur la touche  $\blacksquare$  pour l'arrêter.

**2 Appuyez sur DISPLAY lorsque le lecteur est en mode d'arrêt.**

Le menu de commande s'affiche.

3 Appuyez sur ↑/↓ pour sélectionner  **(CONTRÔLE PARENTAL), puis** 

#### **appuyez sur ENTER.**

Les options pour "CONTRÔLE PARENTAL" s'affichent.

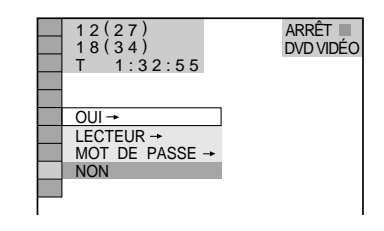

**4** Appuyez sur ↑/↓ pour sélectionner **"OUI** t**", puis appuyez sur ENTER.**

x **Si vous n'avez pas entré de mot de passe**

L'écran d'entrée d'un nouveau mot de passe s'affiche.

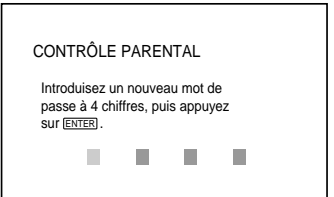

Entrez un mot de passe à 4 chiffres en appuyant sur  $\uparrow/\downarrow$  pour sélectionner un chiffre, puis sur  $\rightarrow$  pour déplacer le curseur. Appuyez ensuite sur ENTER. L'écran de confirmation du mot de passe s'affiche.

#### x **Si vous avez déjà entré un mot de passe**

L'écran de confirmation du mot de passe s'affiche.

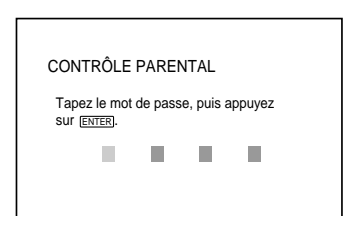

**5 Entrez ou entrez de nouveau votre mot de passe à 4 chiffres en appuyant sur**  $\uparrow/\downarrow$ **pour sélectionner un chiffre, puis**  appuyez sur → pour déplacer le curseur. **Appuyez ensuite sur ENTER.** "Le verrouillage parental personnalisé est activé." s'affiche et l'écran revient au

menu de commande.

### **Désactivation de la fonction de verrouillage parental personnalisé**

- **1** Suivez les étapes 1 à 3 sous "Verrouillage parental personnalisé".
- **2** Appuyez sur  $\uparrow/\downarrow$  pour sélectionner "NON  $\rightarrow$ ", puis sur ENTER.
- **3** Entrez votre mot de passe à 4 chiffres en appuyant sur  $\uparrow/\downarrow$  pour sélectionner un chiffre, puis sur  $\rightarrow$  pour déplacer le curseur. Appuyez ensuite sur ENTER.

### **Lecture d'un disque pour lequel le verrouillage parental personnalisé est activé**

**1** Insérez le disque pour lequel le verrouillage parental personnalisé est activé.

L'écran "Verrouillage parental personnalisé" s'affiche.

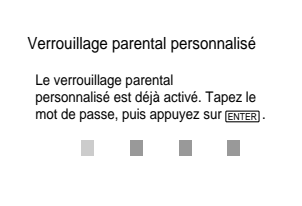

**2** Entrez votre mot de passe à 4 chiffres en appuyant sur  $\uparrow/\downarrow$  pour sélectionner un chiffre, puis sur  $\rightarrow$  pour déplacer le curseur. Appuyez ensuite sur ENTER. Le lecteur est prêt pour la lecture.

 $\ddot{Q}$  Si vous oubliez votre mot de passe, entrez le numéro à 6 chiffres "199703" lorsque l'écran "Verrouillage parental personnalisé" vous demande votre mot de passe, puis appuyez sur ENTER. (Appuyez sur  $\rightarrow$  après le 4e chiffre pour que le numéro à 6 chiffres puisse être entré en entier.) L'écran affiche un message demandant d'introduire un nouveau mot de passe à quatre chiffres.

### <span id="page-78-0"></span>**Contrôle parental (lecture restreinte par les enfants)**

#### **DVD VIDEO**

La lecture de certains DVD VIDÉO peut être limitée selon un niveau prédéterminé, comme l'âge des utilisateurs. La fonction de "CONTRÔLE PARENTAL" vous permet de fixer un niveau de restriction de lecture. Une scène qui est touchée par la restriction n'est pas lue ou est remplacée par une scène différente.

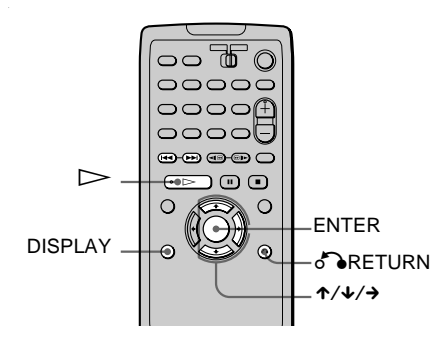

**1 Appuyez sur la touche DISPLAY lorsque le lecteur est en mode d'arrêt.** Le menu de commande s'affiche.

**2** Appuyez sur ↑/↓ pour sélectionner  **(CONTRÔLE PARENTAL), puis appuyez sur ENTER.**

Les options pour "CONTRÔLE PARENTAL" s'affichent.

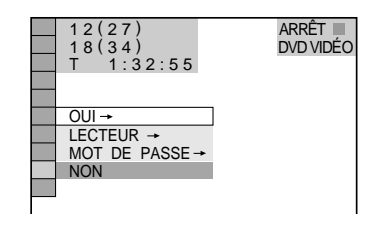

**3** Appuyez sur ↑/↓ pour sélectionner **"LECTEUR** t**", puis sur ENTER.**

x **Si vous n'avez pas entré de mot de passe**

L'écran d'entrée d'un nouveau mot de passe s'affiche.

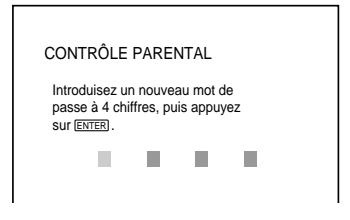

Entrez un mot de passe à 4 chiffres en appuyant sur  $\uparrow/\downarrow$  pour sélectionner un chiffre, puis sur  $\rightarrow$  pour déplacer le curseur. Appuyez ensuite sur ENTER. L'écran de confirmation du mot de passe s'affiche.

x **Si vous avez déjà entré un mot de passe**

L'écran de confirmation du mot de passe s'affiche.

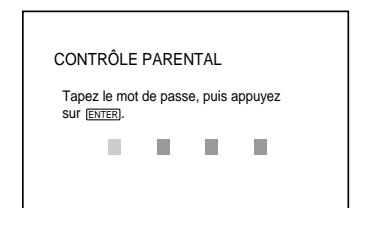

**4 Entrez ou entrez de nouveau votre mot de passe à 4 chiffres en appuyant sur**  $\uparrow/\downarrow$ **pour sélectionner un chiffre, puis**  appuyez sur → pour déplacer le curseur. **Appuyez ensuite sur ENTER.**

L'écran de réglage du niveau de restriction s'affiche.

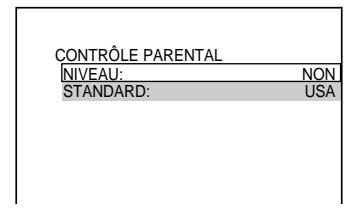

**5** Appuyez sur ↑/↓ pour sélectionner **"STANDARD", puis sur ENTER.** Les paramètres de sélection de "STANDARD" sont affichés.

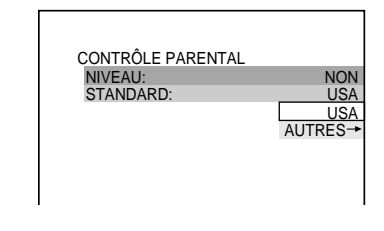

**6** Appuyez sur ↑/↓ pour sélectionner une **région géographique à titre de niveau de restriction, puis appuyez sur ENTER.** La région est sélectionnée.

Quand vous choisissez "AUTRES  $\rightarrow$ ", sélectionnez et entrez le code standard dans le tableau de la page [81](#page-80-0) à l'aide de la touche  $\mathbf{\hat{A}}/\mathbf{\hat{V}}$ .

**7 Appuyez sur** X/x **pour sélectionner "NIVEAU", puis sur ENTER.**

Les paramètres de sélection de "NIVEAU" sont affichés.

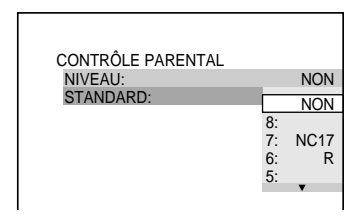

**8 Sélectionnez le niveau voulu à l'aide des**  touches **↑/↓**, puis appuyez sur ENTER. Le réglage du contrôle parental est terminé.

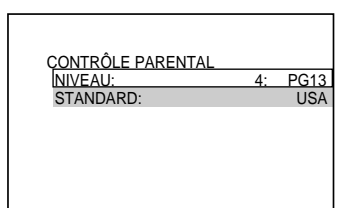

Plus la valeur est faible, plus la restriction est sévère.

### **Désactivation de la fonction de contrôle parental**

Réglez le "NIVEAU" à "NON" à l'étape 8.

### **Lecture d'un disque en mode de contrôle parental**

**1** Insérez le disque et appuyez sur la touche  $\triangleright$ .

L'écran "CONTRÔLE PARENTAL" s'affiche.

**2** Entrez votre mot de passe à 4 chiffres en appuyant sur  $\uparrow/\downarrow$  pour sélectionner un chiffre, puis sur  $\rightarrow$  pour déplacer le curseur. Appuyez ensuite sur ENTER. Le lecteur commence à lire le disque.

 $\ddot{Q}$ <sup> $\ddot{Q}$ </sup> Si vous oubliez le mot de passe, retirez le disque et répétez les étapes 1 à 3 de la section "Contrôle parental (lecture limitée par les enfants)". À l'invite vous demandant d'entrer votre mot de passe, entrez "199703", puis appuyez sur ENTER. (Appuyez sur  $\rightarrow$ après le 4e chiffre pour que le numéro à 6 chiffres puisse être entré en entier.) L'écran affiche un message demandant d'introduire un nouveau mot de passe à quatre chiffres. Après l'entrée du nouveau mot de passe à quatre chiffres, remettez le disque dans le lecteur et appuyez sur la touche  $\triangleright$ . Lorsque "CONTRÔLE PARENTAL" apparaît, entrez le nouveau mot de passe.

#### **Remarques**

- Ce lecteur ne permet pas de restreindre la lecture de DVD VIDÉO qui ne comportent pas de fonction de contrôle parental.
- Selon le disque DVD VIDÉO, l'appareil peut vous demander de changer le niveau de contrôle parental en cours de lecture. Si cela se produit, entrez votre mot de passe et changez le niveau. Si le mode Reprise de lecture est annulé, le niveau d'origine est rétabli.

#### <span id="page-80-0"></span>**Codes de région**

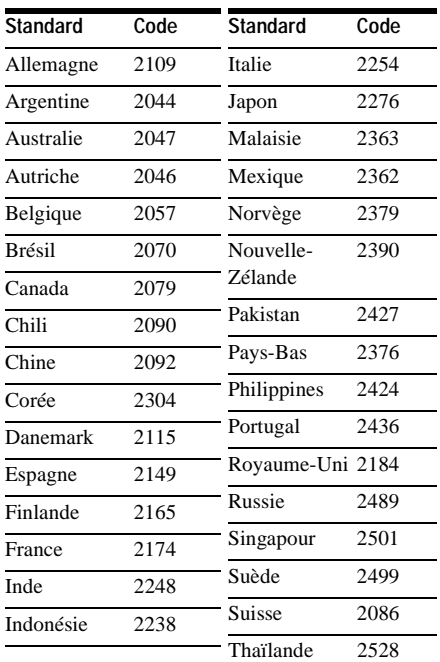

#### **Changement de mot de passe**

- **1 Appuyez sur la touche DISPLAY lorsque le lecteur est en mode d'arrêt.** Le menu de commande s'affiche.
- **2** Appuyez sur ↑/↓ pour sélectionner  **(CONTRÔLE PARENTAL), puis appuyez sur ENTER.**

Les options pour "CONTRÔLE PARENTAL" s'affichent.

- **3** Appuyez sur ↑/↓ pour sélectionner **"MOT DE PASSE** t**", puis sur ENTER.** L'écran d'entrée du mot de passe s'affiche.
- **4 Entrez votre mot de passe à 4 chiffres en appuyant sur** X**/**x **pour sélectionner un**  chiffre, puis sur → pour déplacer le **curseur. Appuyez ensuite sur ENTER.**
- **5 Entrez un nouveau mot de passe à 4 chiffres en appuyant sur ↑/↓ pour** sélectionner un chiffre, puis sur → pour **déplacer le curseur. Appuyez ensuite sur ENTER.**
- **6 Pour confirmer votre mot de passe, entrez-le de nouveau en appuyant sur**  $\uparrow$ **/** x **pour sélectionner un chiffre, puis sur → pour déplacer le curseur. Appuyez ensuite sur ENTER.**

#### **En cas d'erreur à l'entrée du mot de passe**

Appuyez sur  $\leftrightarrow$  avant d'appuyer sur ENTER, puis entrez le bon numéro.

#### **En cas d'erreur**

Appuyez sur **PRETURN**.

#### **Pour désactiver le menu de commande**

Appuyez sur la touche DISPLAY à répétition jusqu'à ce que le menu de commande disparaisse.

## **Bips de fonctionnement**

### **(tonalités de touche)**

Le lecteur émet un bip lorsque les opérations suivantes sont exécutées.

La fonction de retour sonore est désactivée par défaut.

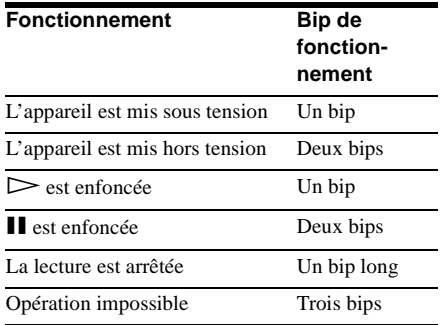

### **Pour activer les tonalités de touches**

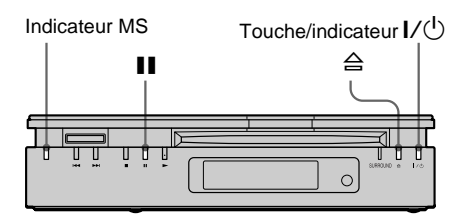

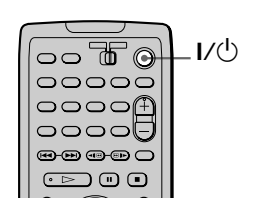

## **1 Appuyez sur** ?/1 **sur le lecteur ou la télécommande.**

L'indicateur  $I/(1)$  s'allume en vert. Assurez-vous que l'indicateur MS est éteint. S'il y a un disque dans le lecteur, appuyez sur  $\triangleq$  et retirez le disque.

### **2** Appuyez sur la touche **II** du lecteur et **maintenez-la enfoncée pendant plus de deux secondes.**

Un bip est émis et la fonction de tonalités de touches est activée.

## **Désactivation de la fonction de tonalités de touche**

Quand aucun disque n'est dans le lecteur et que l'indicateur MS est éteint, appuyez sur la touche II du lecteur et maintenez-la enfoncée pendant au moins deux secondes. Deux bips sont émis et la fonction de tonalités de touches est désactivée.

## **Contrôle de votre téléviseur avec la télécommande fournie**

En réglant le signal de la télécommande, vous pouvez utiliser celle-ci pour commander votre téléviseur ou le système d'enceintes actives Sony SA-F21 (non fourni).

## **Remarques**

- Selon les appareils raccordés, il se peut que vous ne puissiez pas commander le téléviseur ou l'amplificateur (récepteur) Sony à l'aide de certaines des touches ci-dessous.
- Lorsque vous entrez un nouveau code de fabricant, ce dernier remplace le code précédemment entré.
- Lorsque vous remplacez les piles de la télécommande, il se peut que le code du fabricant du téléviseur soit remis à la valeur par défaut. Dans ce cas, vous devez redéfinir le code.

## **Commande du téléviseur avec la télécommande**

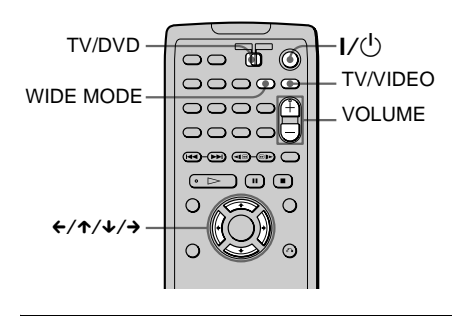

- **1 Placez le commutateur TV/DVD à la position "TV".**
- **2 Maintenez la touche** ?/1 **enfoncée et entrez le code de fabricant de votre téléviseur (voir le tableau ci-après) à**  l'aide des touches ←/↑/↓/→.
- **Relâchez la touche I/** $\circ$ **.**

**suite** ,

#### **Codes des téléviseurs compatibles**

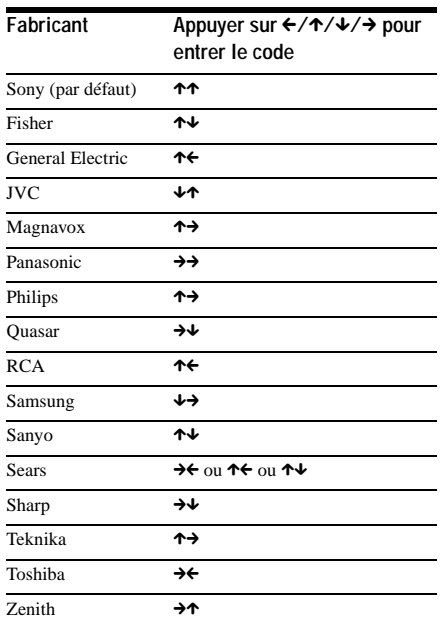

#### **Commande du téléviseur**

Quand vous placez le commutateur TV/DVD à "TV", vous pouvez commander le téléviseur à l'aide des touches ci-dessous.

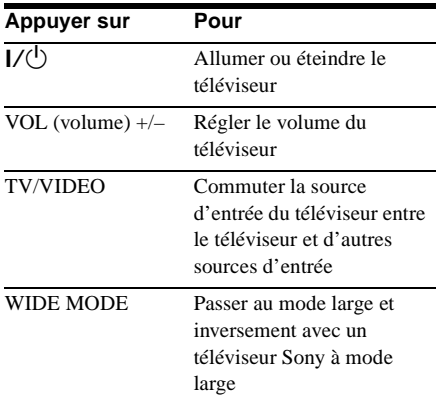

### **Commande des enceintes actives SA-F21**

Quand vous placez le commutateur TV/DVD à la position "DVD", vous pouvez régler le volume à l'aide de la touche VOL +/–.

ist Vous pouvez régler le volume de certains appareils audio Sony à l'aide de la télécommande fournie.

#### <span id="page-84-1"></span>**Valeurs et réglages**

## <span id="page-84-0"></span>**Utilisation du menu de réglage**

Ce menu permet d'effectuer différents réglages, comme ceux de l'image et du son. Vous pouvez également préciser la langue d'affichage des sous-titres et du menu de réglage, entre autres. Pour de plus amples renseignements sur chacun des paramètres du menu de réglage, reportez-vous aux pages [86](#page-85-0) à [92.](#page-91-0) Pour consulter la liste complète de ces paramètres, reportez-vous à la page [102.](#page-101-0)

#### **Remarque**

Les paramètres de lecture stockés sur le disque ont priorité sur ceux du menu de réglage, et les fonctions décrites peuvent ne pas toutes fonctionner.

#### **Utilisation du menu de réglage**

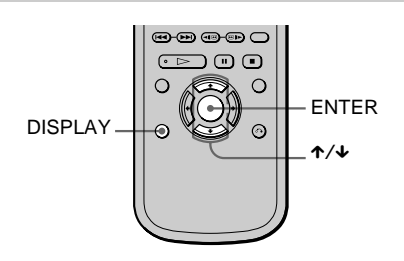

**1 Appuyez sur la touche DISPLAY de la télécommande lorsque le lecteur est en mode d'arrêt.**

<span id="page-84-3"></span>Le menu de commande s'affiche.

**2** Appuyez sur ↑/↓ pour sélectionner *C***<sub>EC</sub>** (RÉGLAGE), puis appuyez sur **ENTER.**

Les options pour "RÉGLAGE" s'affichent.

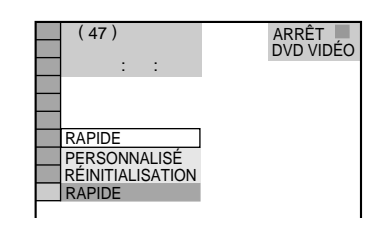

<span id="page-84-2"></span>**3** Appuyez sur ↑/↓ pour sélectionner **"PERSONNALISÉ", puis appuyez sur ENTER.**

Le menu de réglage s'affiche.

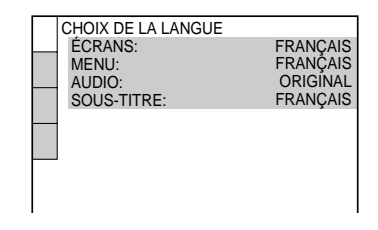

**4** Appuyez sur ↑/↓ pour sélectionner un **paramètre dans la liste affichée : "CHOIX DE LA LANGUE", "RÉGLAGE DE L'ECRAN", "RÉGLAGE PERSONNALISÉ" ou "RÉGLAGE AUDIO". Appuyez ensuite sur ENTER.**

Le paramètre de réglage sélectionné s'affiche.

Exemple : "RÉGLAGE DE L'ECRAN"

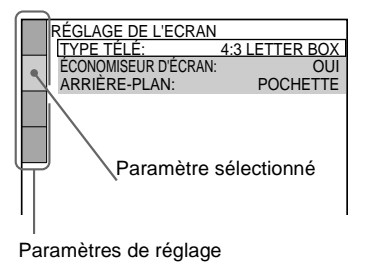

**5 Sélectionnez un paramètre en appuyant**  sur ↑/↓, puis appuyez sur ENTER. Les options du paramètre sélectionné s'affichent. Exemple : "TYPE TÉLÉ"

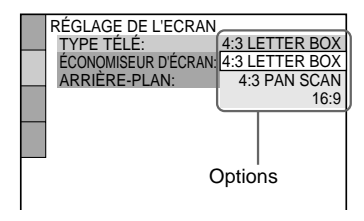

## **6 Sélectionnez un réglage en appuyant sur**   $\uparrow/\downarrow$ , puis appuyez sur ENTER.

La valeur est sélectionnée et le réglage est terminé.

Exemple : "16:9"

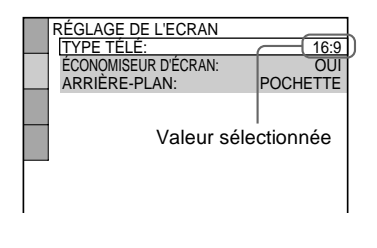

### **Désactivation du menu de réglage**

<span id="page-85-5"></span>Appuyez plusieurs fois sur DISPLAY pour désactiver le menu de réglage.

 $\ddot{Q}$ <sup>t</sup> Si vous sélectionnez "RAPIDE" à l'étape 3, vous passez au mode de réglage rapide (page [34](#page-33-0)). Observez les directives de réglage rapide à partir de l'étape 5 pour effectuer les réglages de base.

<span id="page-85-6"></span> $\ddot{Q}$  Si vous sélectionnez "RÉINITIALISATION" à l'étape 3, vous pouvez rétablir les valeurs par défaut pour tous les paramètres de "RÉGLAGE" aux pages [102](#page-101-0) à [103](#page-102-0) (sauf pour "RÉGLAGE DATE/HEURE"). Après avoir sélectionné "RÉINITIALISATION" et appuyé sur ENTER, sélectionnez "OUI" et appuyez sur ENTER pour réinitialiser les paramètres (cela prend quelques secondes), ou sélectionnez "NON" et appuyez sur ENTER pour retourner au menu de commande. Ne mettez pas le lecteur hors tension au cours de la réinitialisation.

## <span id="page-85-2"></span><span id="page-85-0"></span>**Réglage de la langue d'affichage ou de la trame sonore (CHOIX DE LA LANGUE)**

Le menu "CHOIX DE LA LANGUE" permet de sélectionner différentes langues pour les menus à l'écran ou pour la trame sonore.

Sélectionnez "CHOIX DE LA LANGUE" dans le menu de réglage. Pour de plus amples renseignements sur l'utilisation du menu, reportez-vous à la section "Utilisation du menu de réglage" (page [85\)](#page-84-0).

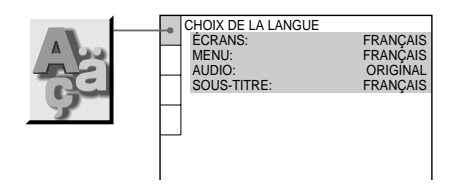

## <span id="page-85-1"></span>x**ÉCRANS**

Permet de sélectionner la langue d'affichage à l'écran.

Sélectionnez la langue voulue dans la liste affichée.

## <span id="page-85-4"></span>x**MENU (DVD VIDÉO seulement)**

Permet de sélectionner la langue d'affichage du menu. Sélectionnez la langue voulue dans la liste affichée.

## <span id="page-85-3"></span>x**AUDIO (DVD VIDÉO seulement)**

Permet de sélectionner la langue de la trame sonore.

Sélectionnez la langue voulue dans la liste affichée.

Si vous sélectionnez "ORIGINAL", la langue d'origine du disque est sélectionnée.

### <span id="page-86-4"></span>x**SOUS-TITRE (DVD VIDÉO**

#### **seulement)**

Permet de sélectionner la langue des soustitres enregistrés sur le DVD VIDÉO. Sélectionnez la langue dans la liste affichée. Si vous sélectionnez "IDEM AUDIO", la langue des sous-titres correspond à celle de la trame sonore sélectionnée.

 $\ddot{\bullet}$  Si vous sélectionnez "AUTRES  $\rightarrow$ " sous "MENU", "SOUS-TITRE" et "AUDIO", sélectionnez le code de langue dans la liste et entrez-le en utilisant les touches  $\uparrow/\downarrow$  pour sélectionner un chiffre, puis appuyez sur  $\rightarrow$  pour déplacer le curseur (page [101\)](#page-100-0). Après avoir effectué une sélection, le code de langue (4 chiffres) s'affiche de nouveau lorsque vous sélectionnez "AUTRES  $\rightarrow$ ".

#### **Remarque**

Lorsque vous choisissez une langue qui n'est pas enregistrée sur le disque, l'une des langues enregistrées est sélectionnée automatiquement (sauf pour "ÉCRANS").

## <span id="page-86-0"></span>**Paramètres d'affichage (RÉGLAGE DE L'ECRAN)**

Choisissez les valeurs selon le téléviseur à raccorder au lecteur.

Sélectionnez "RÉGLAGE DE L'ECRAN" dans le menu de réglage. Pour de plus amples renseignements sur l'utilisation du menu, reportez-vous à la section "Utilisation du menu de réglage" (page [85](#page-84-0)). Les réglages par défaut sont soulignés.

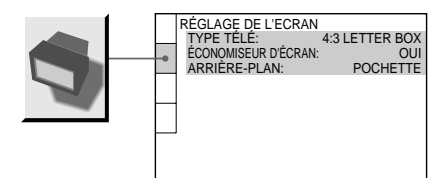

## <span id="page-86-5"></span>x**TYPE TÉLÉ**

Permet de sélectionner le format du téléviseur à raccorder (4:3 standard ou ample).

<span id="page-86-3"></span><span id="page-86-2"></span><span id="page-86-1"></span>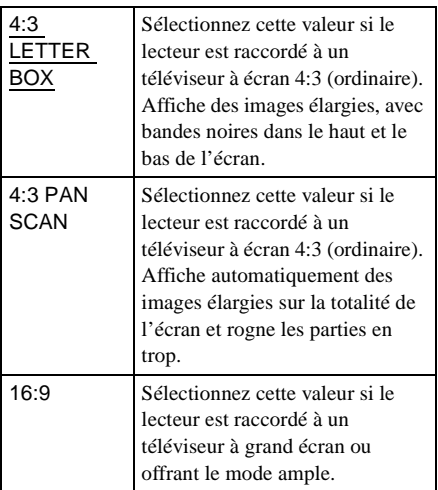

Valeurs et réglages **87Valeurs et réglages**

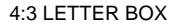

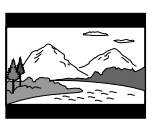

4:3 PAN SCAN

16:9

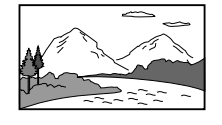

#### **Remarque**

Selon le DVD, il se peut que la valeur "4:3 LETTER BOX" soit sélectionnée automatiquement, au lieu de "4:3 PAN SCAN", et inversement.

## <span id="page-87-1"></span>x**ÉCONOMISEUR D'ÉCRAN**

Active et désactive l'économiseur d'écran afin qu'un écran de veille apparaisse lorsque vous laissez le lecteur en mode de pause ou d'arrêt pendant 15 minutes ou lorsque vous lisez une plage audio ou une image JPEG sur un CD/DATA-CD/"Memory Stick" pendant plus de 15 minutes. L'économiseur d'écran évite toute altération (image fantôme) de votre écran d'affichage. Appuyez sur  $\triangleright$ pour désactiver l'économiseur d'écran.

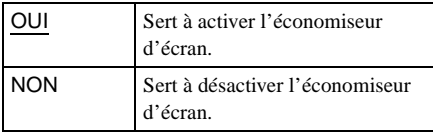

#### <span id="page-87-0"></span>x**ARRIÈRE-PLAN**

Sélectionne la couleur ou l'image affichée en arrière-plan sur l'écran du téléviseur en mode d'arrêt ou pendant la lecture d'un CD, d'un CD de données (plage audio MP3) ou d'une carte "MG Memory Stick" (plage audio ATRAC3).

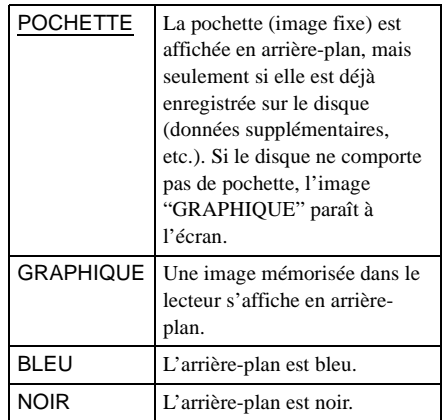

## <span id="page-88-2"></span>**Paramètres personnalisés (RÉGLAGE PERSONNALISÉ)**

Utilisez cette option pour configurer différents paramètres, notamment pour la lecture.

#### Sélectionnez "RÉGLAGE

PERSONNALISÉ" dans le menu de réglage. Pour de plus amples renseignements sur l'utilisation du menu, reportez-vous à la section "Utilisation du menu de réglage" (page [85\)](#page-84-0).

Les réglages par défaut sont soulignés.

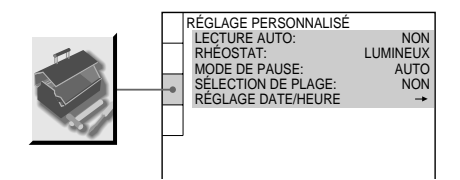

## <span id="page-88-0"></span>**LECTURE AUTO**

Sélection des valeurs de lecture automatique à la mise sous tension du lecteur.

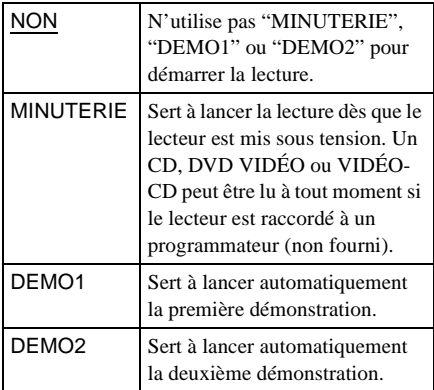

## <span id="page-88-1"></span>x**RHÉOSTAT**

Sert à régler l'intensité lumineuse de la fenêtre d'affichage du panneau avant.

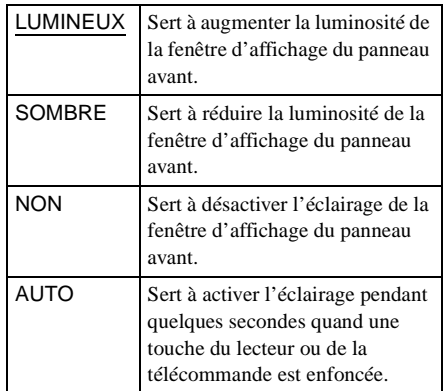

### <span id="page-88-3"></span>**MODE DE PAUSE (DVD VIDÉO/DVD-RW seulement)**

Sert à sélectionner l'image du mode de pause.

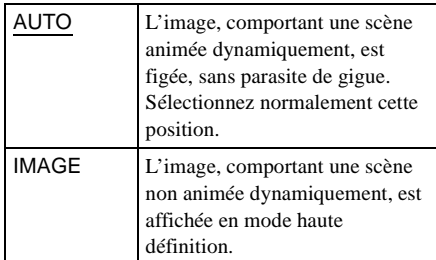

## <span id="page-88-4"></span>x**SÉLECTION DE PLAGE (DVD VIDÉO seulement)**

Sert à accorder la priorité à la trame sonore comportant le plus grand nombre de canaux pendant la lecture d'un DVD VIDÉO sur lequel plusieurs formats audio (PCM, DTS ou Dolby Digital) sont enregistrés.

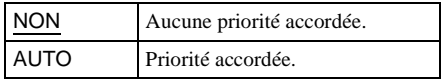

#### **Remarques**

- Lorsque vous réglez le paramètre à "AUTO", la langue peut changer. Le réglage "SÉLECTION DE PLAGE" a priorité sur les réglages "AUDIO" sous "CHOIX DE LA LANGUE" (page [86](#page-85-0)).
- Si vous réglez "DTS" à "NON" (page [92](#page-91-0)), la trame sonore DTS n'est pas lue, même si vous réglez "SÉLECTION DE PLAGE" à "AUTO".
- Si les trames sonores PCM, DTS et Dolby Digital comptent le même nombre de canaux, le lecteur sélectionne les trames sonores dans cet ordre : PCM, DTS et Dolby Digital.
- Selon le DVD VIDÉO, le canal audio prioritaire peut être prédéterminé. Dans ce cas, vous ne pouvez pas accorder de priorité au format DTS ou Dolby Digital en sélectionnant "AUTO".

#### **■RÉGLAGE DATE/HEURE →**

Réglez la date et l'heure courantes. Reportezvous à la rubrique "Lecture d'une plage avec une période de lecture restreinte (RÉGLAGE DATE/HEURE)" sous "Lecture d'une plage audio ATRAC3" à la page [74](#page-73-0).

## <span id="page-89-0"></span>**Paramètres du son (RÉGLAGE AUDIO)**

Le paramètre "RÉGLAGE AUDIO" permet de régler le son selon les conditions de lecture et de raccordement.

Sélectionnez "RÉGLAGE AUDIO" dans le menu de réglage. Pour de plus amples renseignements sur l'utilisation du menu, reportez-vous à la section "Utilisation du menu de réglage" (page [85\)](#page-84-0). Les réglages par défaut sont soulignés.

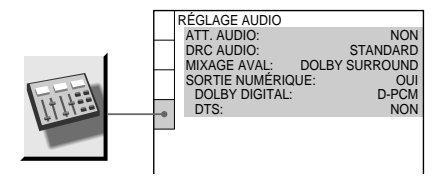

#### <span id="page-89-1"></span>■ATT. AUDIO (atténuation)

Si le son reproduit présente de la distorsion, réglez ce paramètre à "OUI". Le lecteur réduit alors le niveau de la sortie audio. Cette fonction influe sur la sortie des prises suivantes :

– Prises AUDIO OUT L/R

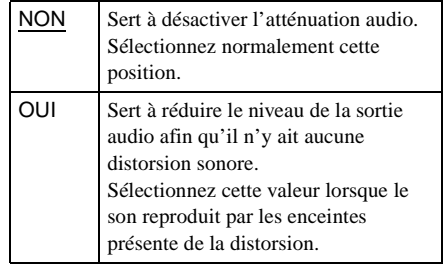

## <span id="page-90-2"></span>**EDRC AUDIO (commande de plage) dynamique) (DVD VIDÉO/DVD-RW seulement)**

Cette fonction clarifie le son pendant la lecture à faible volume d'un DVD doté de la fonction "DRC AUDIO". Cette fonction influe sur la sortie des prises suivantes : – Prises AUDIO OUT L/R

– Prise DIGITAL OUT (OPTICAL) uniquement si "DOLBY DIGITAL" est réglé à "D-PCM" sous "SORTIE NUMÉRIQUE" (page [92](#page-91-1)).

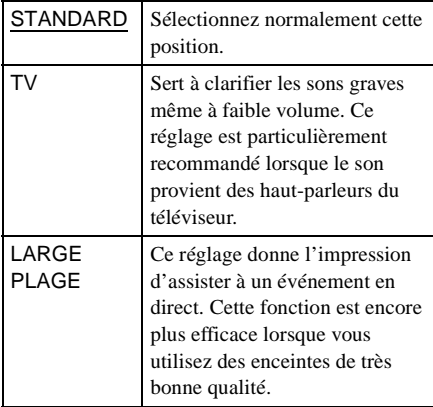

## <span id="page-90-1"></span><span id="page-90-0"></span>**MIXAGE AVAL (DVD VIDÉO/DVD-RW seulement)**

Cette fonction permet de passer d'une méthode de mixage à une autre pendant la lecture d'un DVD dont les composants de signal arrière, comme "Arrière (gauche)", "Arrière (droit)" ou "Arrière (monophonique)", sont enregistrés en format Dolby Digital. Pour de plus amples renseignements sur les composants de signal arrière, reportez-vous à la rubrique "Affichage des informations audio d'un disque" (page [58\)](#page-57-0). Cette fonction influe sur la sortie des prises suivantes :

- Prises AUDIO OUT L/R
- Prise DIGITAL OUT (OPTICAL) si "DOLBY DIGITAL" est réglé à "D-PCM" sous "SORTIE NUMÉRIQUE" (page [92](#page-91-1)).

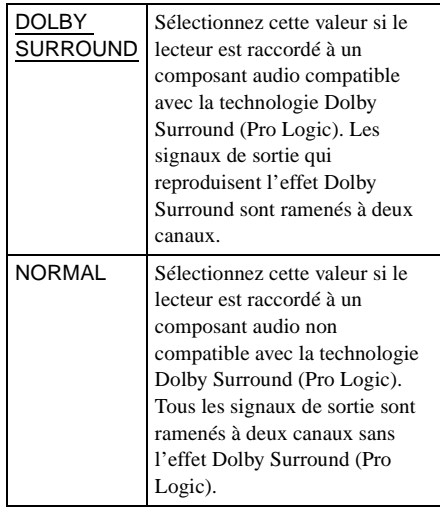

## <span id="page-90-3"></span>x**SORTIE NUMÉRIQUE**

Sélectionnez cette option si le signal audio provient de la prise DIGITAL OUT (OPTICAL).

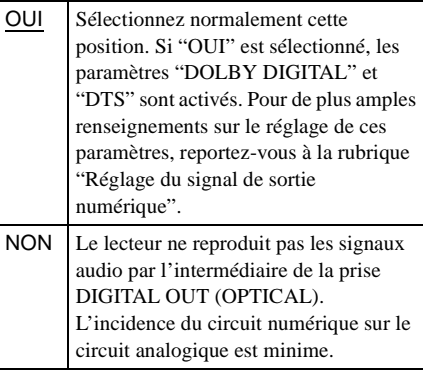

### **Remarque**

Le lecteur n'émet pas les signaux des plages audio MP3 et ATRAC3 à partir de la prise de sortie numérique optique DIGITAL OUT (OPTICAL).

#### <span id="page-91-4"></span>**Réglage du signal de sortie numérique**

Permet de sélectionner la méthode de sortie des signaux audio lorsque le lecteur est raccordé à l'un des composants suivants par un câble numérique optique branché sur la prise DIGITAL OUT (OPTICAL) :

- Amplificateur (récepteur) équipé d'une prise d'entrée numérique
- Amplificateur (récepteur) AV intégrant un décodeur DTS ou DOLBY DIGITAL
- Platine MD ou DAT

Pour de plus amples renseignements sur les raccordements, reportez-vous à la page [26](#page-25-0). Sélectionnez "DOLBY DIGITAL" et "DTS" après avoir réglé "SORTIE NUMÉRIQUE" à "OUI".

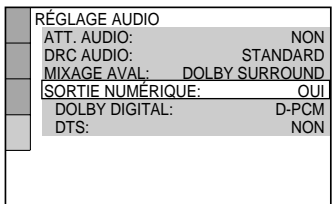

## <span id="page-91-2"></span><span id="page-91-1"></span>x**DOLBY DIGITAL (DVD VIDÉO/ DVD-RW seulement)**

Permet de sélectionner la sortie des signaux Dolby Digital par l'intermédiaire de la prise DIGITAL OUT (OPTICAL).

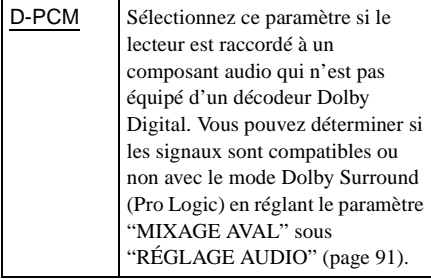

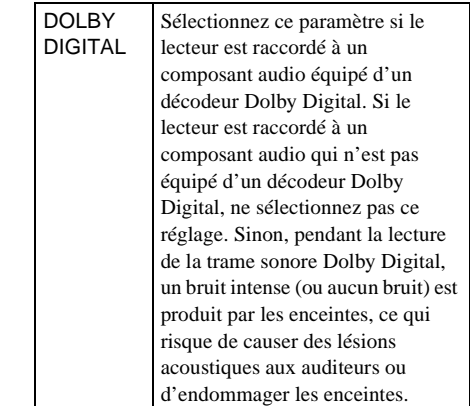

## <span id="page-91-3"></span><span id="page-91-0"></span>**IDTS (DVD VIDÉO seulement)**

Permet de sélectionner la sortie des signaux DTS par l'intermédiaire de la prise DIGITAL OUT (OPTICAL).

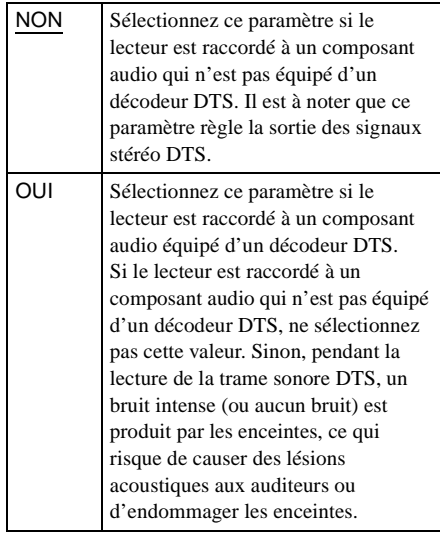

### **Remarque**

Si vous sélectionnez l'un des réglages TVS pendant la lecture d'un DVD, le lecteur n'émettra pas les signaux Dolby Digital par l'intermédiaire de la prise DIGITAL OUT (OPTICAL) (lorsque le paramètre "DOLBY DIGITAL" sous "RÉGLAGE AUDIO") est réglé à "D-PCM").

#### <span id="page-92-0"></span>**Renseignements supplémentaires**

## **Dépannage**

Si l'une des difficultés suivantes se présente pendant l'utilisation du lecteur, consultez le présent guide de dépannage pour tenter de régler le problème. Si celui-ci persiste, consultez le revendeur Sony le plus proche.

#### **Alimentation**

#### **Le lecteur ne se met pas sous tension.**

, Vérifiez si l'adaptateur d'alimentation c.a. et le cordon d'alimentation c.a. sont insérés à fond.

#### **Image**

#### **Il n'y a pas d'image.**

- $\rightarrow$  Les câbles de raccordement ne sont pas branchés à fond.
- **→** Les câbles de raccordement sont endommagés.
- **→** Le lecteur n'est pas raccordé à la bonne prise d'entrée du téléviseur (page [22](#page-21-0)).
- **→** L'entrée vidéo du téléviseur n'est pas réglée pour permettre de voir les images lues par le lecteur.

#### **L'image comporte des parasites.**

- $\rightarrow$  Le disque est souillé ou défectueux.
- $\rightarrow$  Si la sortie vidéo du lecteur passe par le magnétoscope à destination du téléviseur, le signal de protection contre la copie enregistré sur certains DVD peut altérer la qualité de l'image. Si ces problèmes persistent lorsque le lecteur est raccordé directement au téléviseur, essayez de raccorder le lecteur CD/DVD à l'entrée S VIDEO du téléviseur (page [22](#page-21-0)).

#### **Même si vous réglez le format dans "TYPE TÉLÉ" sous "RÉGLAGE DE L'ECRAN", l'image ne remplit pas l'écran.**

 $\rightarrow$  Le format du DVD est fixe.

#### **Son**

#### **Il n'y a pas de son.**

- $\rightarrow$  Le câble de connexion n'est pas branché à fond.
- $\rightarrow$  Le câble de connexion est endommagé.
- $\rightarrow$  Le lecteur n'est pas raccordé au bon connecteur d'entrée de l'amplificateur (récepteur) (pages [26,](#page-25-0) [28,](#page-27-0) [30\)](#page-29-0).
- $\rightarrow$  L'entrée appropriée de l'amplificateur (récepteur) n'est pas sélectionnée pour permettre l'écoute de la plage sonore reproduite par le lecteur.
- $\rightarrow$  Le lecteur est réglé au mode de pause ou de lecture au ralenti.
- $\rightarrow$  Le lecteur est réglé au mode d'avance rapide ou de retour rapide.
- $\rightarrow$  Si le signal audio ne provient pas de la prise DIGITAL OUT (OPTICAL), vérifiez les paramètres audio (page [90](#page-89-0)).
- $\rightarrow$  Le lecteur n'émet pas les signaux des plages audio MP3 et ATRAC3 à partir de la prise de sortie numérique optique DIGITAL OUT (OPTICAL).

#### **Le son comporte des parasites.**

- $\rightarrow$  Le disque est souillé ou défectueux.
- **→** Lorsque vous lisez un CD contenant des trames sonores DTS, le son ne sort pas des prises AUDIO OUT (L/R) (page [38](#page-37-0)).

#### **Le son comporte de la distorsion.**

→ Sous "RÉGLAGE AUDIO", réglez "ATT. AUDIO" à "OUI" (page [90\)](#page-89-1).

#### **Fonctionnement**

#### **La télécommande ne fonctionne pas.**

- $\rightarrow$  Éliminez les obstacles entre la télécommande et le lecteur.
- **→** Rapprochez la télécommande du lecteur.
- , Dirigez la télécommande vers le capteur du lecteur.
- **→** Le capteur de la télécommande est exposé à une lumière forte. Choisissez un capteur de la télécommande qui ne soit pas exposé à une lumière forte (page [18\)](#page-17-0).
- $\rightarrow$  Le capteur de la télécommande n'est pas activé. Sélectionnez le capteur de télécommande à utiliser (page [18\)](#page-17-0).
- , Remplacez les piles de la télécommande si elles sont faibles. **Suite**

Renseignements supplémentaires

#### **La lecture du disque ne démarre pas.**

- $\rightarrow$  Il n'y a pas de disque dans le lecteur.
- $\rightarrow$  Le disque est à l'envers. Introduisez le disque dans la fente face de lecture orientée vers le bas.
- $\rightarrow$  Le disque n'est pas bien à plat.
- $\rightarrow$  Le lecteur ne peut lire les CD-ROM, etc. (page [8\)](#page-7-0).
- **→** Le code local du DVD VIDÉO n'est pas compatible avec le lecteur.
- **→** De l'humidité s'est formée à l'intérieur du lecteur. Retirez le disque et laissez le lecteur sous tension pendant environ une demi-heure. Mettez le lecteur hors tension, puis sous tension avant de lancer la lecture du disque (page [3\)](#page-2-0).
- $\rightarrow$  Le lecteur ne peut lire les disques DVD-R, DVD-RW, CD-R et CD-RW dont la session n'est pas fermée.
- $\rightarrow$  Vous tentez de lire le mauvais support (disque ou carte "Memory Stick") dans un mode incorrect (mode disque ou MS). Appuyez sur MS pour sélectionner le mode approprié. (L'indicateur MS est allumé en mode MS et éteint en mode disque.)

#### **L'un des messages suivants s'affiche lorsque vous insérez une carte "Memory Stick" dans le lecteur.**

#### **"Erreur Memory Stick"/ "Insérez un Memory Stick."**

 $\rightarrow$  L'appareil ne peut reconnaître la carte "Memory Stick". Éjectez la carte et insérez-la de nouveau.

#### **"Erreur de données"**

- **→** La plage audio ATRAC3 ou le fichier image JPEG que vous voulez lire est endommagé.
- **→** Vous tentez de visualiser les données suivantes :
	- Image JPEG enregistrée par un appareil photo numérique dont le format de fichier image et la structure de répertoire ne sont pas compatibles DCF (page [65](#page-64-0))
	- Image JPEG modifiée par un ordinateur
	- ont l'extension ".JPG", mais pas au format JPEG

#### **"Erreur type Memory Stick"**

**→** La carte "Memory Stick" n'est pas compatible avec le lecteur (elle est de plus de 128 Mo, par exemple).

#### **"Erreur format"**

, La carte "Memory Stick" a été formatée d'une manière incompatible avec le lecteur (sous Windows Explorer, par exemple).

#### **Le message suivant s'affiche lorsque vous lisez un CD de données.**

#### **"Erreur de données"**

- $\rightarrow$  La plage audio MP3 ou le fichier image JPEG que vous voulez lire est endommagé.
	- $\blacktriangleright$  Vous tentez de visualiser les données suivantes :
		- le format de fichier image JPEG n'est pas compatible DCF (page [68\)](#page-67-0)
		- ont l'extension ".JPG", mais pas au format JPEG

#### **Vous ne pouvez pas lire de plages audio MP3.**

- **→** Vous tentez de lire des données :
	- enregistrées sur une carte "Memory Stick" (le lecteur ne peut lire que des plages audio MP3 enregistrées sur des CD de données) ;
	- non conformes à la norme ISO9660 niveau 1, niveau 2 ou Joliet ;
	- enregistrées dans le format MP3PRO ;
	- qui portent une extension autre que ".MP3" ;
	- qui portent l'extension ".MP3", mais qui ne sont pas dans ce format.

#### **Vous ne pouvez pas afficher correctement des fichiers image JPEG.**

- **→** Vous tentez d'afficher des données :
	- non conformes à la norme ISO9660 niveau 1, niveau 2 ou Joliet ;
	- qui portent une extension autre que ".JPG" ;
	- qui représentent plus de 4 720 points verticalement ou horizontalement ;
	- qui ne tiennent pas à l'écran (ces images sont réduites).

#### **Les noms d'album, de plage ou de fichier ne s'affichent pas correctement.**

**→** Le nom d'album, de plage ou de fichier est remplacé par des astérisques (\*). Le lecteur ne peut afficher que des caractères alphanumériques. Les autres caractères sont remplacés par un astérisque.

#### **Vous ne pouvez pas lire de plages audio ATRAC3.**

#### **Dans le cas de données musicales avec période de lecture restreinte :**

- , La date courante n'est pas définie ou a été réinitialisée au débranchement du cordon d'alimentation.
	- Réglez la date et l'heure (page [74\)](#page-73-0).
- $\rightarrow$  La date réglée est échue. "Date limite expirée" s'affiche à l'écran.

#### **Dans le cas de données musicales avec restriction du nombre de lectures :**

- **→** Le volet coulissant de protection d'effacement de la carte "MG Memory Stick" est verrouillé. "Verrouillage copyright" s'affiche à l'écran. Déverrouillez le volet de protection d'effacement.
- $\rightarrow$  Les données ont été lues autant de fois que permis. "Nombre limite de lectures dépassé" s'affiche à l'écran.

#### **Le lecteur n'amorce pas la lecture du disque au début.**

 $\rightarrow$  Le mode de lecture programmée, aléatoire, répétée ou répétée A-B a été sélectionné (page [43\)](#page-42-0).

Appuyez sur CLEAR pour annuler ces fonctions avant de démarrer la lecture du disque.

 $\rightarrow$  La fonction de reprise de lecture a été sélectionnée.

Pendant l'arrêt, appuyez sur la touche du lecteur ou de la télécommande, puis lancez la lecture (page [40\)](#page-39-0).

 $\rightarrow$  Le disque affiche automatiquement le menu.

#### **Le lecteur commence automatiquement la lecture du disque.**

- $\rightarrow$  Le disque intègre une fonction de lecture automatique.
- $\rightarrow$  Le paramètre "LECTURE AUTO" sous "RÉGLAGE PERSONNALISÉ" est réglé à "MINUTERIE" (page [89](#page-88-0)).

#### **La lecture s'arrête automatiquement.**

 $\rightarrow$  Certains disques comportent un signal de pause automatique. Pendant la lecture d'un disque de ce type, le lecteur interrompt la lecture à ce signal.

#### **Impossible d'exécuter certaines fonctions, telles que l'arrêt de lecture, le balayage, la lecture au ralenti ou la lecture répétée, aléatoire ou programmée.**

 $\rightarrow$  Selon le disque, il se peut que vous ne puissiez pas exécuter l'une des fonctions mentionnées ci-dessus. Consultez le mode d'emploi fourni avec le disque.

### **Les messages ne s'affichent pas à l'écran du téléviseur dans la langue souhaitée.**

 $\rightarrow$  Dans le menu de réglage, sélectionnez la langue d'affichage voulue dans "ÉCRANS" sous "CHOIX DE LA LANGUE" (page [86](#page-85-1)).

### **Impossible de changer la langue de la trame sonore.**

- $\rightarrow$  Il n'y a pas de trame multilingue sur le DVD VIDÉO en cours de lecture.
- **→** Le DVD VIDÉO ne permet pas de changer la langue de la trame sonore.

### **Impossible de changer la langue des sous-titres.**

- $\rightarrow$  Il n'y a pas de sous-titres multilingues sur le DVD VIDÉO en cours de lecture.
- $\rightarrow$  Le DVD VIDÉO ne permet pas de changer les sous-titres.

#### **Impossible de désactiver les soustitres.**

 $\rightarrow$  Le DVD VIDÉO ne permet pas de désactiver les sous-titres.

### **Impossible de changer les angles.**

- $\rightarrow$  Il n'existe pas de fonction d'angles multiples sur le DVD VIDÉO en cours de lecture.
- $\rightarrow$  L'angle peut être changé lorsque l'indicateur "ANGLE" est allumé à la fenêtre d'affichage du panneau avant (page [11](#page-10-0)).
- $\rightarrow$  Le DVD VIDÉO ne permet pas de changer les angles.

#### **Le lecteur ne fonctionne pas correctement.**

**→** Quand de l'électricité statique, etc., altère le fonctionnement du lecteur, éteignez l'appareil, débranchez le cordon d'alimentation c.a., puis rebranchez-le de nouveau.

#### **Rien ne paraît à la fenêtre d'affichage du panneau avant.**

**→** Le paramètre "RHÉOSTAT" sous "RÉGLAGE PERSONNALISÉ" est réglé à "NON". Réglez le paramètre "RHÉOSTAT" à "LUMINEUX" ou à "SOMBRE" (page [89](#page-88-1)). Si le paramètre "AUTO" a été réglé, la fenêtre d'affichage s'allume uniquement quand le lecteur fonctionne.

#### **Cinq caractères (chiffres et lettres) paraissent à l'écran et à la fenêtre d'affichage du panneau avant.**

 $\rightarrow$  La fonction d'autodiagnostic est activée. (Voir le tableau à la page [96](#page-95-0).)

#### **Le disque ne peut pas être retiré et l'indication "LOCKED" apparaît dans la fenêtre d'affichage du panneau frontal.**

**→** Communiquez avec un revendeur Sony ou un centre de service Sony autorisé.

## <span id="page-95-0"></span>**Fonction d'autodiagnostic**

## **(lorsque des lettres/chiffres paraissent à la fenêtre d'affichage)**

Lorsque la fonction d'autodiagnostic est activée pour éviter tout mauvais fonctionnement du lecteur, un numéro de service à cinq caractères (C 13 00, par exemple) paraît à l'écran et à la fenêtre d'affichage du panneau avant. En pareil cas, consultez le tableau suivant.

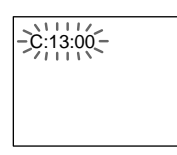

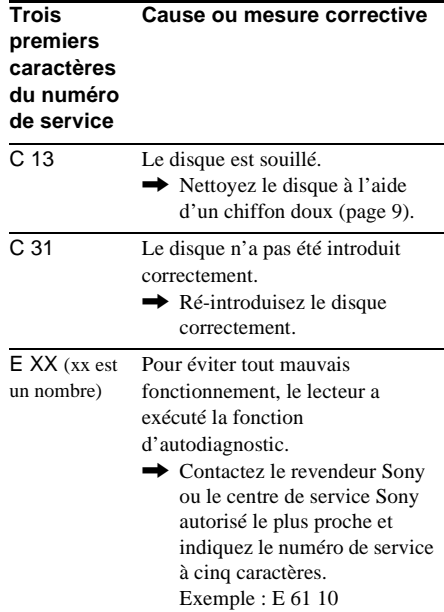

## <span id="page-96-0"></span>**Glossaire**

#### **Album (pages [67](#page-66-0), [69,](#page-68-0) [76\)](#page-75-0)**

Unité de stockage de fichiers image JPEG ou de plages audio MP3/ATRAC3 sur les CD de données et les cartes "Memory Stick". (Cette définition du terme "album" est exclusive à ce lecteur.)

#### <span id="page-96-1"></span>**ATRAC3 (page [73](#page-72-1))**

ATRAC3 (Adaptive Transform Acoustic Coding 3) est une technologie de compression audio mise au point pour satisfaire la demande de haute qualité sonore et de taux de compression élevés. Le taux de compression ATRAC3 est environ 10 fois plus élevé que celui du format CD audio, pour une capacité de données accrue.

#### <span id="page-96-2"></span>**Chapitre (page [11](#page-10-0))**

Section d'une image ou d'une pièce musicale plus courte qu'un titre. Un titre est composé de plusieurs chapitres. Il se peut qu'aucun chapitre ne soit enregistré sur certains disques.

#### **Code local (page [7\)](#page-6-0)**

Système utilisé pour protéger les droits d'auteur. Un code local est attribué à chaque lecteur DVD ou disque DVD selon les régions de distribution. Le code local est inscrit sur le lecteur et sur l'emballage du disque. Le lecteur peut reproduire les disques dont le numéro correspond à son code local. Le lecteur peut également reproduire les disques portant la marque (a). Même si le code local ne paraît par sur le DVD, la limite de zone peut être activée.

#### **Contrôle parental (page [78](#page-77-0))**

Fonction offerte sur un DVD VIDÉO pour restreindre la lecture des disques selon l'âge des utilisateurs et un niveau de restriction propre à chaque pays. La restriction est différente d'un disque à l'autre. Lorsqu'elle est activée ou que la lecture est totalement interdite, les scènes de violence sont omises ou remplacées par d'autres scènes, etc.

#### <span id="page-96-3"></span>**Dolby Digital (pages [24](#page-23-0), [92\)](#page-91-2)**

Technologie de compression audio numérique mise au point par Dolby Laboratories. Cette technologie est compatible avec les fonctions de son ambiophonique à 5.1 canaux. Le canal arrière est de type stéréo. Ce format intègre également un canal de caisson d'extrêmes graves discret. Le système Dolby Digital fournit les mêmes 5.1 canaux discrets offrant du son numérique de haute qualité comparable à celui des systèmes audio Dolby Digital pour le cinéma. La séparation efficace des canaux est réalisée parce que toutes les données de canal sont enregistrées de façon discrète et que le traitement numérique des données de canal garantit une détérioration minimale.

#### <span id="page-96-4"></span>**Dolby Surround (Pro Logic) (page [91](#page-90-1))**

Technologie de traitement du signal audio mise au point par Dolby Laboratories pour le son ambiophonique. Si le signal d'entrée comporte un élément de son ambiophonique, le processus Pro Logic émet les signaux avant, centraux et arrière. Le canal arrière est monophonique.

#### <span id="page-96-5"></span>**DTS (pages [24,](#page-23-0) [92\)](#page-91-3)**

Technologie de compression audio numérique mise au point par Digital Theater Systems, Inc. Cette technologie est compatible avec le son ambiophonique à 5.1 canaux. Le canal arrière est de type stéréo. Ce format intègre également un canal de caisson d'extrêmes graves discret. Le format DTS fournit les mêmes 5.1 canaux discrets de haute qualité audio numérique. La séparation efficace des canaux est réalisée parce que toutes les données de canal sont enregistrées de façon discrète et que le traitement numérique des données de canal garantit une détérioration minimale.

#### **DVD-RW (page [41](#page-40-0))**

Un DVD-RW est un disque enregistrable et réinscriptible de la même taille qu'un DVD VIDÉO. Un DVD-RW peut être enregistré dans deux modes distincts : mode VR et mode vidéo. Le mode VR (pour "Video Recording" ou enregistrement vidéo) autorise différentes fonctions de programmation et de montage, dont certaines sont limitées en mode vidéo. Le mode vidéo est conforme au format DVD VIDÉO et compatible avec les lecteurs de DVD, tandis qu'un DVD-RW enregistré en mode VR peut être lu uniquement sur les lecteurs compatibles DVD-RW. La mention "DVD-RW" indiquée dans ce manuel ou affichée à l'écran désigne des disques DVD-RW enregistrés en mode VR.

#### <span id="page-97-0"></span>**DVD VIDÉO (page [7\)](#page-6-1)**

Disque contenant jusqu'à huit heures d'images animées et se présentant sous le même format qu'un CD. La capacité de données de 4,7 Go (gigaoctets) d'un DVD simple couche et simple face est sept fois supérieure à celle d'un CD. La capacité de données d'un DVD double couche et simple face est de 8,5 Go, celle d'un DVD simple couche et double face est de 9,4 Go, et celle d'un DVD double couche et double face est de 17 Go. Les données vidéo se présentent dans le format MPEG 2, l'une des normes internationales de technologie de compression numérique. Les données vidéo sont comprimées à environ 1/40 (en moyenne) de leur taille d'origine. Le DVD VIDÉO utilise également la technologie de codage à débit variable qui modifie les données à assigner selon l'état de l'image. Les données audio sont enregistrées dans le format Dolby Digital ainsi que dans le format PCM, pour une présence audio plus réaliste. En outre, différentes fonctions évoluées, telles que angles multiples, langues multiples et contrôle parental, sont également offertes sur les DVD VIDÉO.

#### <span id="page-97-1"></span>**Fichier (pages [69,](#page-68-0) [76](#page-75-0))**

Image JPEG enregistrée sur un CD de données ou une carte "Memory Stick". (Cette définition du terme "fichier" est exclusive à ce lecteur.) Chaque fichier se compose d'une seule image.

#### <span id="page-97-2"></span>**Index (CD)/Index vidéo (VIDÉO-CD) (page [50\)](#page-49-0)**

Nombre qui divise une plage en sections, ce qui permet de repérer rapidement un passage sur un VIDÉO-CD ou un CD. Il se peut qu'aucun index ne soit enregistré sur un disque.

#### <span id="page-97-3"></span>**Plage (page [11\)](#page-10-0)**

Séquence d'images ou pièce musicale d'un VIDÉO-CD, d'un CD, d'un CD de données ou d'une carte "Memory Stick" (durée d'une chanson). (Cette définition du terme "plage", sur un CD de données ou une carte "Memory Stick", est exclusive à ce lecteur.)

#### <span id="page-97-4"></span>**Scène (page [11](#page-10-0))**

Sur un VIDÉO-CD doté de fonctions PBC (commande de lecture), les écrans de menu, les images animées et les images fixes sont divisées en sections appelées "scènes".

#### **SDMI**

SDMI (Secure Digital Music Initiative) est un forum composé de plus de 130 sociétés dans les domaines du contenu audio enregistré, de l'informatique et de l'électronique grand public, oeuvrant au développement d'une méthode intégrée de technologie de protection des droits d'auteurs utilisable dans le monde entier. SDMI vise à créer un cadre empêchant toute utilisation incorrecte de fichiers audio et à

promouvoir les services légaux de distribution musicale.

#### <span id="page-97-5"></span>**Titre (page [11\)](#page-10-0)**

La plus longue séquence d'images ou pièce musicale d'un DVD, d'un film, etc., dans un logiciel vidéo, ou album entier dans un logiciel audio.

#### <span id="page-97-6"></span>**TVS (TV Virtual Surround) (page [59](#page-58-0))**

Technologie mise au point par Sony pour produire un son ambiophonique au moyen d'un téléviseur stéréophonique, aux fins d'utilisation domestique. Cette technologie, conçue en fonction des caractéristiques audio du téléviseur, permet de profiter du son ambiophonique à domicile au moyen des seuls haut-parleurs stéréo du téléviseur. En outre, de nombreux modes TVS sont programmables. Par exemple, le mode "TVS LARGE" ne fait appel qu'à deux hautparleurs pour créer un environnement sonore virtuel qui donne l'impression d'être entouré par de nombreuses enceintes.

## **Caractéristiques techniques**

#### **Système**

Format de signal NTSC

Laser Laser à semi-conducteur

#### **Caractéristiques audio (DVD/CD)**

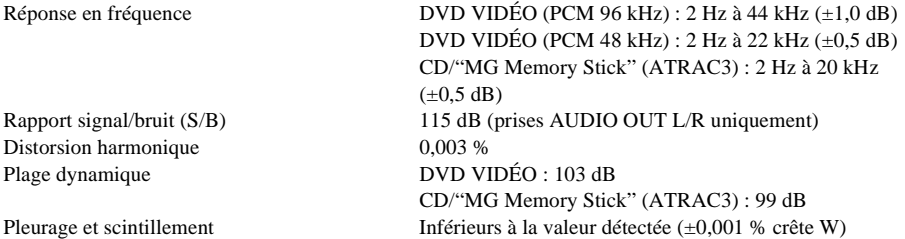

Les signaux provenant des prises AUDIO OUT L/R sont mesurés. Pendant la lecture de trames sonores PCM avec une fréquence d'échantillonnage de 96 kHz, les signaux de la prise de sortie numérique optique DIGITAL OUT (OPTICAL) sont convertis en une fréquence d'échantillonnage de 48 kHz.

#### **Sorties**

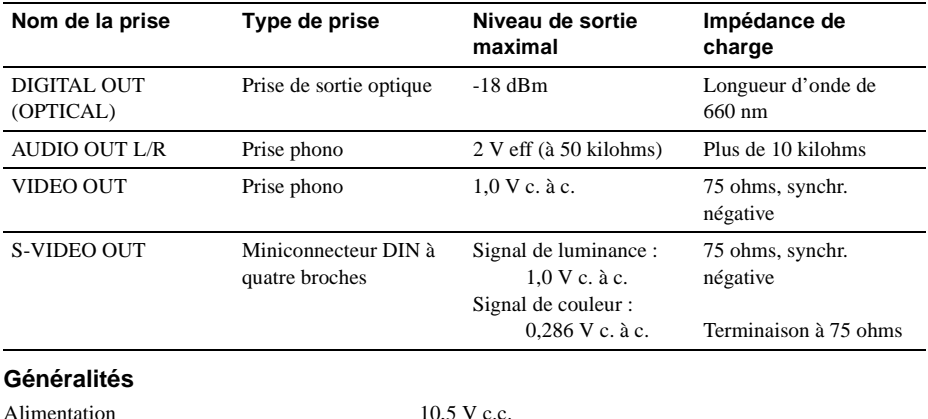

Consommation d'énergie 12 W

Poids (approx.)  $1,5 \text{ kg } (3,5 \text{ lb})$ Température de fonctionnement  $5^{\circ}$ C à 35  $^{\circ}$ C (41  $^{\circ}$ F à 95  $^{\circ}$ F) Humidité de fonctionnement 25 % à 80 %

Pour plus d'information, reportez-vous à la page [3](#page-2-0). Dimensions (approx.) 252 × 60 × 183 mm ( $10 \times 23/8 \times 7$  1/4 po) (largeur/ hauteur/profondeur), parties saillantes comprises

#### **Adaptateur d'alimentation c.a.**

Modèle  $AC-F21$ Alimentation 100 – 240 V c.a., 50/60 Hz Température de fonctionnement  $5^{\circ}$ C à 35 °C (41 °F à 95 °F) Température d'entreposage  $-20 \degree C$  à 60 °C (-4 °F à 140 °F)

Tension de sortie 10,5 V c.c., 1,3 A pendant le fonctionnement

#### **Accessoires fournis**

Reportez-vous à la page [17.](#page-16-0)

#### **Accessoires en option**

Enceintes actives SA-F21

La conception et les caractéristiques sont sujettes à modification sans préavis.

ENERGY STAR® est une marque déposée aux États-Unis. En qualité de partenaire ENERGY STAR®, Sony Corporation a déterminé que ce produit répond aux directives ENERGY STAR® en matière de rendement énergétique.

# <span id="page-100-0"></span>**Liste des codes de langue**

Pour de plus amples renseignements, reportez-vous aux pages [57](#page-56-0), [63,](#page-62-0) [86](#page-85-2). L'orthographe des langues est conforme à la norme ISO 639: 1988 (E/F).

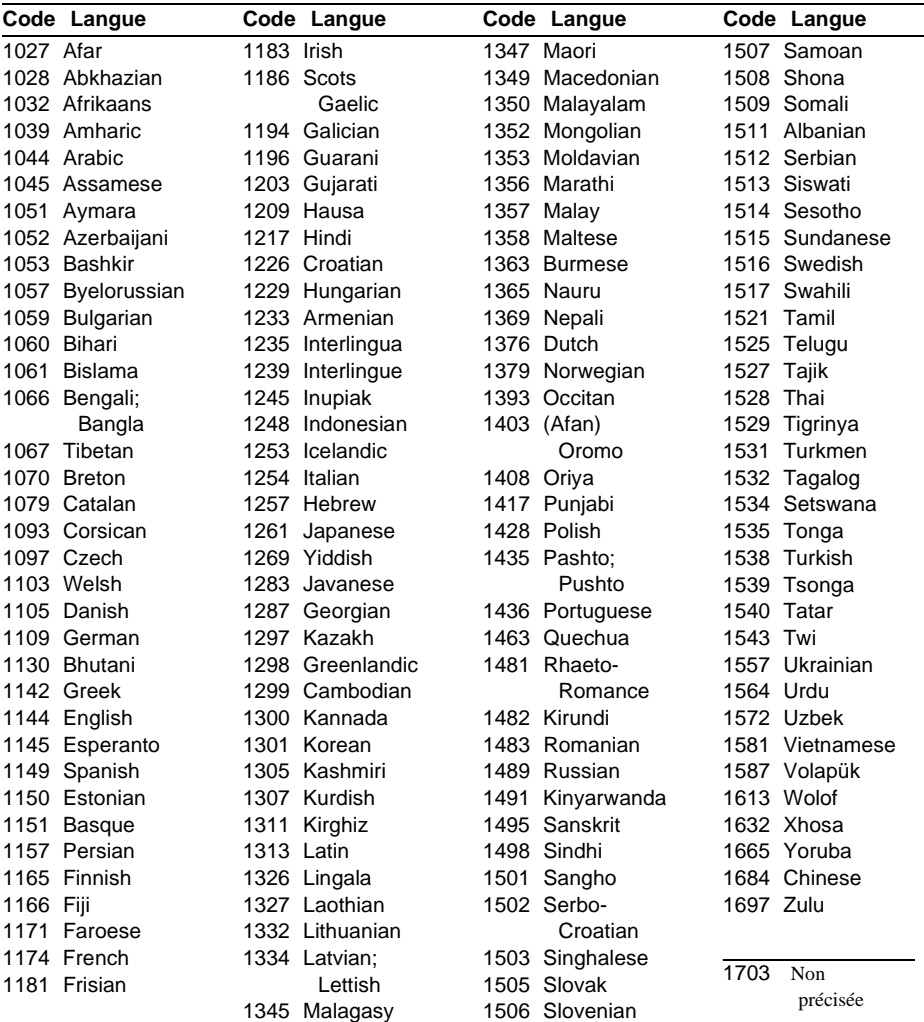

# <span id="page-101-0"></span>**Liste des paramètres du menu de réglage**

Les réglages par défaut sont soulignés.

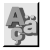

### **CHOIX DE LA LANGUE (page [86](#page-85-2))**

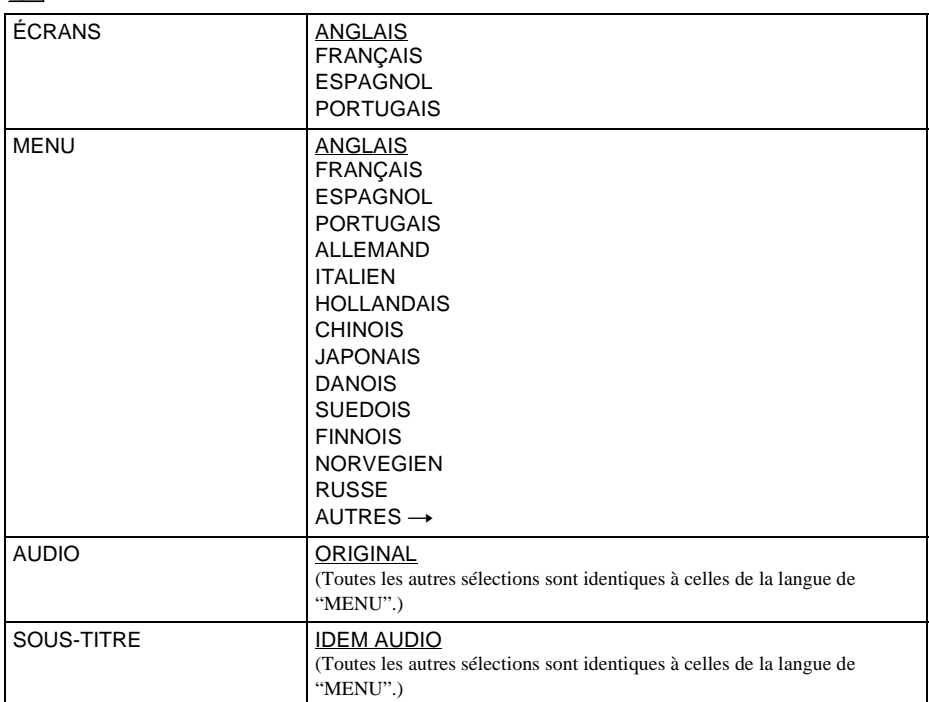

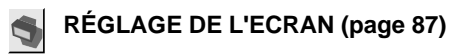

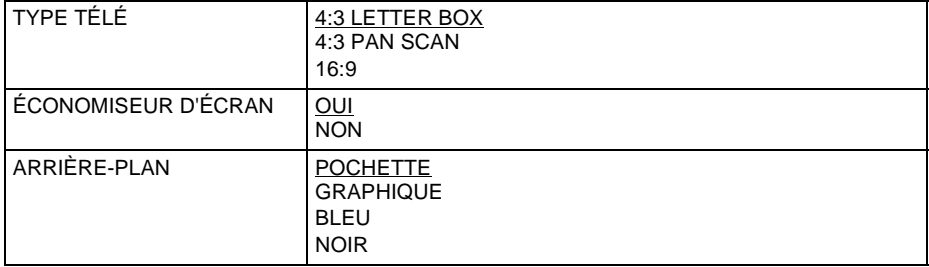

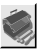

## **RÉGLAGE PERSONNALISÉ (page [89\)](#page-88-2)**

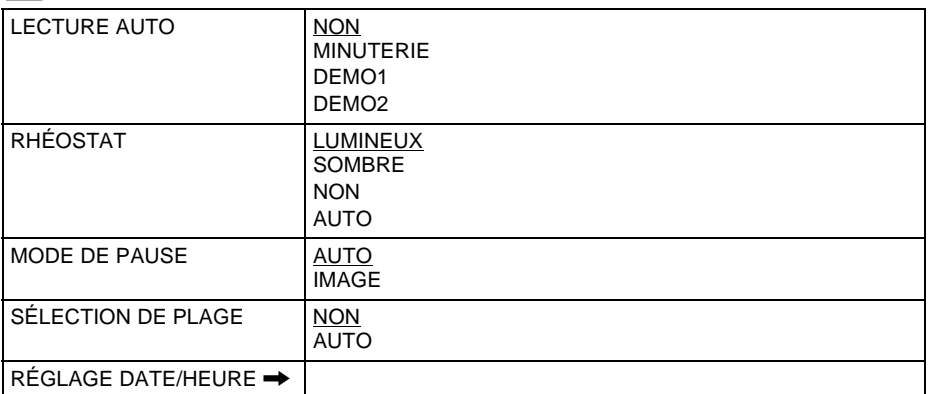

## <span id="page-102-0"></span> **RÉGLAGE AUDIO (page [90\)](#page-89-0)**

#### **ATT. AUDIO NON**<br>OUI DRC AUDIO STANDARD TV LARGE PLAGE MIXAGE AVAL **DOLBY SURROUND** NORMAL SORTIE NUMÉRIQUE | OUI | DOLBY DIGITAL D-PCM DOLBY DIGITAL DTS NON **OUI** NON

## **Index**

## **Symboles**

"Magi[cGate \(MG\) Memory](#page-70-0)  Stick" 71 "Memory Stick" [71](#page-70-0)

## **Chiffres**

16:9 [87](#page-86-1) 4:3 LETTER BOX [87](#page-86-2) 4:3 PAN SCAN [87](#page-86-3)

## **A**

Affichage Fenêtre d'affichage du panneau avant [11](#page-10-0) Menu de commande [14](#page-13-0) Menu de réglage [85](#page-84-1) Affichage à l'écran Menu de commande [14](#page-13-0) Menu de réglage [85](#page-84-1) ALBUM [67](#page-66-0)[,](#page-96-0) [69](#page-68-0)[,](#page-96-0) [76](#page-75-0) Album 97 ALÉATOIRE [46](#page-45-1) Ambioph[onie 5.1 canaux](#page-61-0) [30](#page-29-1) ANGLE 62 ARRIÈRE-PLAN [88](#page-87-0) ATRAC3 [7,](#page-6-2) [73](#page-72-1)[,](#page-89-1) [97](#page-96-1) ATT. AUDIO 90 AUDIO [57](#page-56-0), [86](#page-85-3) AVANCÉ [55](#page-54-0) Avance rapide [49](#page-48-0)

## **B**

BNR (réduction des parasites) [64](#page-63-0)

## **C**

CD [38](#page-37-1) CHAPITRE [50](#page-49-0) Chapitre [97](#page-96-2) CHOIX DE LA LANGUE [86](#page-85-2) CONTRÔLE PARENTAL [79](#page-78-0)

## **D**

DATA-CD [67](#page-66-1)[,](#page-14-0) [68](#page-67-0) DATE 15 DCF [65](#page-64-1) Dépannage [93](#page-92-0) Disques compatibles 7 DOLBY DIGITAL [58](#page-57-1)[,](#page-6-1) [92](#page-91-2)[,](#page-6-1) [97](#page-96-3) Dolby S[urround \(Pro Logic\)](#page-96-4) [28,](#page-27-1) [91](#page-90-1), 97 DRC AUDIO [91](#page-90-2) DTS [57,](#page-56-0) [92,](#page-91-3) [97](#page-96-5) DVD [38,](#page-37-1) [98](#page-97-0)

## **E**

ÉCONOMISEUR D'ÉCRAN [88](#page-87-1) ÉCRANS [86](#page-85-1) Enceintes raccordements [26,](#page-25-1) [28,](#page-27-1) [30](#page-29-1)

## **F**

Fenêtr[e d'affichage du panneau](#page-10-0)  avant 11 FICHIER [69](#page-68-0)[,](#page-97-1) [76](#page-75-0) Fichier 98

## **I**

INDEX [50](#page-49-0) Index [98](#page-97-2) Installation au mur [33](#page-32-0)

## **J**

JPEG [65,](#page-64-0) [68,](#page-67-0) [75](#page-74-1)

## **L**

Lecture aléatoire [46](#page-45-2) Lecture au ralenti [49](#page-48-1) LECTURE AUTO [89](#page-88-0) Lecture continue CD/VIDÉ[O-CD/DVD](#page-41-0) [38](#page-37-1) Lecture PBC 42 Lecture programmée [44](#page-43-0) Lecture répétée [46](#page-45-0) Lecture répétée A-B [47](#page-46-0)

## **M**

Manipulation des disques [9](#page-8-0) MEMORY STICK [73,](#page-72-1) [75](#page-74-1) MENU [41](#page-40-1), [86](#page-85-4) Menu de commande [14](#page-13-0) Menu de réglage [85](#page-84-1) Menu DVD [41](#page-40-1) MIXAGE AVAL [91](#page-90-1) MODE DE PAUSE [89](#page-88-3) Mode disque(s) [38](#page-37-1) Mode MS [73](#page-72-1) MP3 [65](#page-64-0), [67](#page-66-1)

## **O**

ORIGINAL [41](#page-40-2) ORIGINAL/PLAY LIST [41](#page-40-3)

## **P**

PER[SONNALISÉ](#page-16-1) [85](#page-84-2) Piles 17 PLAGE [50](#page-49-0)[,](#page-97-3) [67](#page-66-0)[,](#page-97-3) [73](#page-72-2) Plage 98 PLAY LIST [41](#page-40-4) PROGRAMMÉE [44](#page-43-0)

## **R**

Raccordement [21](#page-20-0) RAPIDE [86](#page-85-5) Recherche p[ar temps](#page-84-3) [51](#page-50-0) RÉGLAGE 85 RÉGLAGE AUDIO [90](#page-89-0) RÉGLAGE DATE/HEURE [74](#page-73-1) RÉGLAGE DE L'ECRAN [87](#page-86-0) RÉGLAGE PERSONNALISÉ [89](#page-88-2) Réglages rapides [34](#page-33-0) RÉINITIALISATION [86](#page-85-6) Repérage d'un point particulier en regardant l['écran du](#page-48-0)  téléviseur 49 RÉPÉTER [46](#page-45-0) Répétition [39](#page-38-0) Reprise de la lecture [40](#page-39-0) Retour rapide [49](#page-48-0) RHÉOSTAT [89](#page-88-1)

## **S**

SCÈNE [50](#page-49-0) Scène [98](#page-97-4) SÉLECTION DE PLAGE [89](#page-88-4) SORTIE NUMÉRIQUE [91](#page-90-3) Sortie numérique [26,](#page-25-1) [28,](#page-27-1)[30](#page-29-1)[, 92](#page-91-4) Sortie S-VIDEO 22 SOUS-TITRE [87](#page-86-4) Sous-titres [63](#page-62-0) Support [32](#page-31-0) SURROUND [59](#page-58-0)

## **T**

Télécommande [17](#page-16-1) TEMPS/TEXTE [50,](#page-49-0) [52](#page-51-0) TITRE 50 Titre [98](#page-97-5) TVS (son a[mbiophonique](#page-97-6)  virtuel) [59,](#page-58-0) 98 TYPE TÉLÉ [87](#page-86-5)

## **V**

VERROUILLAGE PARENTAL PERSONNALISÉ [78](#page-77-1) VIDÉO-CD [38](#page-37-1)

ı